# Dell Latitude 7390

Руководство по эксплуатации

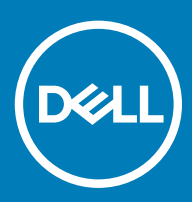

#### Примечания, предостережения и предупреждения

- **ПРИМЕЧАНИЕ: Пометка ПРИМЕЧАНИЕ указывает на важную информацию, которая поможет использовать данное изделие более эффективно.**
- **ПРЕДОСТЕРЕЖЕНИЕ: Пометка ПРЕДОСТЕРЕЖЕНИЕ указывает на потенциальную опасность повреждения оборудования или потери данных и подсказывает, как этого избежать.**
- **ПРЕДУПРЕЖДЕНИЕ: Пометка ПРЕДУПРЕЖДЕНИЕ указывает на риск повреждения оборудования, получения травм или на угрозу для жизни.**

© **Корпорация** Dell **или ее дочерние компании, 2018. Все права защищены.** Dell, EMC и другие товарные знаки являются товарными знаками корпорации Dell Inc. или ее дочерних компаний. Другие товарные знаки могут быть товарными знаками соответствующих владельцев.

2018 - 08

## **Работа с компьютером**

## **Меры предосторожности**

В этой главе приведены основные меры предосторожности, которые следует принять перед выполнением какой-либо разборки.

В случае если для установки, утилизации или ремонта требуется произвести разборку или повторную сборку оборудования, необходимо соблюдать следующие меры безопасности.

- Выключите систему и все подключенные периферийные устройства.
- Отсоедините систему и все подключенные периферийные устройства от сети переменного тока.
- Отсоедините все сетевые, телефонные и телекоммуникационные кабели от системы.
- Используйте комплект для защиты от ЭСР на месте установки при работе с внутренними компонентами ноутбука. Это позволит избежать повреждения вследствие электростатического разряда (ЭСР).
- Любой извлеченный компонент системы осторожно кладите на антистатический коврик.
- Наденьте обувь с непроводящей резиновой подошвой, чтобы снизить риск поражения электрическим током.

#### **Резервное питание**

Продукты Dell с питанием в режиме ожидания необходимо сначала отключить и только после этого открывать корпус. Системы с резервным питанием фактически получают питание, когда находятся в выключенном состоянии. Внутренний источник питания в таких системах обеспечивает удаленное включение (функция включения по сигналу из локальной сети), переход в спящий режим и другие дополнительные функции управления энергопотреблением.

При отключении источника резервного питания и удерживании кнопки питания нажатой в течение 15 секунд остаточное напряжение в системной плате должно быть удалено. ноутбуков.

#### **Заземление**

Комплект защиты от электростатических разрядов позволяет подключить два заземляющих проводника или несколько Это можно сделать с помощью комплекта для защиты от электростатического разряда (ЭСР) на месте установки. Заземляющий провод должен быть всегда подключен к неокрашенной металлической поверхности. Антистатический браслет должен быть закреплен и плотно прилегать к коже. Прежде чем заземлить себя и оборудование, обязательно снимите все ювелирные украшения (часы, браслеты, кольца и т. п.).

#### **Электростатический разряд — защита от электростатического разряда**

Электростатические разряды представляют серьезную опасность при работе с электронными компонентами, особенно платами расширения, процессорами, модулями памяти DIMM и системными платами. Даже небольшие заряды могут повредить электрические цепи, причем неочевидным образом. Например, проблемы могут начать возникать лишь время от времени или сократится срок службы изделия. По мере того как для отрасли все более важными становятся низкое энергопотребление и высокая плотность размещения, растет и важность защиты от электростатических разрядов.

С связи с увеличением плотности полупроводников на новейших продуктах Dell последние подвержены электростатическому повреждению сильнее, чем более старые модели. По этой причине некоторые методы обращения с компонентами, рекомендованные ранее, стали неприемлемыми.

Обычно говорят о двух типах электростатических повреждений: критических и постепенных.

- **Критические**. Критические повреждения это примерно 20% повреждений, связанных с электростатическими разрядами. Они приводят к немедленной и полной потере функциональности устройства. Пример критического отказа: при получении удара статическим электричеством модуль памяти DIMM немедленно вызывает сбой No POST/No Video (Не пройден тест POST/Нет видеосигнала), после чего подается кодовый звуковой сигнал об отсутствующей или неработающей памяти.
- **Постепенные.** Постепенные сбои составляют приблизительно 80% сбоев из-за электростатических разрядов. Такие повреждения возникают часто, и в большинстве случаев они первоначально оказываются незамеченными. Например, модуль памяти DIMM может получить разряд, из-за которого лишь немного повреждается канал, а никаких внешних симптомов не проявляется. Могут пройти недели или даже месяцы, прежде чем канал расплавится. В этот период может ухудшиться целостность памяти, периодически могут возникать ошибки и т. п.

Более сложными в плане выявления и устранения являются повреждения постепенного типа ("латентные повреждения").

Для предотвращения электростатических разрядов примите следующие меры.

- Используйте проводной защитный браслет с необходимым заземлением. Использование беспроводных антистатических браслетов больше не допускается. Они не обеспечивают надлежащей защиты. Для адекватной защиты от разрядов также недостаточно просто коснуться корпуса перед работой с уязвимыми компонентами.
- Работайте с уязвимыми компонентами в статически безопасной области. По возможности используйте антистатическое покрытие на полу и на рабочем столе.
- Извлекать уязвимые к статическому электричеству компоненты из антистатической упаковки следует только непосредственно перед их установкой. Перед открытием антистатической упаковки обязательно снимите статический заряд со своего тела.
- Обязательно помещайте компоненты в антистатические контейнеры при транспортировке.

#### **Комплект для технического обслуживания с защитой от электростатического разряда**

Наиболее часто используется комплект защиты без обратной связи. Он всегда включает три основных компонента: антистатическую подкладку, браслет и заземляющий провод.

#### **Элементы комплекта защиты от электростатических разрядов**

В комплект защиты от электростатических разрядов входят следующие компоненты.

- **Антистатический коврик.** Антистатический коврик является рассеивающим, и на нем можно размещать детали во время обслуживания. При использовании антистатического коврика ваш антистатический браслет должен быть плотно застегнут, а заземляющий провод должен быть подключен к коврику и к какой-либо металлической поверхности в системе, с которой вы работаете. После этого можно доставать обслуживаемые компоненты из защитного пакета и класть их на подкладку. Чтобы компоненты, чувствительные к электростатическим разрядам, были в безопасности, они должны находиться в ваших руках, на антистатическом коврике, в системе или в антистатическом пакете.
- **Браслет и заземляющий провод.** Браслет и заземляющий провод можно либо напрямую соединить с металлическими частями оборудования, либо, если используется антистатическая подкладка, также подключить к ней, чтобы защитить от статического разряда помещаемые на нее компоненты. Физическое соединение проводом браслета, антистатической подкладки и оборудования называется заземлением. Не следует использовать комплекты защиты, в которых нет трех вышеуказанных компонентов. Не используйте браслеты без проводов. Также следует помнить, что внутренние провода браслета подвержены обычному износу, поэтому следует регулярно проверять их тестером, чтобы не допустить случайного повреждения оборудования в результате электростатического разряда. Рекомендуется проверять антистатический браслет и заземляющий провод не реже одного раза в неделю.
- **Тестер антистатического браслета**. Провода внутри антистатического браслета со временем могут повреждаться. При использовании комплекта без обратной связи рекомендуется всегда проверять браслет при каждом сервисном вызове и не реже одного раза в неделю. Для этого лучше всего использовать тестер браслета. Если у вас нет такого тестера, попробуйте приобрести его в своем региональном офисе. Для выполнения теста наденьте браслет на запястье, подключите заземляющий провод браслета к тестеру и нажмите кнопку тестирования. Если проверка

выполнена успешно, загорается зеленый светодиодный индикатор; если проверка завершается неудачно, загорается красный индикатор и раздается звуковой сигнал.

- **Изоляционные элементы.** Исключительно важно, чтобы устройства, чувствительные к электростатическим разрядам, такие как пластиковые корпуса радиаторов, не соприкасались с внутренними деталями, которые служат изоляторами и часто накапливают значительный статический заряд.
- **Рабочая среда.** Перед развертыванием комплекта защиты от электростатических разрядов оцените обстановку на узле клиента. В серверной среде, например, комплект, может быть, придется использовать иначе, чем в среде настольных или портативных устройств. Серверы обычно устанавливаются в стойку центра обработки данных. Настольные ПК и портативные устройства обычно используются на рабочих столах или в офисных ячейках. Обязательно найдите открытую ровную рабочую поверхность, свободную от беспорядка и достаточно большую, чтобы развернуть комплект защиты от электростатических разрядов и разместить ремонтируемую систему. В рабочей области также не должно быть изолирующих элементов, способных вызвать электростатический разряд. Такие электроизоляторы, как пенопласт и другие виды пластика, следует отодвинуть как минимум на расстояние 30 см (12 дюймов), прежде чем прикасаться к аппаратным компонентам, которые может повредить электростатический разряд.
- **Антистатическая упаковка.** Все устройства, для которых представляет опасность электростатический разряд, следует транспортировать в защитной упаковке. Предпочтительными являются металлические пакеты с экранированием. Возвращать поврежденный компонент следует в том же пакете и в той же упаковке, в которых вы получили замену. Пакет следует согнуть и заклеить лентой. В упаковке должен использоваться тот же пенопласт, в котором был доставлен новый компонент. Устройства, которые можно повредить электростатическим разрядом, следует извлекать только на защищенной от разряда рабочей поверхности. Не следует помещать компоненты на защитный пакет, поскольку экранирована только внутренняя часть пакета. Компоненты допускается только брать в руку, класть на подкладку, устанавливать в систему или помещать в антистатический пакет.
- **Транспортировка чувствительных компонентов.** Для безопасной транспортировки деталей, чувствительных к электростатическим разрядам, например сменных деталей или деталей, возвращаемых в корпорацию Dell, исключительно важно помещать их в антистатические пакеты.

#### **Защита от электростатических разрядов: общие сведения**

Всем специалистам службы технической поддержки рекомендуется всегда использовать заземляющий антистатический браслет и защитный антистатический коврик при обслуживании оборудования Dell. Кроме того, очень важно не допускать соприкосновения компонентов с электроизоляторами и использовать при транспортировке антистатические пакеты.

#### **Электростатический разряд — защита от электростатического разряда**

Электростатические разряды представляют серьезную опасность при работе с электронными компонентами, особенно платами расширения, процессорами, модулями памяти DIMM и системными платами. Даже небольшие заряды могут повредить электрические цепи, причем неочевидным образом. Например, проблемы могут начать возникать лишь время от времени или сократится срок службы изделия. По мере того как для отрасли все более важными становятся низкое энергопотребление и высокая плотность размещения, растет и важность защиты от электростатических разрядов.

С связи с увеличением плотности полупроводников на новейших продуктах Dell последние подвержены электростатическому повреждению сильнее, чем более старые модели. По этой причине некоторые методы обращения с компонентами, рекомендованные ранее, стали неприемлемыми.

Обычно говорят о двух типах электростатических повреждений: критических и постепенных.

- **Критические**. Критические повреждения это примерно 20% повреждений, связанных с электростатическими разрядами. Они приводят к немедленной и полной потере функциональности устройства. Пример критического отказа: при получении удара статическим электричеством модуль памяти DIMM немедленно вызывает сбой No POST/No Video (Не пройден тест POST/Нет видеосигнала), после чего подается кодовый звуковой сигнал об отсутствующей или неработающей памяти.
- **Постепенные.** Постепенные сбои составляют приблизительно 80% сбоев из-за электростатических разрядов. Такие повреждения возникают часто, и в большинстве случаев они первоначально оказываются незамеченными. Например, модуль памяти DIMM может получить разряд, из-за которого лишь немного повреждается канал, а никаких внешних симптомов не проявляется. Могут пройти недели или даже месяцы, прежде чем канал расплавится. В этот период может ухудшиться целостность памяти, периодически могут возникать ошибки и т. п.

Более сложными в плане выявления и устранения являются повреждения постепенного типа ("латентные повреждения").

Для предотвращения электростатических разрядов примите следующие меры.

- <span id="page-5-0"></span>• Используйте проводной защитный браслет с необходимым заземлением. Использование беспроводных антистатических браслетов больше не допускается. Они не обеспечивают надлежащей защиты. Для адекватной защиты от разрядов также недостаточно просто коснуться корпуса перед работой с уязвимыми компонентами.
- Работайте с уязвимыми компонентами в статически безопасной области. По возможности используйте антистатическое покрытие на полу и на рабочем столе.
- Извлекать уязвимые к статическому электричеству компоненты из антистатической упаковки следует только непосредственно перед их установкой. Перед открытием антистатической упаковки обязательно снимите статический заряд со своего тела.
- Обязательно помещайте компоненты в антистатические контейнеры при транспортировке.

### **Подготовка к работе с внутренними компонентами компьютера**

- 1 Чтобы не поцарапать крышку компьютера, работы следует выполнять на плоской и чистой поверхности.
- 2 Выключите компьютер.
- 3 Если компьютер подсоединен к стыковочному устройству (подстыкован), расстыкуйте его.
- 4 Отсоедините от компьютера все сетевые кабели (при наличии).
	- **ПРЕДОСТЕРЕЖЕНИЕ: Если в компьютере имеется порт** RJ-45, **отсоедините сетевой кабель, отключив в первую очередь кабель от компьютера.**
- 5 Отсоедините компьютер и все внешние устройства от электросети.
- 6 Откройте дисплей.
- 7 Нажмите и удерживайте кнопку питания в течение нескольких секунд, чтобы заземлить системную плату.
	- **ПРЕДОСТЕРЕЖЕНИЕ: Во избежание поражения электрическим током перед выполнением шага 8 обязательно отключайте компьютер от электросети.**
	- **ПРЕДОСТЕРЕЖЕНИЕ: Во избежание электростатического разряда следует заземлить себя, надев антистатический браслет или периодически прикасаясь к неокрашеной металлической поверхности (одновременно касаясь разъемов на задней панели компьютера).**
- 8 Извлеките из соответствующих слотов все установленные платы ExpressCard или смарт-карты.

### **После работы с внутренними компонентами компьютера**

После завершения любой процедуры замены не забудьте подключить внешние устройства, платы и кабели, прежде чем включать компьютер.

- **ПРЕДОСТЕРЕЖЕНИЕ: Во избежание повреждения компьютера следует использовать только аккумулятор, предназначенный для данного компьютера** Dell. **Не используйте аккумуляторы, предназначенные для других компьютеров** Dell.
- 1 Подсоедините все внешние устройства, например репликатор портов или стыковочное устройство Media Base, и установите обратно все платы и карты, например плату ExpressCard.
- 2 Подсоедините к компьютеру все телефонные или сетевые кабели.

#### **ПРЕДОСТЕРЕЖЕНИЕ: Чтобы подсоединить сетевой кабель, сначала подсоедините его к сетевому устройству, а затем к компьютеру.**

- 3 Подключите компьютер и все внешние устройства к электросети.
- 4 Включите компьютер.

## **Извлечение и установка компонентов**

<span id="page-6-0"></span>В этом разделе приведены подробные сведения по извлечению и установке компонентов данного компьютера.

### **Рекомендуемые инструменты**

Для выполнения процедур, описанных в этом документе, требуются следующие инструменты:

- крестовая отвертка № 0
- крестовая отвертка № 1
- небольшая пластиковая палочка

#### **Перечень размеров винтов**

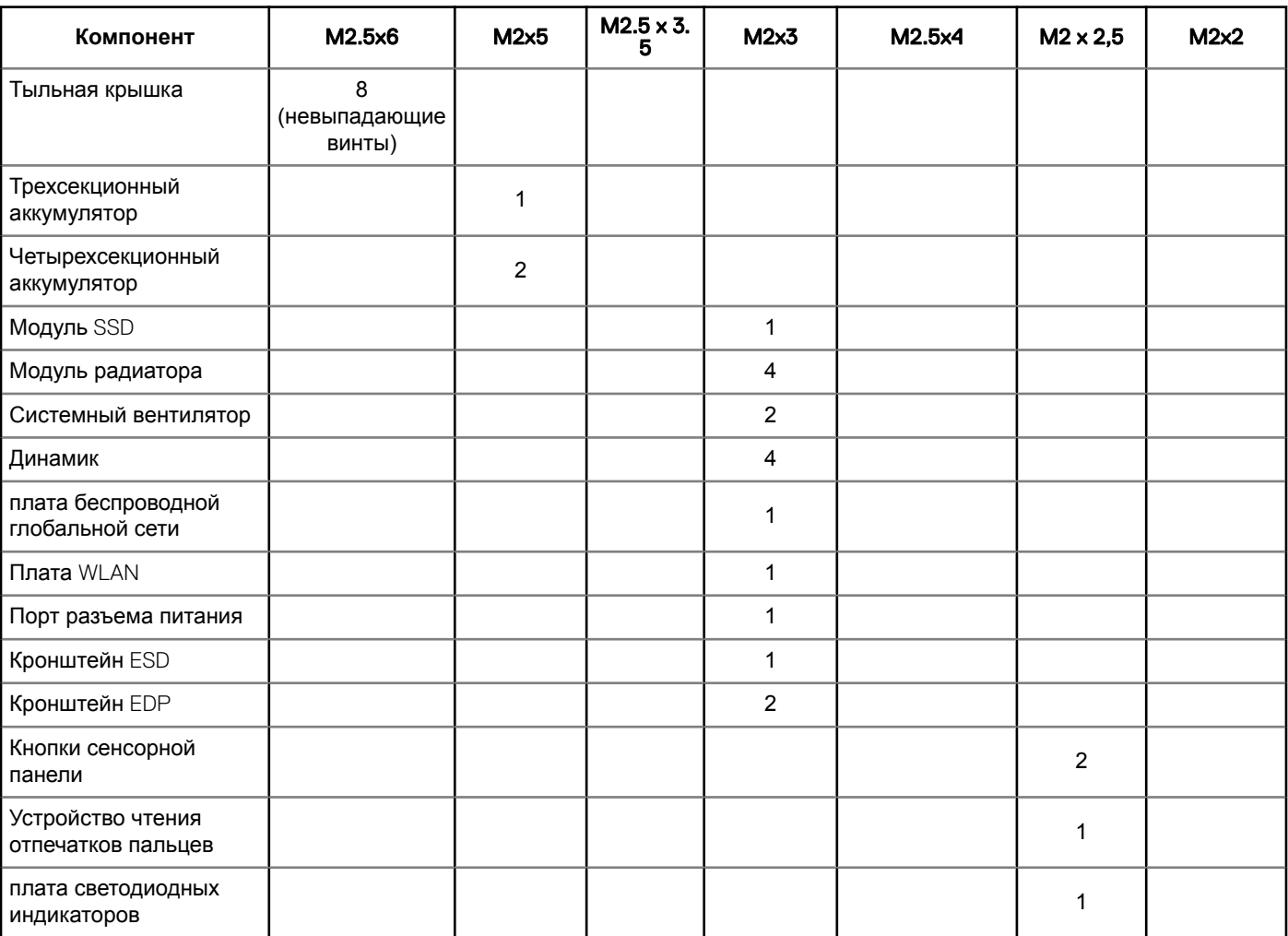

#### **Таблица** 1. Latitude 7390 **— перечень размеров винтов**

**2**

<span id="page-7-0"></span>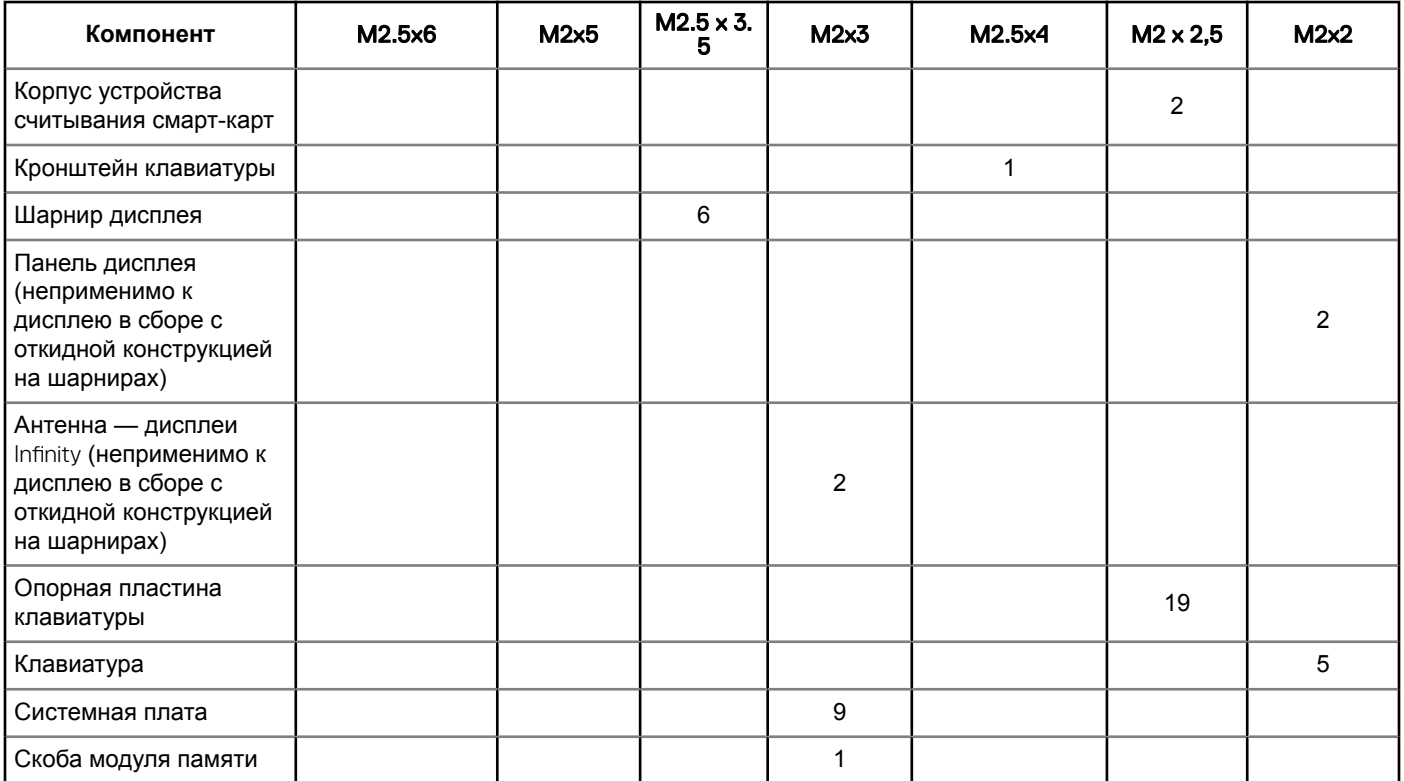

## **Карта модуля идентификации абонента (**SIM**карта)**

### **Извлечение** SIM-**карты или лотка** SIM-**карты**

- **ПРИМЕЧАНИЕ: Извлечь** SIM-**карту или лоток** SIM-**карты можно только в системах, которые поставляются вместе с модулем** WWAN. **Таким образом, процедура извлечения может применяться только для систем, которые поставляются вместе с модулем** WWAN.
- **ПРЕДОСТЕРЕЖЕНИЕ: Извлечение** SIM-**карты при включенном компьютере может привести к потере данных или повреждению карты. Убедитесь, что компьютер выключен или сетевые соединения отключены.**
- 1 Вставьте скрепку или инструмент для извлечения SIM-карты в отверстие на лотке для SIM-карты [1].
- 2 При помощи палочки извлеките лоток для SIM-карты [2].
- 3 Извлеките SIM-карту из лотка для SIM-карты, если она доступна.

<span id="page-8-0"></span>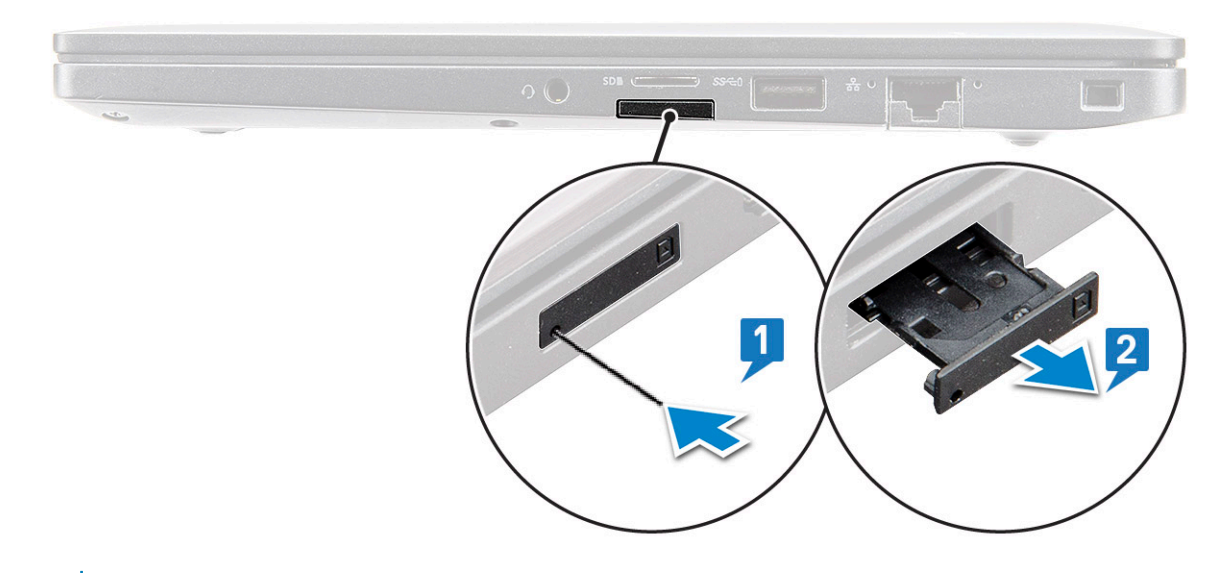

**ПРИМЕЧАНИЕ: На ноутбуке** Latitude 7390 **карту памяти** SD **необходимо извлечь до замены каких-либо компонентов системы. Если не извлечь карту памяти** SD **перед демонтажем других компонентов, возможно повреждение системы.**

### **Замена** SIM-**карты**

- **ПРИМЕЧАНИЕ: Можно заменять** SIM-**карты только в тех системах, которые поставляются вместе с модулем**  WWAN.
- 1 Вставьте скрепку или инструмент для извлечения SIM-карты в отверстие на лотке для SIM-карты.
- 2 При помощи пластиковой палочки вытащите лоток SIM-карты
- 3 Замените SIM-карту в лотке.
- 4 Вставьте лоток SIM-карты в слот.

### **Нижняя крышка**

#### **Снятие нижней крышки**

- 1 Выполните действия, предусмотренные разделом [Подготовка к работе с внутренними компонентами компьютера](#page-5-0).
- 2 Для снятия нижней крышки выполните следующее:
	- a Ослабьте невыпадающие винты M2.5х6 (8), которыми нижняя крышка крепится к компьютеру [1].
		- **ПРИМЕЧАНИЕ: Соблюдайте осторожность при ослаблении винтов. Держите отвертку под углом в соответствии с головкой винта на передних углах крышки, чтобы не сорвать резьбу головки.**
	- b С помощью пластмассовой палочки подденьте нижнюю крышку с края, и снимите ее с компьютера [2].

**ПРИМЕЧАНИЕ: Поддевайте края, начиная с кнопки лотка** SIM-**карты, по часовой стрелке.**

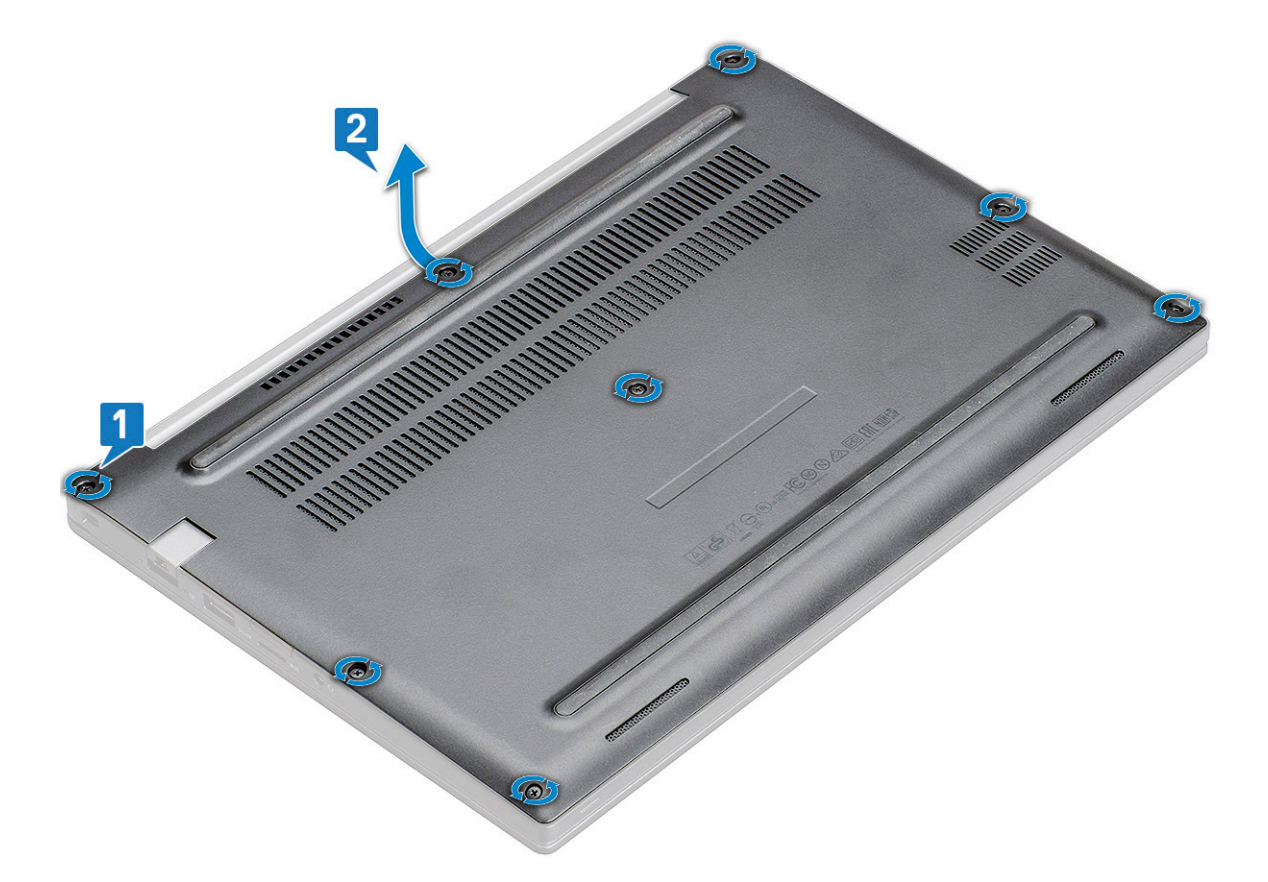

**ПРЕДОСТЕРЕЖЕНИЕ: Соблюдайте осторожность при ослаблении винтов. Держите отвертку под углом в соответствии с головкой винта на передних углах нижней крышки ноутбука, чтобы не сорвать резьбу головки.**

3 Снимите тыльную крышку с компьютера.

<span id="page-10-0"></span>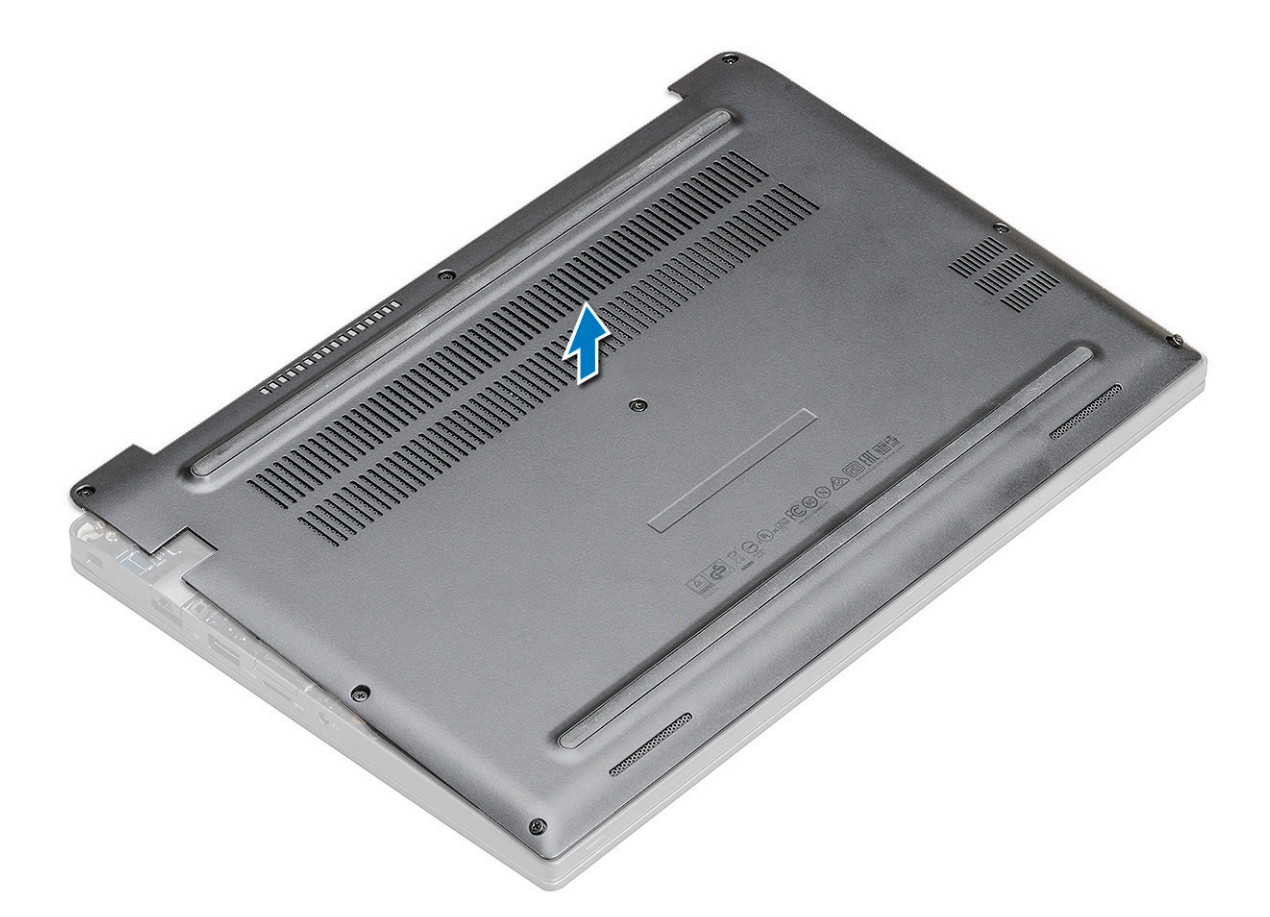

### **Установка нижней крышки**

- 1 Совместите выступы нижней крышки с пазами на краях компьютера.
- 2 Нажмите на края крышки, чтобы она встала на место со щелчком.
- 3 Затяните невыпадающие винты M2.5 x 6.0, которыми нижняя крышка крепится к компьютеру.

**Запомнить: Соблюдайте осторожность при затягивании винтов. Направляйте отвертку прямо на головку винта, чтобы не сорвать ее.**

4 Выполните действия, предусмотренные разделом [После работы с внутренними компонентами компьютера](#page-5-0).

# <span id="page-11-0"></span>**Аккумулятор**

### **Меры предосторожности при обращении с литийионным аккумулятором**

#### **ПРЕДОСТЕРЕЖЕНИЕ:**

- Соблюдайте осторожность при обращении с литийионными аккумуляторами.
- Прежде чем извлечь аккумулятор из системы, разрядите его до минимального уровня. Для этого можно отключить адаптер переменного тока от системы.
- Не разбивайте, не роняйте, не деформируйте аккумулятор и не допускайте попадания в него посторонних предметов.
- Не подвергайте аккумулятор воздействию высоких температур, не разбирайте аккумуляторные блоки и элементы.
- Не надавливайте на поверхность аккумулятора.
- Не сгибайте аккумулятор.
- Не используйте никаких инструментов, чтобы поддеть аккумулятор.
- Если аккумулятор вздулся и застрял в устройстве, не пытайтесь высвободить его, так как прокалывание, сгибание и смятие литийионного аккумулятора могут представлять опасность. В этом случае следует заменить всю систему. За помощью и дальнейшими инструкциями обратитесь на сайт [https://www.dell.com/support.](https://www.dell.com/support)
- Всегда используйте подлинные аккумуляторы, приобретенные на сайте <https://www.dell.com> либо у авторизованных партнеров и реселлеров Dell.

#### **Извлечение 3-элементного аккумулятора**

- 1 Выполните действия, предусмотренные разделом [Подготовка к работе с внутренними компонентами компьютера](#page-5-0).
- 2 Снимите [нижнюю крышку](#page-8-0).
- 3 Чтобы вынуть аккумулятор, выполните следующее.
	- a Отключите кабель аккумулятора от разъема на системной плате [1].
	- b Открутите винт M2x5 (1), которым аккумулятор крепится к компьютеру [2].
	- c Извлеките аккумулятор из компьютера [3].

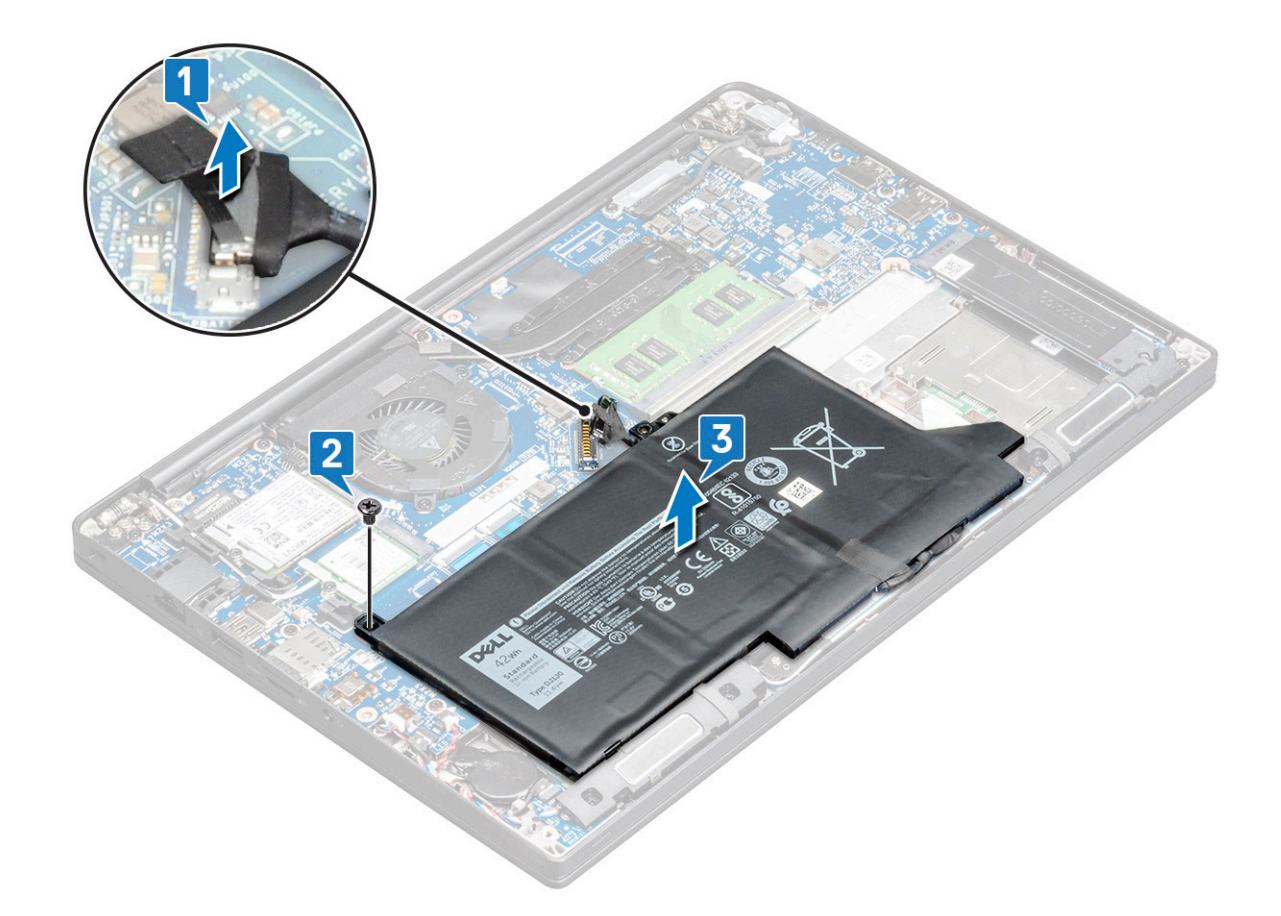

#### **Установка 3-элементного аккумулятора**

- 1 Вставьте аккумулятор в слот компьютера.
- 2 Проложите кабель аккумулятора по направляющим желобкам и подключите его к разъему на системной плате.

#### **ПРИМЕЧАНИЕ: Проложите кабель аккумулятора, если кабель в нижней части аккумулятора не проложен.**

- 3 Вкрутите обратно винт М2х5, чтобы прикрепить аккумулятор к компьютеру.
- 4 Установите [нижнюю крышку](#page-10-0).
- 5 Выполните действия, предусмотренные разделом [После работы с внутренними компонентами компьютера](#page-5-0).

#### **Извлечение 4-элементного аккумулятора**

- 1 Выполните действия, предусмотренные разделом [Подготовка к работе с внутренними компонентами компьютера](#page-5-0).
- 2 Снимите [нижнюю крышку](#page-8-0).
- 3 Чтобы вынуть аккумулятор, выполните следующее.
	- a Отключите кабель аккумулятора от разъема на системной плате [1].
	- b Открутите винт M2x5 (2), которым аккумулятор крепится к компьютеру [2].
	- c Извлеките аккумулятор из компьютера [3].

<span id="page-13-0"></span>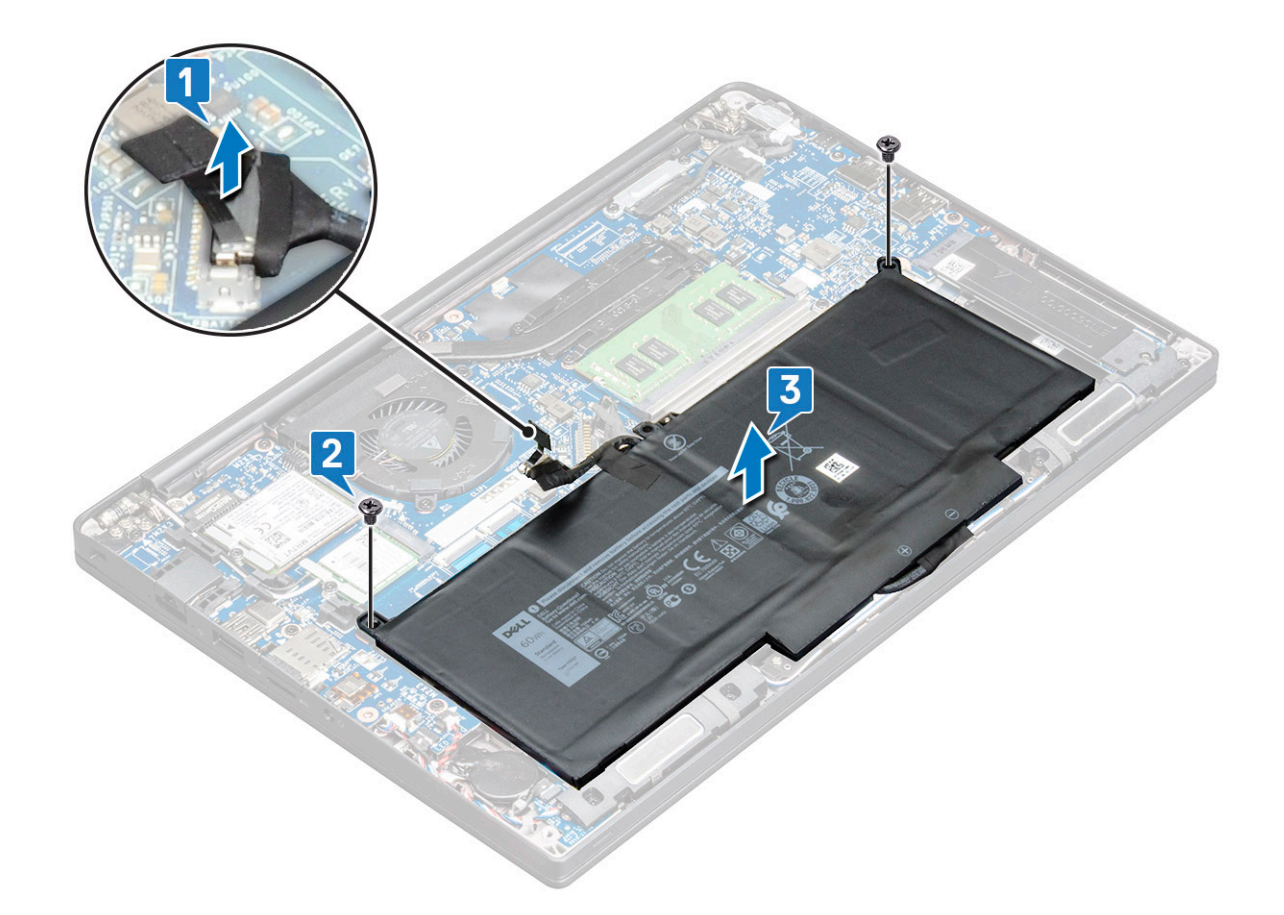

#### **Установка 4-элементного аккумулятора**

- 1 Вставьте аккумулятор в слот компьютера.
- 2 Проложите кабель аккумулятора по направляющим желобкам и подключите его к разъему на системной плате.

**ПРИМЕЧАНИЕ: Уложите кабель аккумулятора, если он неправильно проложен в нижней части аккумулятора.**

- 3 Вкрутите обратно винты М2х5 (2), чтобы прикрепить аккумулятор к компьютеру.
- 4 Установите [нижнюю крышку](#page-10-0).
- 5 Выполните действия, предусмотренные разделом [После работы с внутренними компонентами компьютера](#page-5-0).

## **Твердотельный накопитель** PCIe (SSD)

#### **Извлечение твердотельного накопителя** PCIe (SSD)

- 1 Выполните действия, предусмотренные разделом [Подготовка к работе с внутренними компонентами компьютера](#page-5-0).
- 2 Снимите :
	- a [нижняя крышка](#page-8-0)
	- b [аккумулятор](#page-11-0)
- 3 Извлечение PCIe SSD:
	- a Ослабьте невыпадающий винт M2x3, фиксирующий крепление твердотельного накопителя [1].
	- b Снимите заглушку SSD [2].
	- c Извлеките PCIe SSD из разъема на системной плате [3].

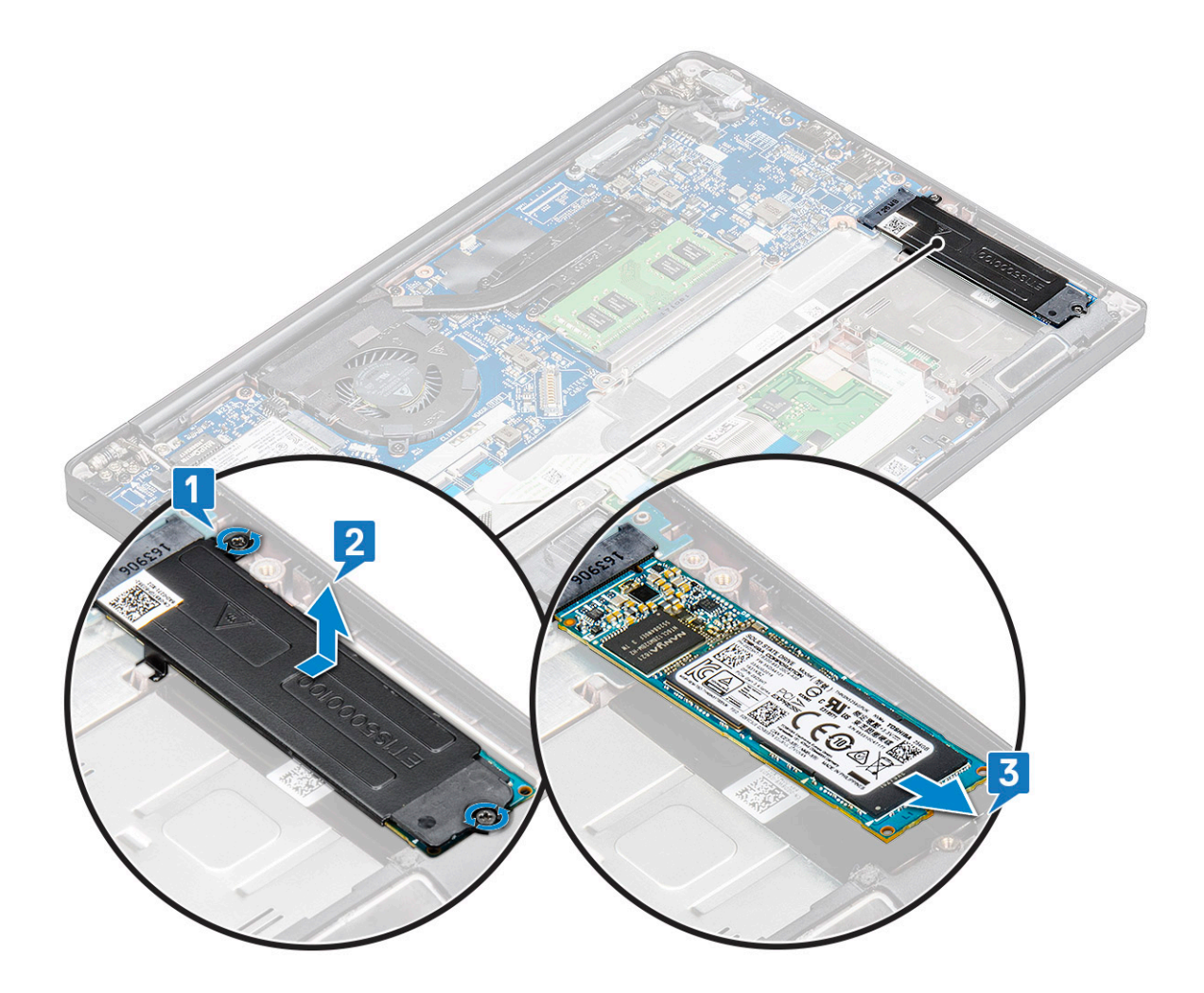

#### **Извлечение твердотельного накопителя** PCIe **без кронштейна**

- 1 Выполните действия, предусмотренные разделом [Подготовка к работе с внутренними компонентами компьютера](#page-5-0).
- 2 Снимите :
	- a [нижняя крышка](#page-8-0)
	- b [аккумулятор](#page-11-0)
- 3 Чтобы извлечь твердотельный накопитель PCIe, выполните следующие действия.
	- a Ослабьте невыпадающий винт M2.0 x 3.0, которым крепится кронштейн твердотельного накопителя [1].
	- b Приподнимите твердотельный накопитель и извлеките его из разъема [2].

**ПРИМЕЧАНИЕ: Угол, на который вы поднимаете плату** SSD PCle, **НЕ должен превышать 30°.**

<span id="page-15-0"></span>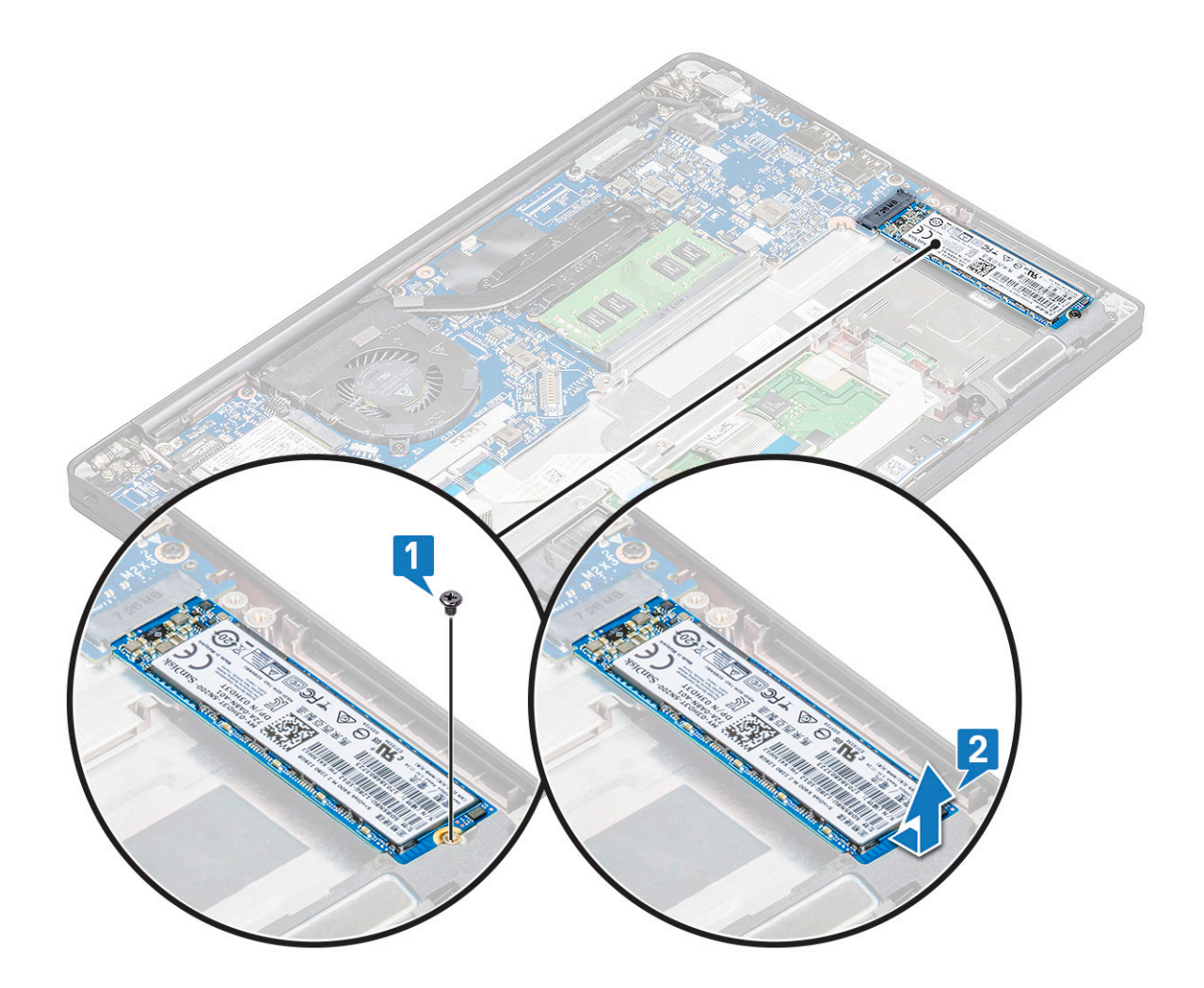

#### **Установка твердотельного накопителя** PCIe

- 1 Вставьте плату PCIe SSD в соответствующий разъем.
- 2 Установите кронштейн SSD на плату PCIe SSD.
	- **ПРИМЕЧАНИЕ: При установке кронштейна** SSD **убедитесь, что выступ на кронштейне надежно скреплен с выступом на упоре для рук.**
	- **ПРИМЕЧАНИЕ: Не забудьте установить кронштейн, если система поставляется с кронштейном.**
- 3 Затяните винты М2х3, чтобы зафиксировать крепление твердотельного накопителя.
- 4 Установите:
	- a [аккумулятор](#page-11-0)
	- b [нижняя крышка](#page-8-0)
- 5 Выполните действия, предусмотренные разделом [После работы с внутренними компонентами компьютера](#page-5-0).
	- **ПРИМЕЧАНИЕ: В моделях, поставляемых с твердотельными накопителями** NVMe, **поверх накопителя не нужно устанавливать охлаждающую пластину. Для твердотельных накопителей** SATA **охлаждающие пластины также не нужны.**

# <span id="page-16-0"></span>**Твердотельный накопитель** M.2 SATA

#### **Извлечение твердотельного накопителя** SATA

- 1 Выполните действия, предусмотренные разделом [Подготовка к работе с внутренними компонентами компьютера](#page-5-0).
- 2 Снимите:
	- a [нижняя крышка](#page-8-0)
	- b [аккумулятор](#page-11-0)
- 3 Порядок снятия твердотельного накопителя SATA
	- a Открутите винт M2x3, фиксирующий твердотельный накопитель [1].
	- b Выдвиньте и приподнимите твердотельный диск, чтобы отсоединить его от разъема [2].

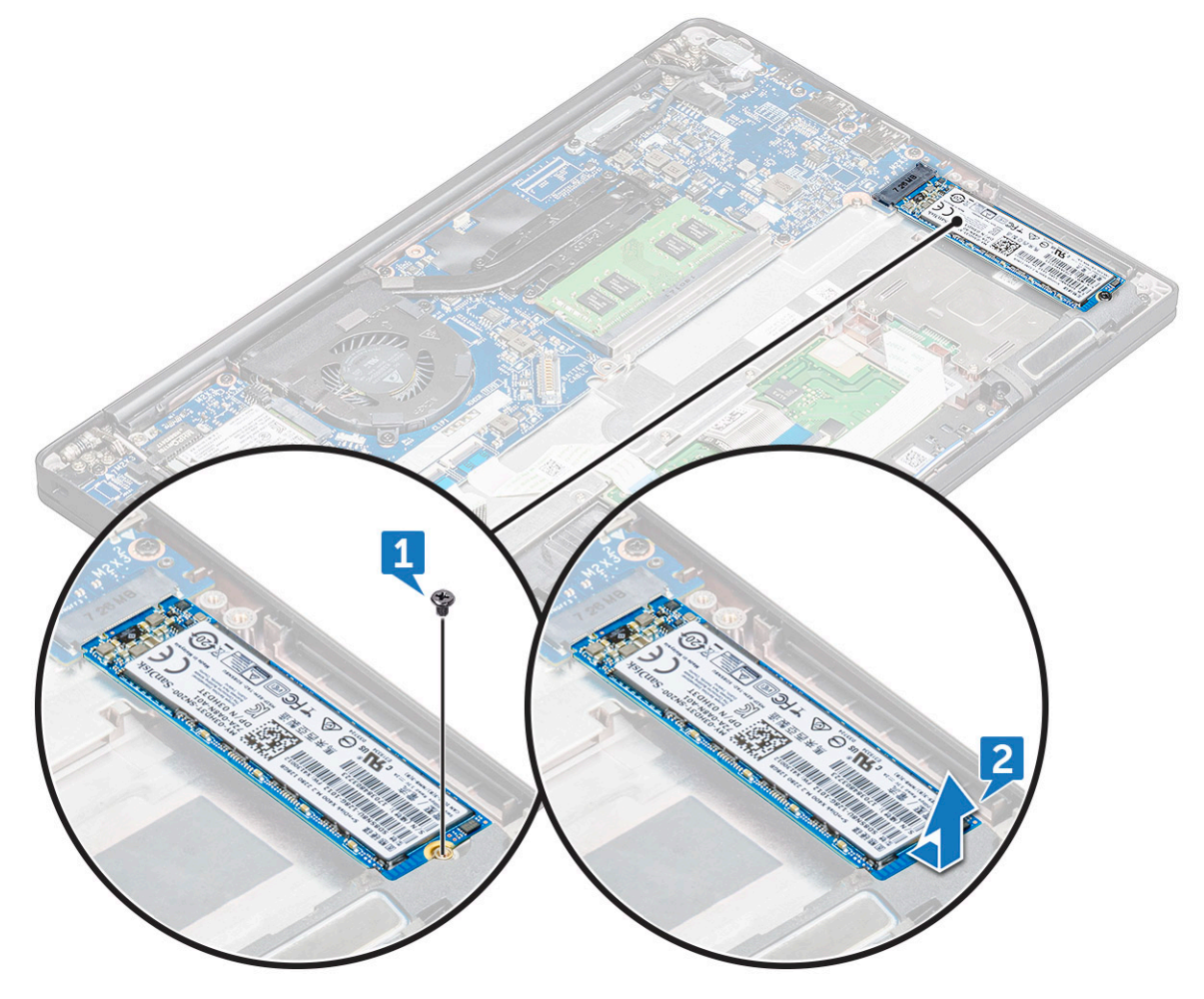

#### **Установка твердотельного накопителя** SATA

- 1 Вставьте плату твердотельного накопителя SATA в соответствующий разъем.
- 2 Затяните винт, чтобы прикрепить твердотельный накопитель SATA к системной плате.
- 3 Установите:
	- a [аккумулятор](#page-11-0)
	- b [нижняя крышка](#page-8-0)
- 4 Выполните действия, предусмотренные разделом [После работы с внутренними компонентами компьютера](#page-5-0).

## **Динамик**

### **Извлечение модуля динамика**

- 1 Выполните действия, предусмотренные разделом [Подготовка к работе с внутренними компонентами компьютера](#page-5-0).
- 2 Снимите:
	- a [нижняя крышка](#page-8-0)
	- b [аккумулятор](#page-11-0)
- 3 Отсоединение модуля динамика
	- a Отсоедините кабель динамика от разъема на системной плате [1].
		- **ПРИМЕЧАНИЕ: Не забудьте извлечь кабель динамика из направляющего желобка.**
		- **ПРИМЕЧАНИЕ: С помощью пластмассовой палочки высвободите его из разъема. Не тяните за кабель, так как это может привести к его повреждению.**
	- b Извлеките кабель динамика из зажимов [2].
	- c Отклейте ленту, которой кабели динамиков крепятся к плате сенсорной панели [3].

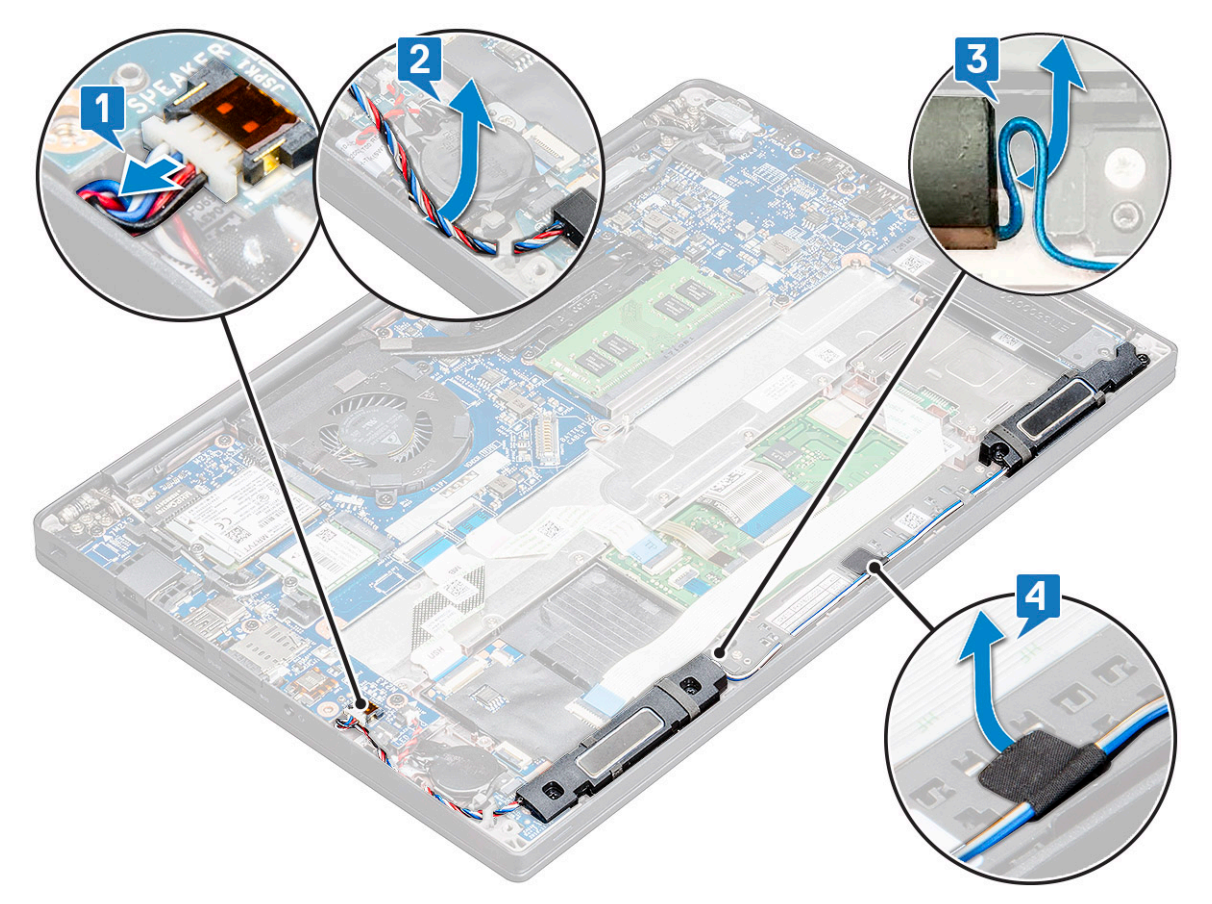

#### 4 Извлечение модуля динамика

- a Извлеките винты M2.0 x 3.0 (4), которыми модуль динамика крепится к компьютеру [1].
- b Поднимите и извлеките модуль динамика из компьютера [2].

**ПРИМЕЧАНИЕ: Не забудьте извлечь кабель динамика из направляющих желобков.**

<span id="page-18-0"></span>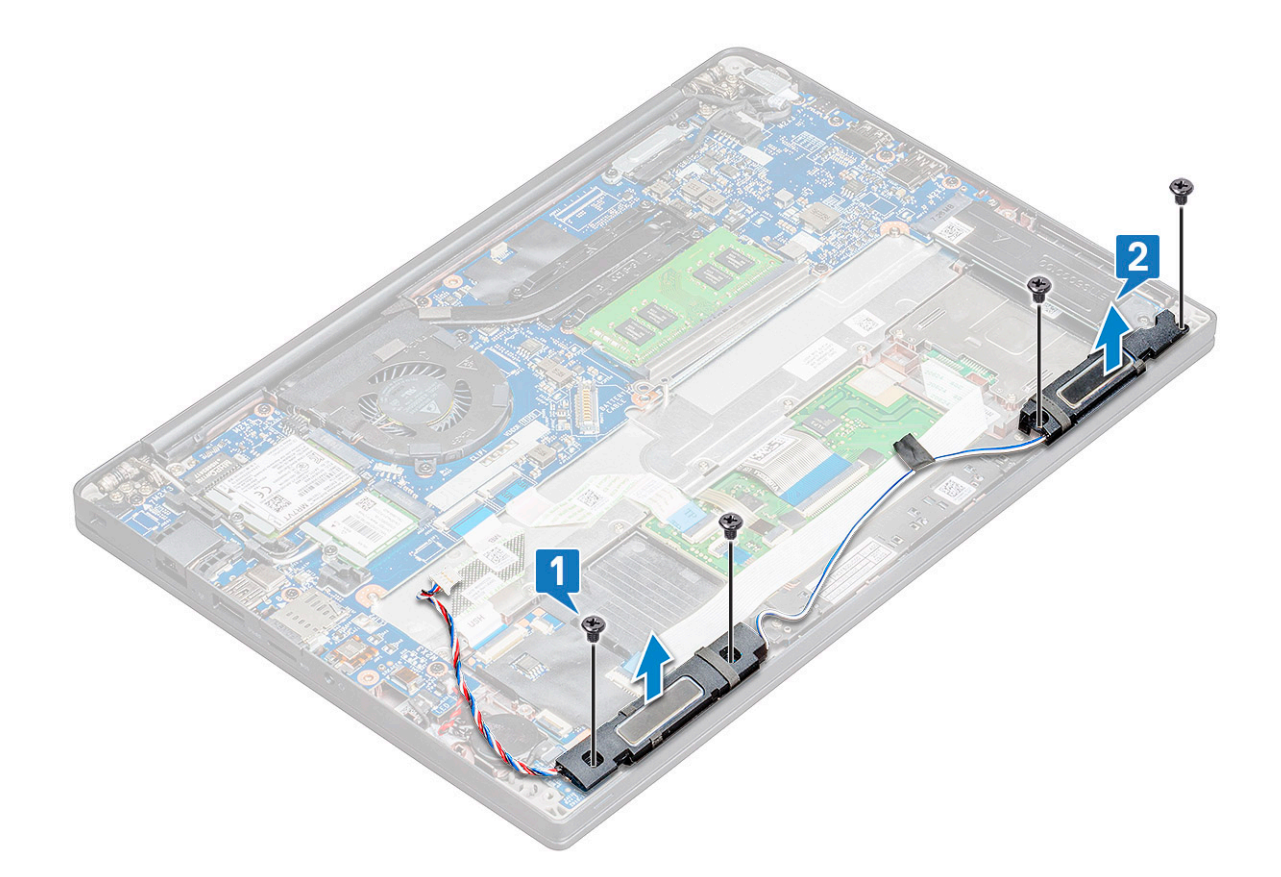

#### **Установка модуля динамика**

- 1 Разместите модуль динамика в слотах на компьютере.
- 2 Проложите кабель динамика через фиксаторы в корпусе компьютера.
- 3 Подсоедините кабель динамиков к разъему на системной плате.
- 4 Установите:
	- a [аккумулятор](#page-11-0)
	- b [нижняя крышка](#page-10-0)
- 5 Выполните действия, предусмотренные разделом [После работы с внутренними компонентами компьютера](#page-5-0).

## **Батарейка типа "таблетка"**

### **Извлечение батарейки типа «таблетка»**

- 1 Выполните действия, предусмотренные разделом [Подготовка к работе с внутренними компонентами компьютера](#page-5-0).
- 2 Снимите :
	- a [нижняя крышка](#page-8-0)
	- b [аккумулятор](#page-11-0)
- 3 Извлечение батарейки типа «таблетка»:
	- a Отключите кабель батарейки типа «таблетка» от разъема на системной плате [1].
	- b Приподнимите батарейку типа «таблетка» и открепите ее от клейкой ленты [2].

<span id="page-19-0"></span>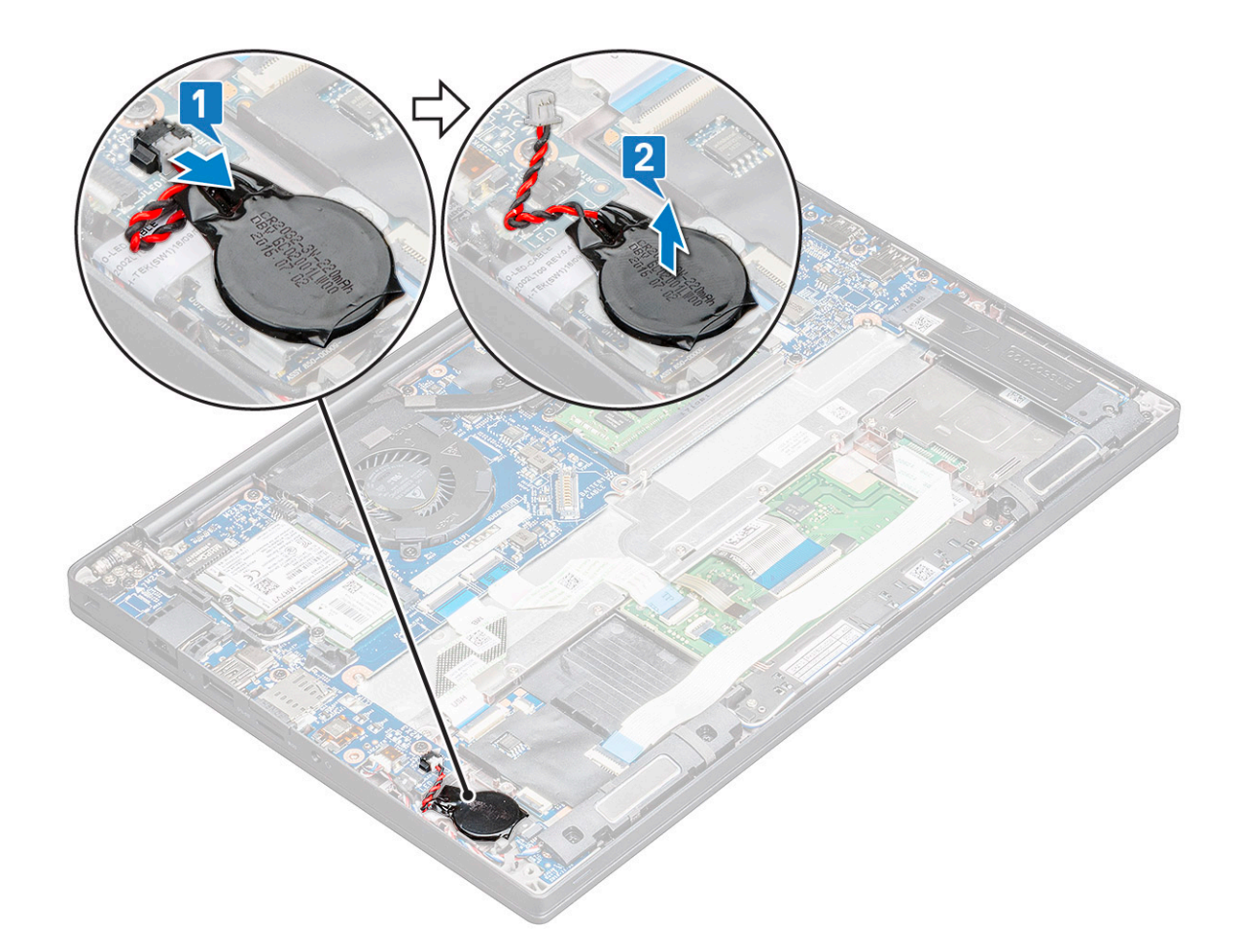

#### **Установка батарейки типа "таблетка"**

- 1 Вставьте батарейку типа "таблетка" в слот в корпусе компьютера.
- 2 Перед подключением кабеля батарейки типа "таблетка" уложите его через направляющие.
- 3 Подключите кабель батарейки типа «таблетка» к разъему на системной плате.
- 4 Установите :
	- a [аккумулятор](#page-11-0)
	- b [нижняя крышка](#page-10-0)
- 5 Выполните действия, предусмотренные разделом [После работы с внутренними компонентами компьютера](#page-5-0).

## **плату** WWAN

#### **Извлечение карты** WWAN

- 1 Выполните действия, предусмотренные разделом [Подготовка к работе с внутренними компонентами компьютера](#page-5-0).
- 2 Снимите :
	- a [нижняя крышка](#page-8-0)
	- b [аккумулятор](#page-11-0)
- 3 Чтобы извлечь плату WWAN:
	- a Извлеките винт M2.0 x 3.0, которым металлический кронштейн крепится к плате WWAN [1].

**ПРИМЕЧАНИЕ: Плата** WWAN **выталкивается под углом 15°.**

- <span id="page-20-0"></span>b Снимите металлический кронштейн, которым крепится плата WWAN [2].
- c Отсоедините кабели WWAN от разъемов на плате WWAN с помощью пластиковой палочки.[3].

**ПРИМЕЧАНИЕ: Не забудьте нажать на плату** WWAN, **после чего высвободите кабели из разъемов.**

d Сдвиньте и поднимите плату WWAN из разъема на системной плате [4].Поднимите и извлеките плату WWAN из компьютера .

**ПРИМЕЧАНИЕ: Помните, что НЕЛЬЗЯ поднимать плату** WWAN **под углом, превышающим 35°.**

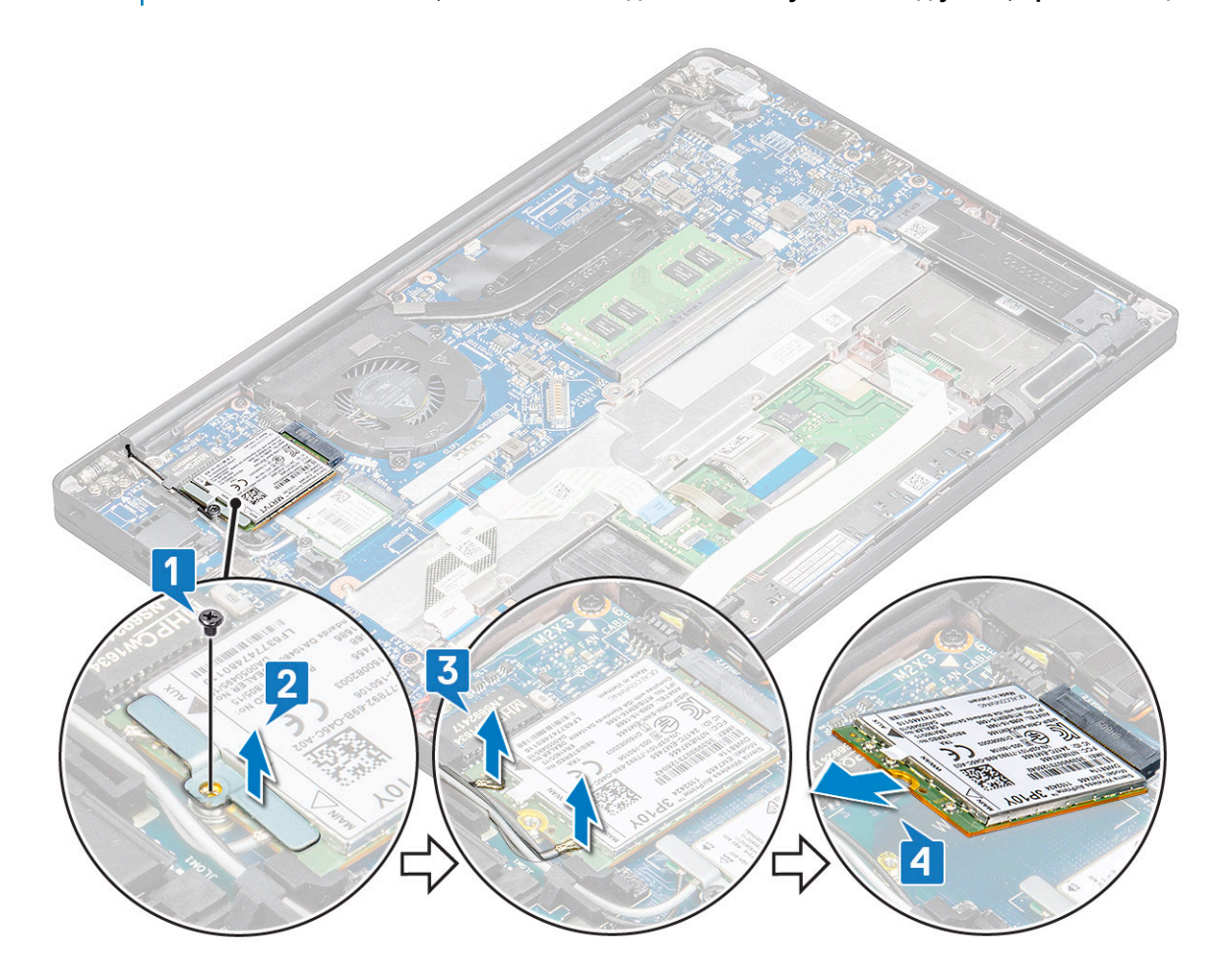

#### **Установка платы** WWAN

- 1 Вставьте плату WWAN в разъем на системной плате.
- 2 Подключите кабели WWAN к разъемам на плате WWAN.
- 3 Установите металлический фиксатор и закрутите винт M2.0 x 3.0, чтобы прикрепить плату к компьютеру.
- 4 Установите :
	- a [аккумулятор](#page-11-0)
	- b [нижняя крышка](#page-10-0)
- 5 Выполните действия, предусмотренные разделом [После работы с внутренними компонентами компьютера](#page-5-0).

**ПРИМЕЧАНИЕ: Номер** IMEI **можно также найти на плате** WWAN.

# <span id="page-21-0"></span>**Плата** WLAN

### **Извлечение платы** WLAN

- 1 Выполните действия, предусмотренные разделом [Подготовка к работе с внутренними компонентами компьютера](#page-5-0).
- 2 Снимите :
	- a [нижняя крышка](#page-8-0)
	- b [аккумулятор](#page-11-0)
- 3 Чтобы извлечь плату WLAN:
	- a Выверните винт M2.0 x 3.0, которым металлический кронштейн крепится к плате WLAN [1].
	- b Поднимите металлическую заглушку [2].
	- c Отсоедините кабели WLAN от разъемов на плате WLAN [3].
	- d Извлеките плату WLAN из компьютера [4].
		- **ПРИМЕЧАНИЕ: Помните, что плату** WLAN **НЕЛЬЗЯ вытягивать под углом более 35°, чтобы избежать повреждения контактов.**

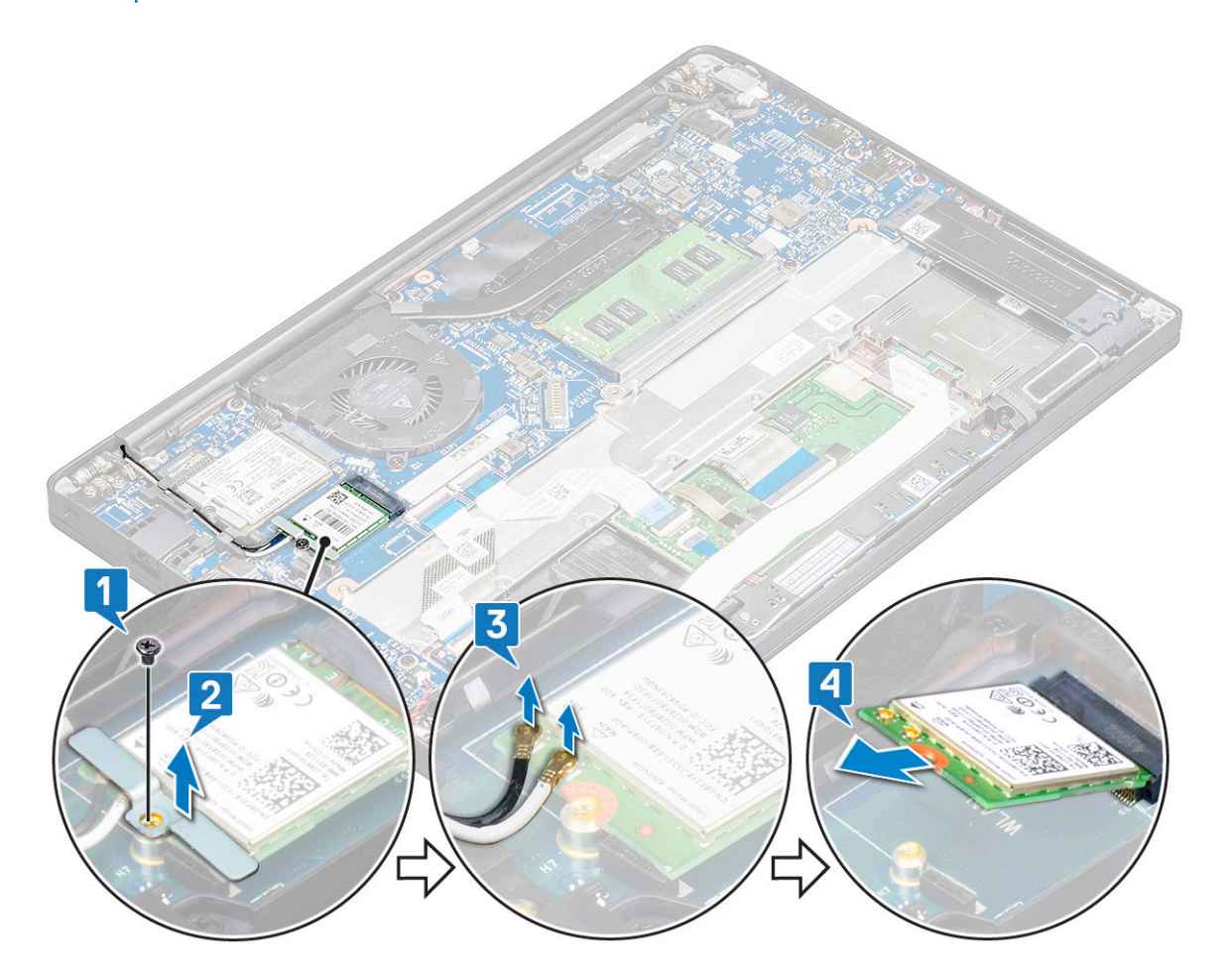

#### **Установка платы** WLAN

- 1 Вставьте плату WLAN в разъем на системной плате.
- 2 Подключите кабели WLAN к разъемам на плате WLAN.
- <span id="page-22-0"></span>3 Установите металлический фиксатор и закрутите винт M2.0 x 3.0, чтобы прикрепить плату к компьютеру.
- 4 Установите .:
	- a [аккумулятор](#page-11-0)
	- b [нижняя крышка](#page-10-0)
- 5 Выполните действия, предусмотренные разделом [После работы с внутренними компонентами компьютера](#page-5-0).

## **Модули памяти**

#### **Извлечение модуля памяти**

- 1 Выполните действия, предусмотренные разделом [Подготовка к работе с внутренними компонентами компьютера](#page-5-0).
- 2 Снимите :
	- a [нижняя крышка](#page-8-0)
	- b [аккумулятор](#page-11-0)
- 3 Чтобы извлечь модуль памяти:
	- a Потяните зажимы, удерживающие модуль памяти, чтобы он выдвинулся из гнезда [1].
	- b Извлеките модуль памяти из разъема на системной плате [2].

**ПРИМЕЧАНИЕ: Угол, на который вы поднимаете модуль памяти, НЕ должен превышать 35°.**

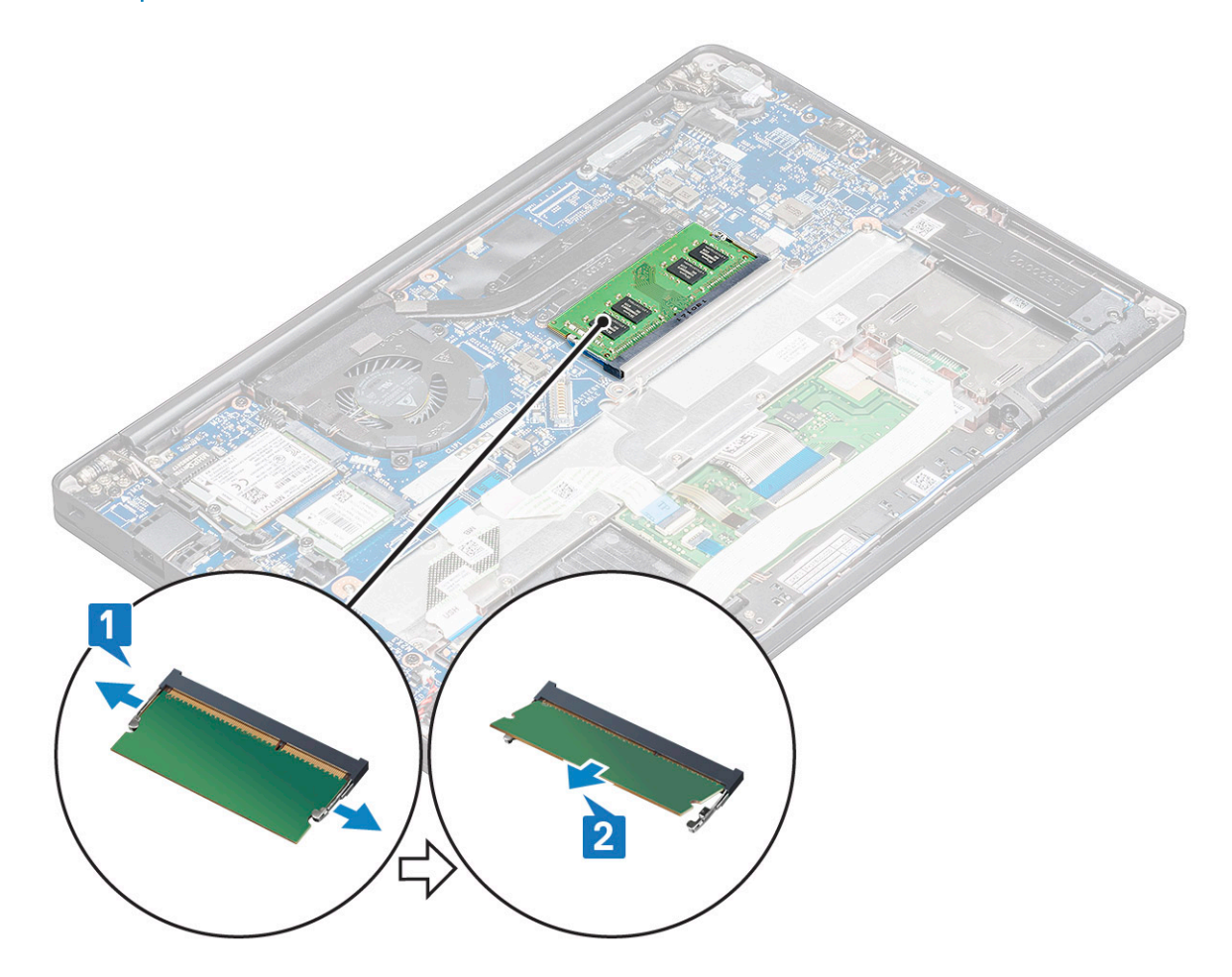

### <span id="page-23-0"></span>**Установка модулей памяти**

- 1 Вставьте модуль памяти в разъем до щелчка.
- 2 Установите :
	- a [аккумулятор](#page-11-0)
	- b [нижняя крышка](#page-10-0)
- 3 Выполните процедуры, приведенные в разделе [После работы с внутренними компонентами компьютера](#page-5-0).

## **Радиатор**

#### **Извлечение радиатора в сборе**

Радиатор в сборе состоит из радиатора и вентилятора.

- 1 Выполните действия, предусмотренные разделом [Подготовка к работе с внутренними компонентами компьютера](#page-5-0).
- 2 Снимите:
	- a [нижняя крышка](#page-8-0)
	- b [аккумулятор](#page-11-0)
- 3 Извлечение блока радиатора:

**ПРИМЕЧАНИЕ: Чтобы определить количество винтов, см. [перечень винтов.](#page-6-0)**

- a Открутите винты М2х5 (6), которыми радиатор в сборе крепится к системной плате [2].
	- **ПРИМЕЧАНИЕ: Открутите винты в порядке нумерации выносок [1, 2, 3, 4], указанных на радиаторе в сборе.**
- b Снимите радиатор в сборе с системной платы [3].
- c Отсоедините кабель вентилятора от системной платы [1].

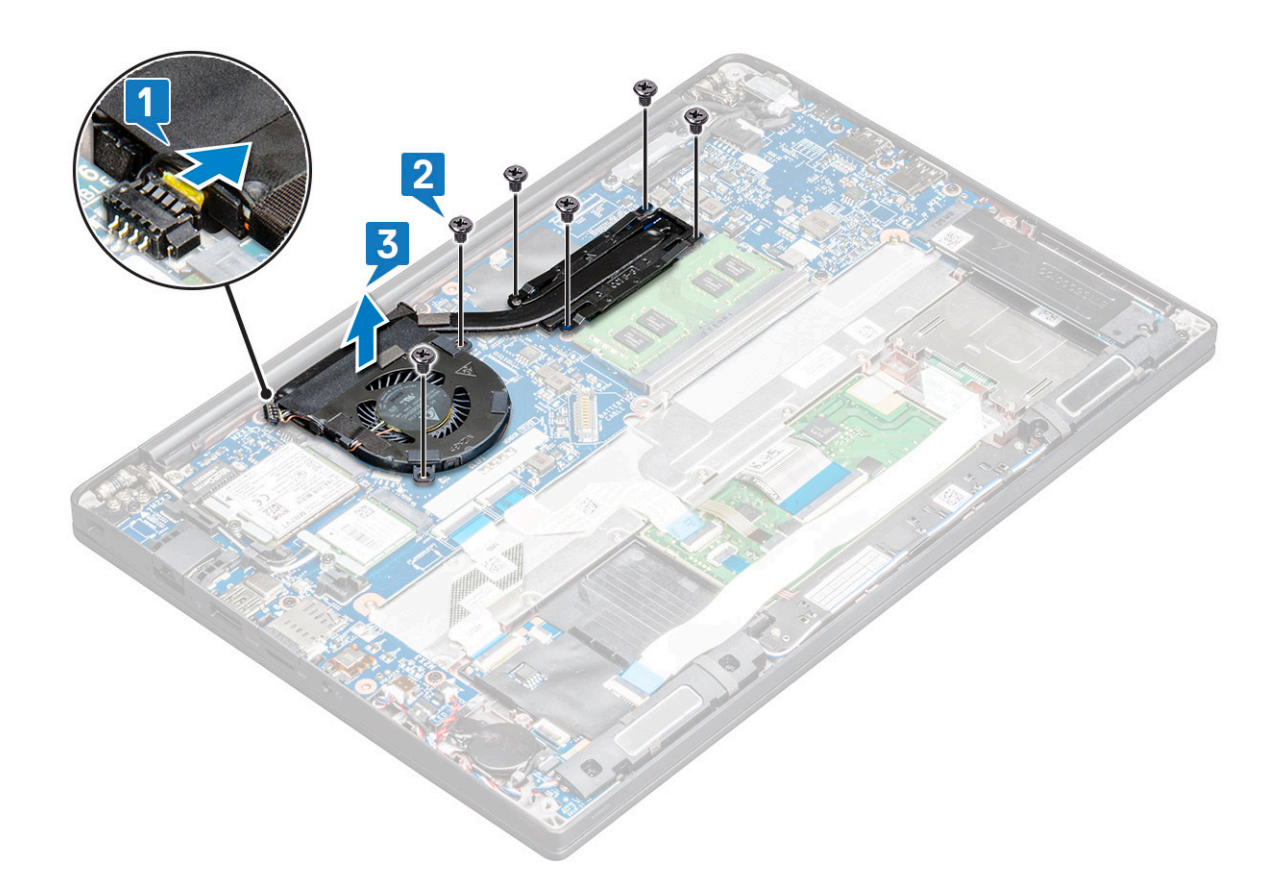

#### **Установка радиатора в сборе**

Радиатор в сборе состоит из радиатора и вентилятора.

- 1 Совместите радиатор в сборе с держателями для винтов на системной плате и подсоедините кабель вентилятора к разъему на системной плате.
	- **ПРИМЕЧАНИЕ: Сначала подсоедините кабель вентилятора к системной плате, а затем прикрепите радиатор в сборе к системной плате.**
- 2 Затяните винты М2х5, чтобы прикрепить вентилятор к системной плате.

#### **ПРИМЕЧАНИЕ: Подсоедините кабель вентилятора до установки радиатора.**

- 3 Установите:
	- a [аккумулятор](#page-11-0)
	- b [нижняя крышка](#page-10-0)
- 4 Выполните действия, предусмотренные разделом [После работы с внутренними компонентами компьютера](#page-5-0).

## **Порт разъема питания**

#### **Извлечение порта разъема питания**

- 1 Выполните действия, предусмотренные разделом [Подготовка к работе с внутренними компонентами компьютера](#page-5-0).
- 2 Снимите :
	- a [нижняя крышка](#page-8-0)
	- b [аккумулятор](#page-11-0)
- 3 Извлечение порта разъема питания:
- a Отсоедините кабель разъема питания от системной платы [1].
	- **ПРИМЕЧАНИЕ: Не забудьте удалить клейкую ленту, закрывающую разъем.**
	- **ПРИМЕЧАНИЕ: С помощью пластмассовой палочки высвободите его из разъема. Не тяните за**  നി **кабель — он может порваться.**
- b Выверните винт M2.0 x 3.0 (1), чтобы высвободить металлический кронштейн на порте разъема питания [2].
- c Выньте этот держатель из компьютера [3].
- d Извлеките порт разъема питания из компьютера [4].

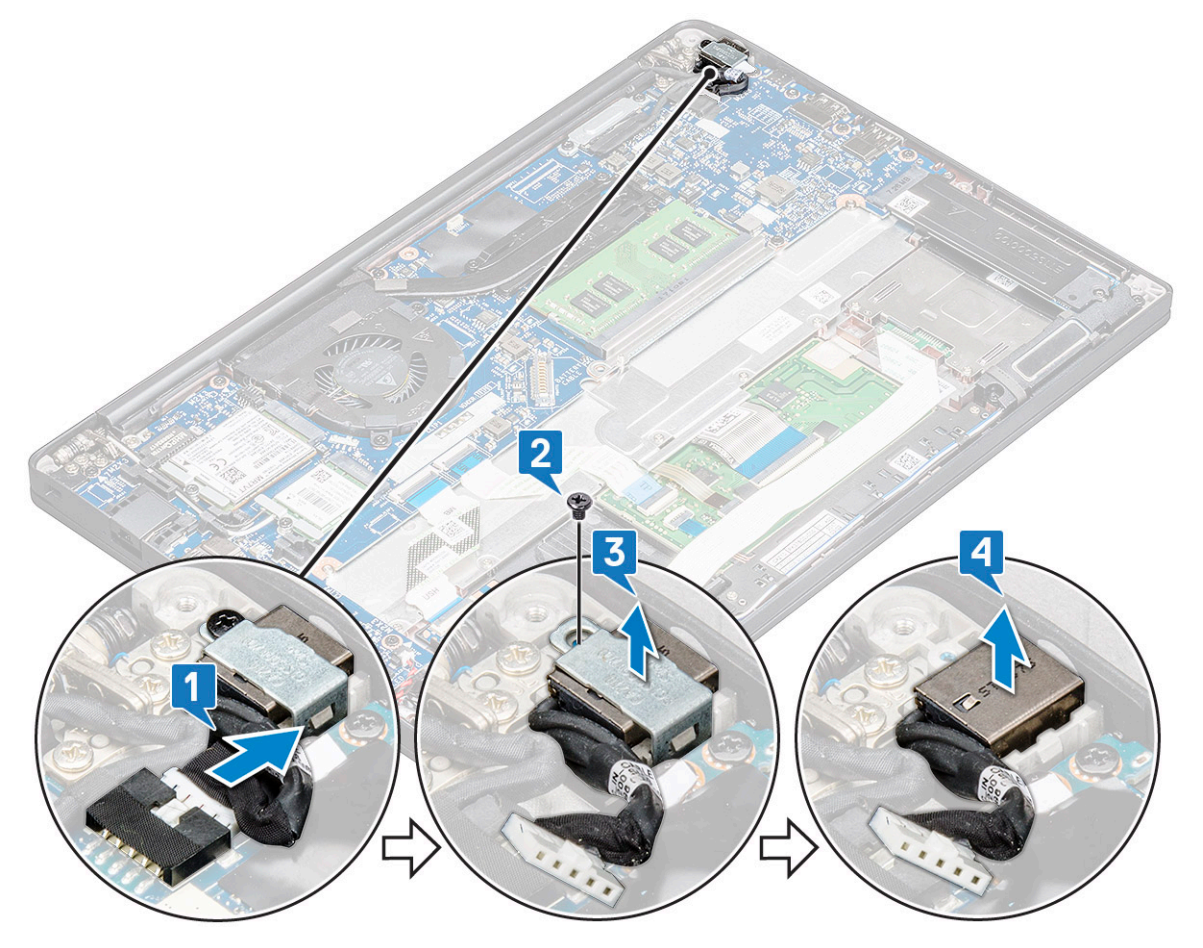

#### **Установка порта разъема питания**

- 1 Вставьте разъем питания в соответствующий слот в компьютере.
- 2 Установите металлический держатель на порт разъема питания.
- 3 Затяните винт M2,0x3,0, которым разъем питания крепится к компьютеру.
- 4 Подключите кабель порта разъема питания к разъему на системной плате.
- 5 Установите :
	- a [аккумулятор](#page-11-0)
	- b [нижняя крышка](#page-10-0)
- 6 Выполните действия, предусмотренные разделом [После работы с внутренними компонентами компьютера](#page-5-0).

### **плата светодиодных индикаторов**

#### **Извлечение платы светодиодных индикаторов**

- 1 Выполните действия, предусмотренные разделом [Подготовка к работе с внутренними компонентами компьютера](#page-5-0).
- 2 Снимите:
	- a [нижняя крышка](#page-8-0)
	- b [аккумулятор](#page-11-0)
- 3 Чтобы извлечь плату светодиодных индикаторов:
	- a Отсоедините кабель индикаторов от системной платы [1].

**ПРЕДОСТЕРЕЖЕНИЕ: Не тяните за кабель, так как при этом может оторваться разъем. Вместо этого выньте разъем кабеля светодиодных индикаторов при помощи палочки.**

- b Извлеките кабель светодиодных индикаторов из направляющего канала [2].
- c Открутите винт М2х2,5 (1), которым плата индикаторов крепится к компьютеру [3].
- d **Снимите плату LED** [4].

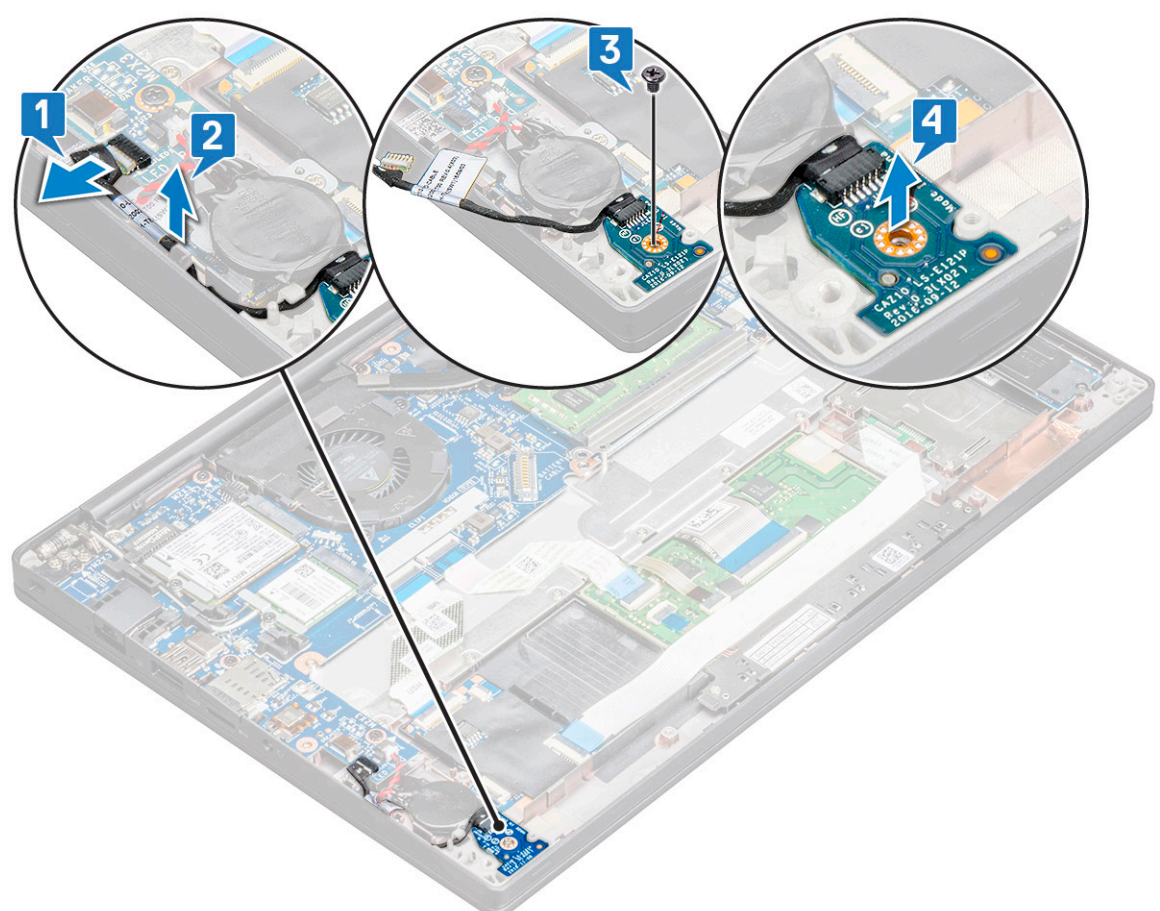

#### **Установка платы светодиодных индикаторов**

- 1 Вставьте плату светодиодных индикаторов в гнездо в корпусе компьютера.
- 2 Затяните винт M2x2,5 (1), чтобы зафиксировать плату индикаторов.
- 3 Подсоедините кабель индикаторов к системной плате.
- 4 Установите:
	- a [аккумулятор](#page-11-0)
	- b [нижняя крышка](#page-10-0)
- 5 Выполните действия, предусмотренные разделом [После работы с внутренними компонентами компьютера](#page-5-0).

## **Модуль смарт-карты**

#### **Извлечение каркаса смарт-карты**

- 1 Выполните действия, предусмотренные разделом [Подготовка к работе с внутренними компонентами компьютера](#page-5-0).
- 2 Снимите:
	- a [нижняя крышка](#page-8-0)
	- b [аккумулятор](#page-11-0)
	- c Плата [PCIe SSD](#page-13-0)
	- d [твердотельный накопитель](#page-16-0) SATA
- 3 Отсоединение кабеля смарт-карты
	- a Отсоедините кабель смарт-карты [1].

#### **ПРИМЕЧАНИЕ: Нажимать на разъем следует аккуратно, чтобы избежать повреждения головки смарткарты.**

b Приподнимите кабель смарт-карты, прикрепленный к модулю сенсорной панели [2].

#### **ПРИМЕЧАНИЕ: Тянуть следует аккуратно, чтобы освободить его от клейкой ленты.**

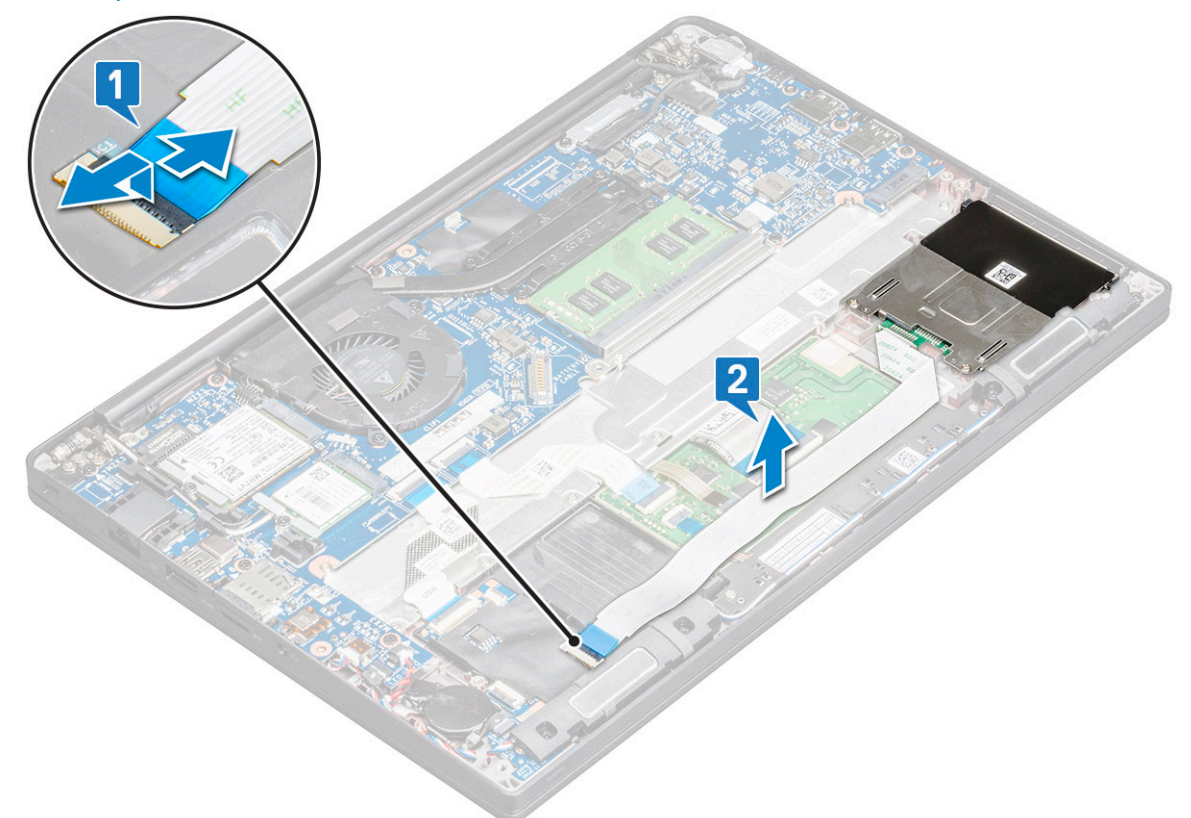

4 Извлечение каркаса смарт-карты:

#### **ПРИМЕЧАНИЕ: Чтобы определить количество винтов, см. [список винтов](#page-6-0).**

a Открутите винты M2x3 (2), которыми каркас смарт-карты крепится к компьютеру [1].

b Выдвиньте и извлеките каркас смарт-карты из компьютера [2].

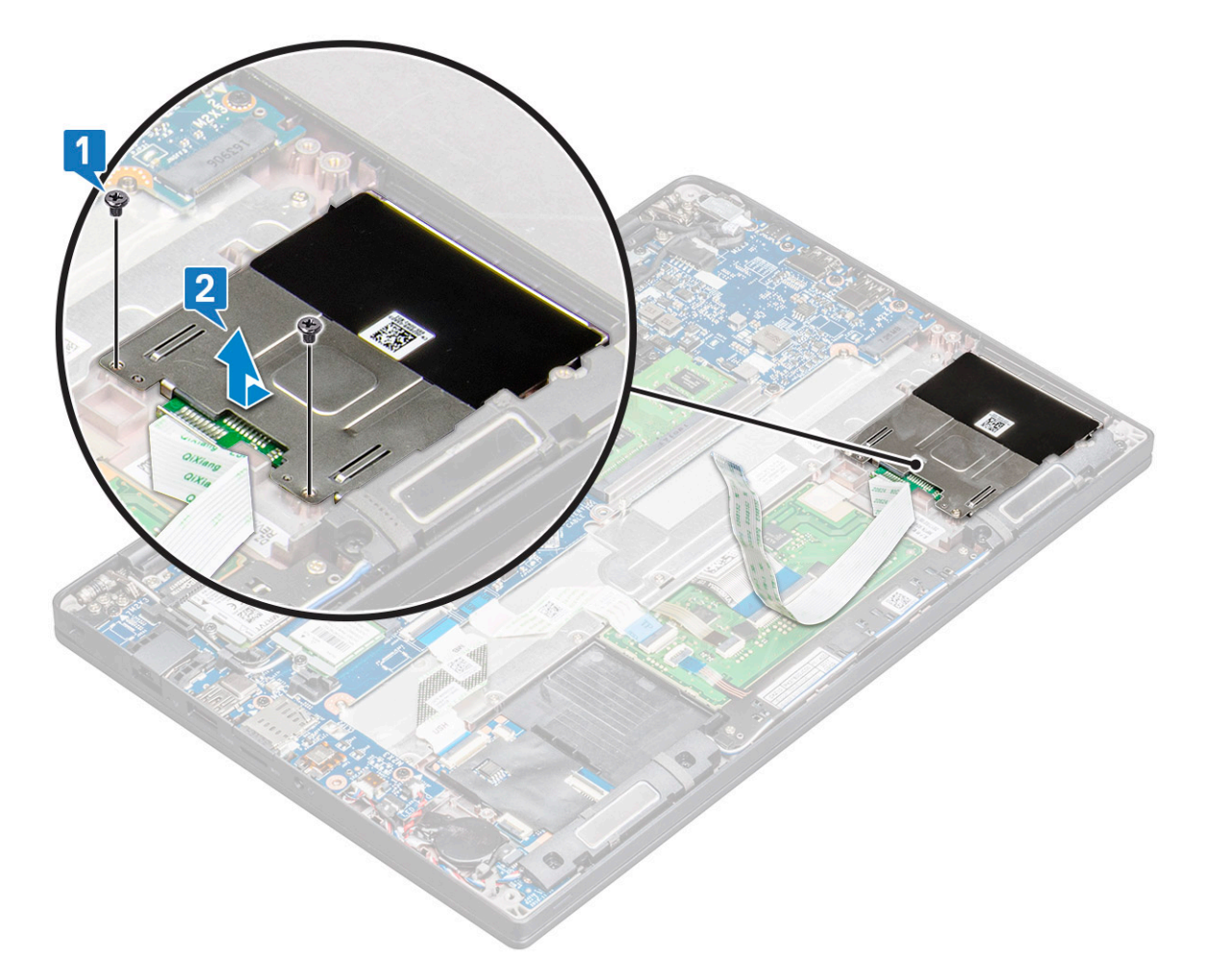

#### **Установка каркаса смарт-карты**

- 1 Вставьте каркас смарт-карты в соответствующее гнездо, совместив с выступами на корпусе компьютера.
- 2 Затяните винты M2x3, чтобы прикрепить каркас смарт-карты к компьютеру.
- 3 Прикрепите кабель смарт-карты и подсоедините его к разъему на компьютере.
- 4 Установите:
	- a [твердотельный накопитель](#page-16-0) SATA
	- b Плата [PCIe SSD](#page-15-0)
	- c [аккумулятор](#page-11-0)
	- d [нижняя крышка](#page-10-0)
- 5 Выполните действия, предусмотренные разделом [После работы с внутренними компонентами компьютера](#page-5-0).

## **Сенсорная панель**

### **Извлечение блока кнопок сенсорной панели**

1 Выполните действия, предусмотренные разделом [Подготовка к работе с внутренними компонентами компьютера](#page-5-0).

2 Снимите:

- a [нижняя крышка](#page-8-0)
- b [аккумулятор](#page-11-0)
- 3 Отсоединение кабеля смарт-карты
	- a Отсоедините кабель смарт-карты [1].
	- b Приподнимите кабель смарт-карты, прикрепленный к корпусу компьютера [2], чтобы открыть доступ к кабелю кнопок сенсорной панели.
	- c Снимите клейкую ленту, которой кабель динамика крепится к сенсорной панели [3].

#### **ПРИМЕЧАНИЕ: Извлеките кабель динамика из зажимов на плате кнопок сенсорной панели.**

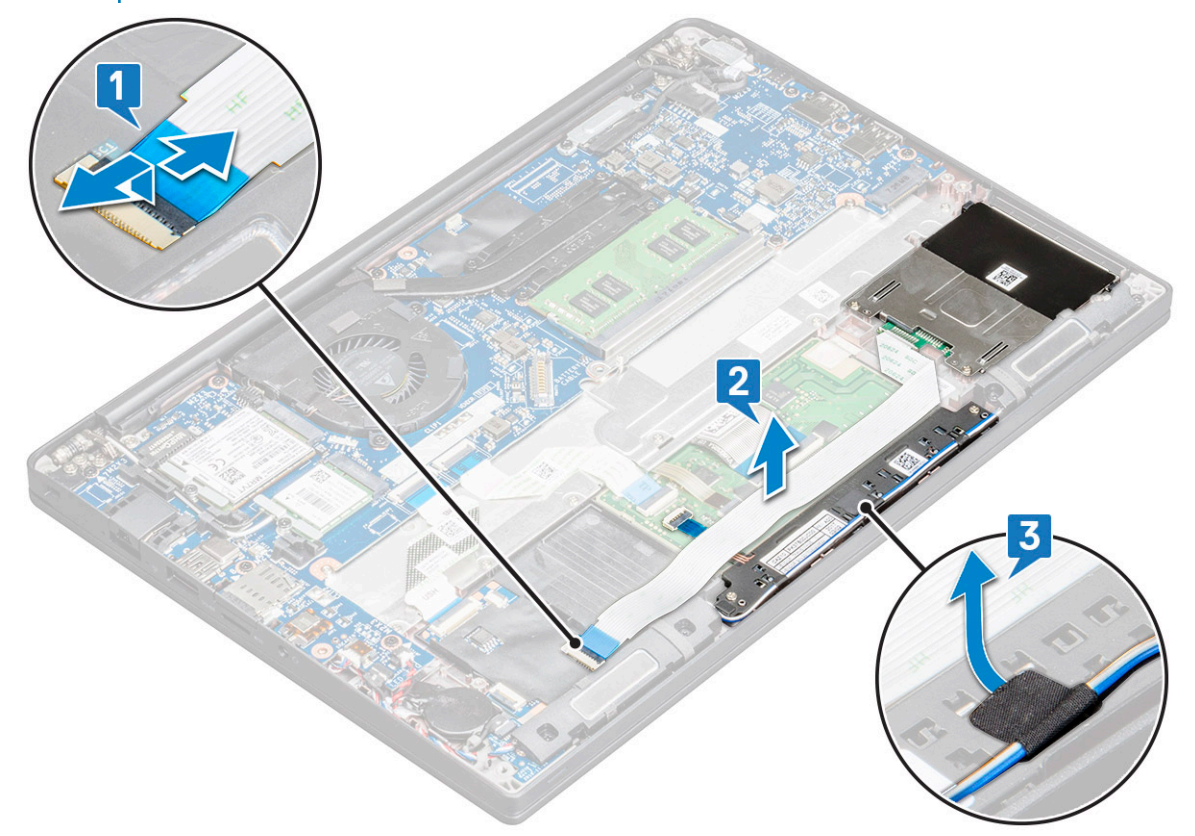

- 4 Извлечение платы кнопок сенсорной панели
	- a Отсоедините кабель кнопок сенсорной панели от самой сенсорной панели [1].
		- **ПРИМЕЧАНИЕ: Кабель кнопок сенсорной панели находится под кабелем смарт-карты. Не забудьте поднять защелку, чтобы высвободить кабель платы кнопок сенсорной панели.**
	- b Выверните винты M2.0 x 2.5 (2), которыми крепится плата кнопок сенсорной панели [2].
	- c Поднимите плату кнопок сенсорной панели и выньте ее из компьютера [3].

<span id="page-30-0"></span>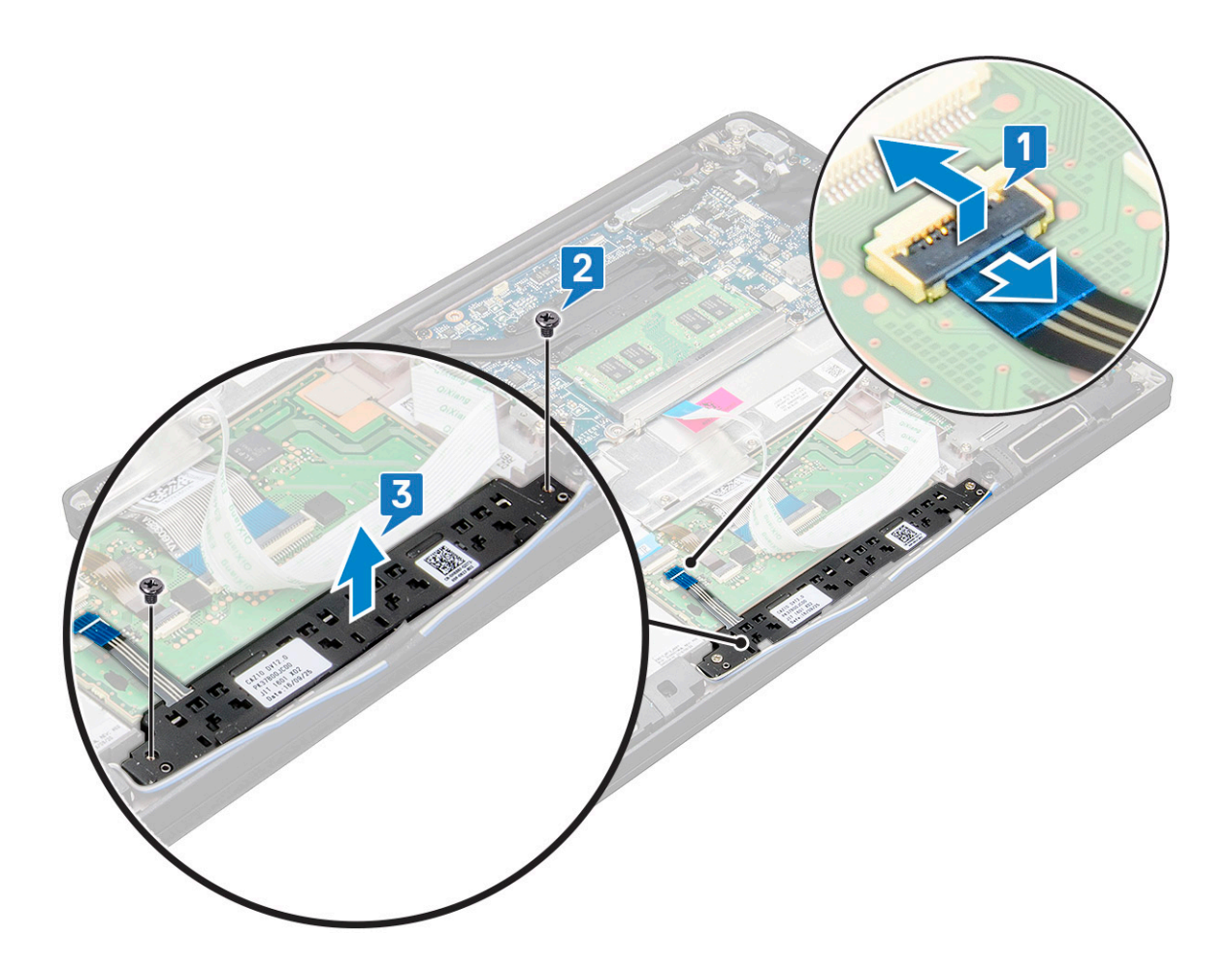

#### **Установка блока кнопок сенсорной панели**

- 1 Вставьте блок кнопок сенсорной панели в соответствующий слот и совместите его выступы с пазами на компьютере.
- 2 Затяните винты , которыми крепится блок кнопок сенсорной панели.
- 3 Подсоедините кабель кнопок сенсорной панели к разъему на этой панели.
- 4 Закрепите кабель смарт-карты и подсоедините его к разъему в компьютере.
- 5 Установите:
	- a [динамик](#page-18-0)
	- b [аккумулятор](#page-11-0)
	- c [нижняя крышка](#page-10-0)
- 6 Выполните действия, предусмотренные разделом [После работы с внутренними компонентами компьютера](#page-5-0).

## **Дисплей в сборе**

### **Снятие дисплея в сборе**

- 1 Выполните действия, предусмотренные разделом [Подготовка к работе с внутренними компонентами компьютера](#page-5-0).
- 2 Снимите:
	- a [нижняя крышка](#page-8-0)
	- b [аккумулятор](#page-11-0)
	- c Плата [WLAN](#page-21-0)

#### d [плата беспроводной глобальной сети](#page-19-0)

#### **ПРИМЕЧАНИЕ: Чтобы определить количество винтов, см. [перечень винтов.](#page-6-0)**

- 3 Снятие дисплея в сборе:
	- a Извлеките кабели WLAN и WWAN из маршрутных каналов [1].
	- b Открутите винты M2x3, фиксирующие скобу eDP [2].
	- c Приподнимите скобу eDP от кабеля eDP [3].
	- d Отсоедините кабель eDP от разъема на системной плате [4].
		- **ПРИМЕЧАНИЕ: В системе с сенсорным дисплеем извлеките кабель дисплея, подсоединенный к разъему на системной плате.**
	- e Снимите липкую ленту, которая фиксирует кабель eDP [5].
		- **ПРИМЕЧАНИЕ: В системе с сенсорным дисплеем кабель** eDP **и кабель дисплея зафиксированы с помощью клейкой ленты.**
	- f Отсоедините этот кабель от соответствующего разъема на системной плате [6].

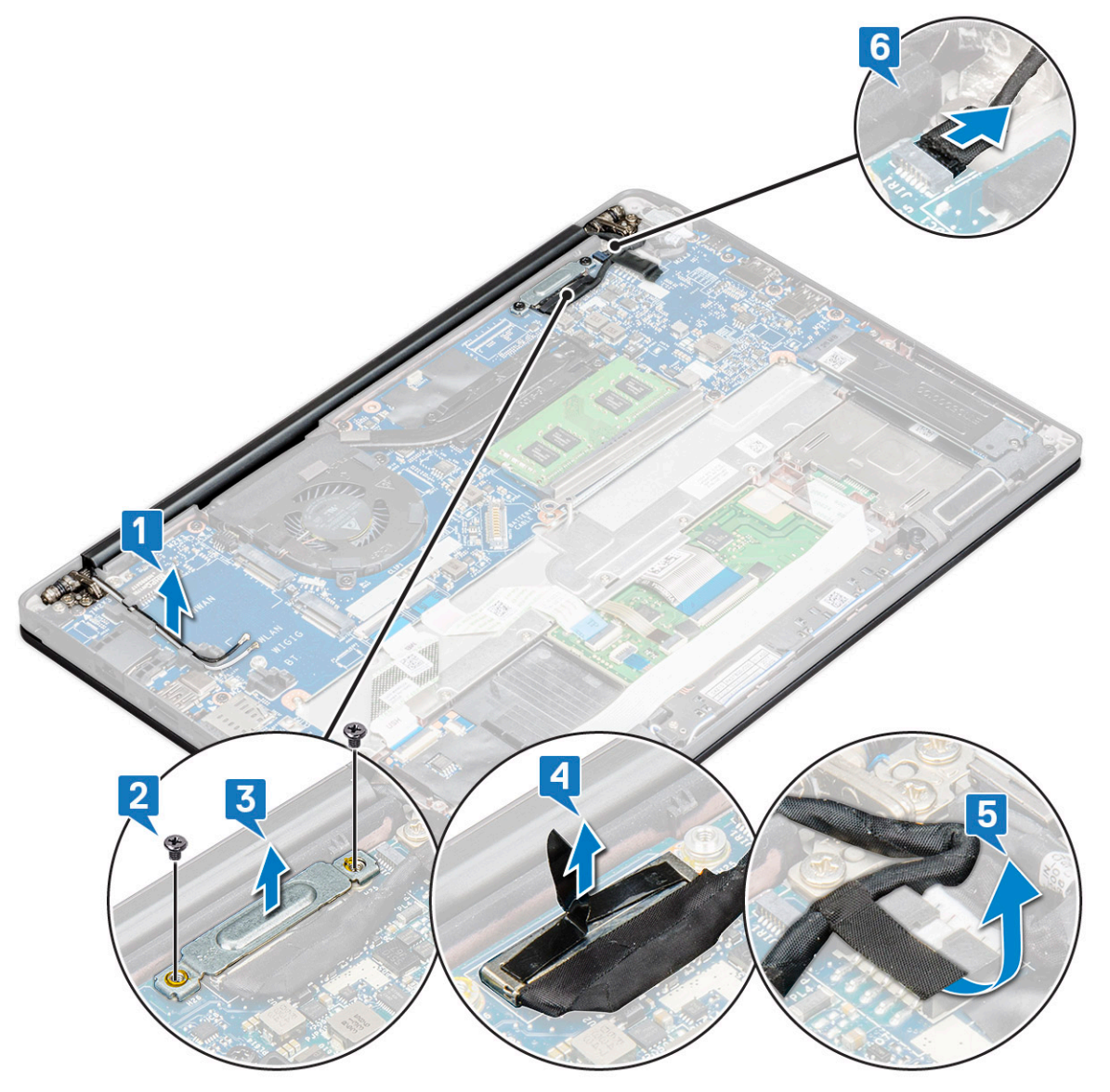

4 Снятие дисплея в сборе:

- a Откройте дисплей компьютера и положите его на ровную поверхность под углом 180 градусов.
- b Открутите винты M2x3,5 (6), которыми шарнир дисплея крепится к дисплею в сборе [1].
- c Снимите дисплей в сборе с корпуса компьютера [2].

<span id="page-32-0"></span>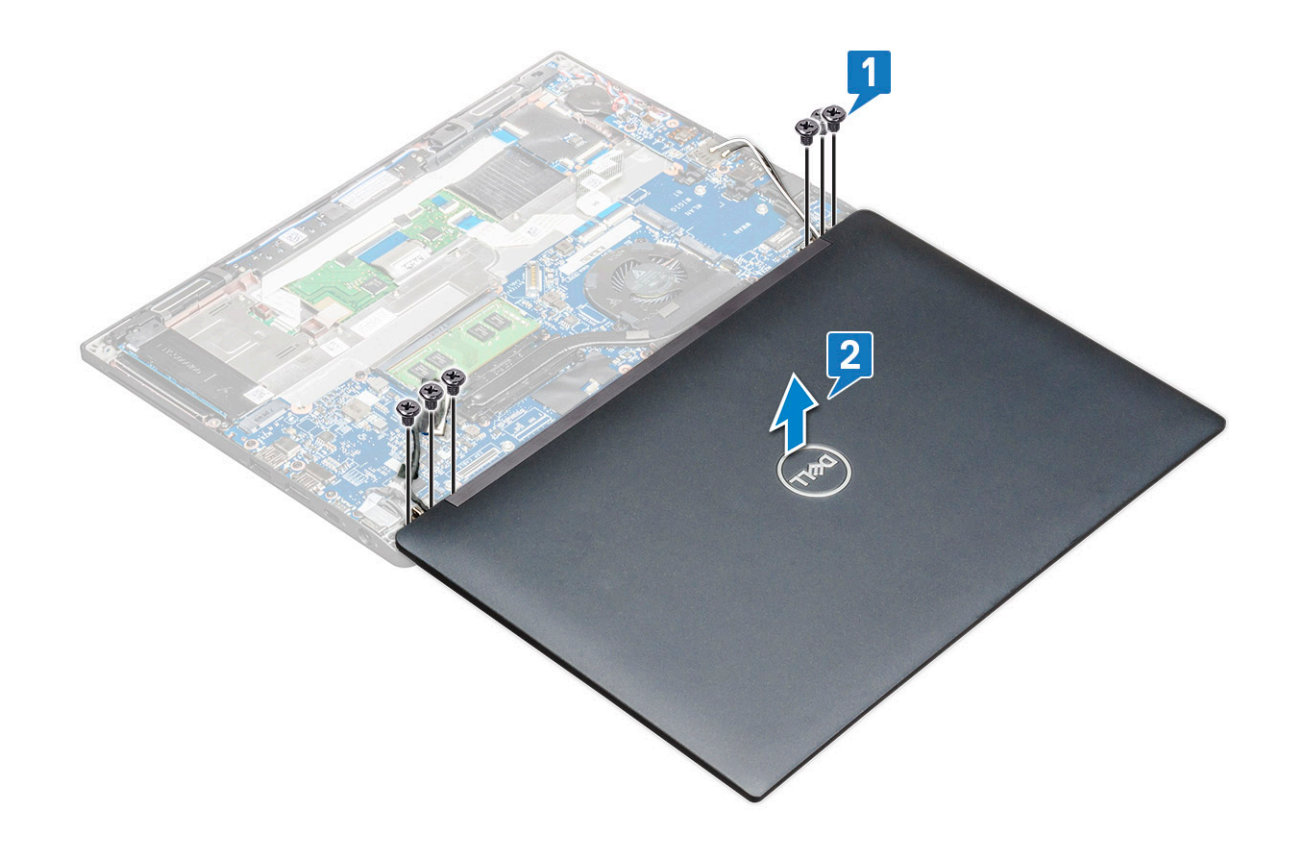

#### **Установка дисплея в сборе**

- 1 Положите основание компьютера на плоской поверхности стола и расположите его ближе к краю стола.
- 2 Установите дисплей в сборе, совмещая его с шарнирами дисплея на компьютере.
- 3 Удерживая дисплей в сборе, затяните винты M2x3,5, чтобы прикрепить шарниры дисплея на дисплее в сборе к системному блоку.
- 4 Прикрепите ленты, чтобы зафиксировать кабель eDP (кабель дисплея).
	- **ПРИМЕЧАНИЕ: В системе с сенсорным дисплеем прикрепите кабель дисплея к кабелю** eDP **с помощью лент.**
- 5 Подключите кабель eDP к разъему на системной плате.
	- **ПРИМЕЧАНИЕ: В системе с сенсорным вводом необходимо подсоединить кабель сенсорного дисплея к соответствующему разъему на системной плате.**
- 6 Установите металлическую скобу eDP на кабель eDP и затяните винты M2x3.
- 7 Проложите кабели WLAN и WWAN через направляющие желобки.
- 8 Установите:
	- a Плата [WLAN](#page-21-0)
	- b [плата беспроводной глобальной сети](#page-20-0)
	- c [аккумулятор](#page-11-0)
	- d [нижняя крышка](#page-10-0)
- 9 Выполните действия, предусмотренные разделом [После работы с внутренними компонентами компьютера](#page-5-0).

## **Крышка шарнира дисплея**

#### **Снятие крышки шарнира дисплея**

- 1 Выполните действия, предусмотренные разделом [Подготовка к работе с внутренними компонентами компьютера](#page-5-0).
- 2 Снимите:
	- a [нижняя крышка](#page-8-0)
	- b [аккумулятор](#page-11-0)
	- c Плата [WLAN](#page-21-0)
	- d [плата беспроводной глобальной сети](#page-19-0)
	- e [дисплей в сборе](#page-30-0)

#### **ПРИМЕЧАНИЕ: Чтобы определить количество винтов, см. [список винтов](#page-6-0).**

3 Нажмите на колпачок вправо.

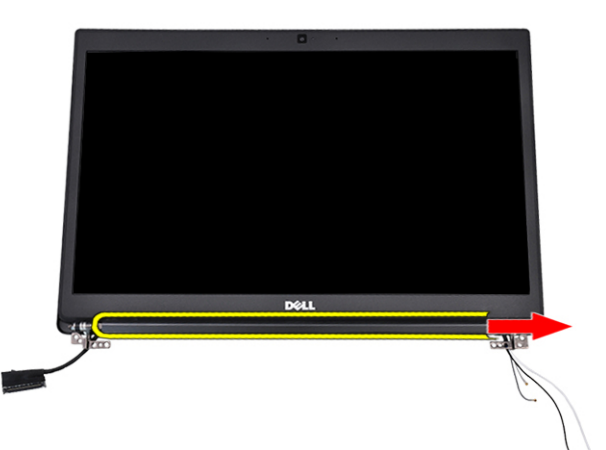

4 Снимите крышку шарнира дисплея.

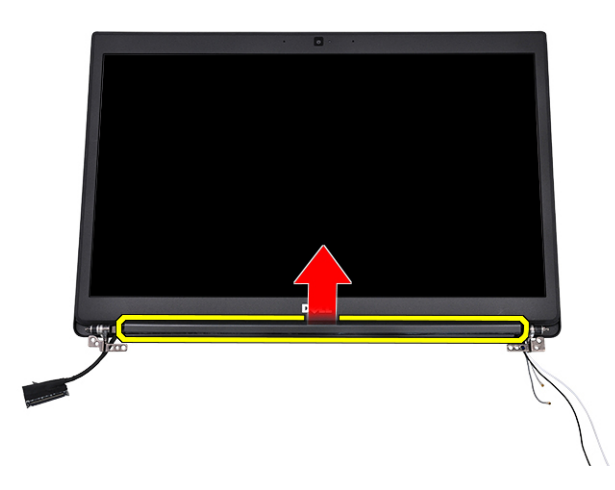

#### **Установка крышки шарнира дисплея**

- 1 Прикрепите колпачок на шарниры дисплея.
- 2 Нажмите на колпачок влево, чтобы зафиксировать его.
- 3 Установите:
	- a [дисплей в сборе](#page-32-0)
	- b Плата [WLAN](#page-21-0)
	- c [плата беспроводной глобальной сети](#page-20-0)
	- d [аккумулятор](#page-11-0)
	- e [нижняя крышка](#page-10-0)
- 4 Выполните действия, предусмотренные разделом [После работы с внутренними компонентами компьютера](#page-5-0).

## **Системная плата**

#### **Извлечение системной платы**

- 1 Выполните действия, предусмотренные разделом [Подготовка к работе с внутренними компонентами компьютера](#page-5-0).
	- **ПРИМЕЧАНИЕ: Если компьютер поставляется с платой** WWAN, **необходимо извлечь заглушку лотка для**  SIM-**карты.**
- 2 Снимите:
	- a SIM-[карту;](#page-7-0)
	- b [нижнюю крышку;](#page-8-0)
	- c [аккумулятор;](#page-11-0)
	- d [модуль памяти;](#page-22-0)
	- e [твердотельный накопитель](#page-13-0) PCle;
	- f [твердотельный накопитель](#page-16-0) SATA
	- g плату [WLAN;](#page-21-0)
	- h плату [WWAN;](#page-19-0)
	- i [блок радиатора.](#page-23-0)
- 1 To identify the screws, see [screw list](#page-6-0)
- 3 Чтобы снять кронштейн модуля памяти, выполните следующие действия.
	- a Открутите винт М2х3 (1), которым скоба модуля памяти крепится к системной плате [1].

**ПРИМЕЧАНИЕ: При замене системной платы необходимо сначала снять скобу для защиты** DDR **от ЭСР, а затем снова установить ее на новую системную плату.**

b Извлеките кронштейн модуля памяти из системной платы [2].

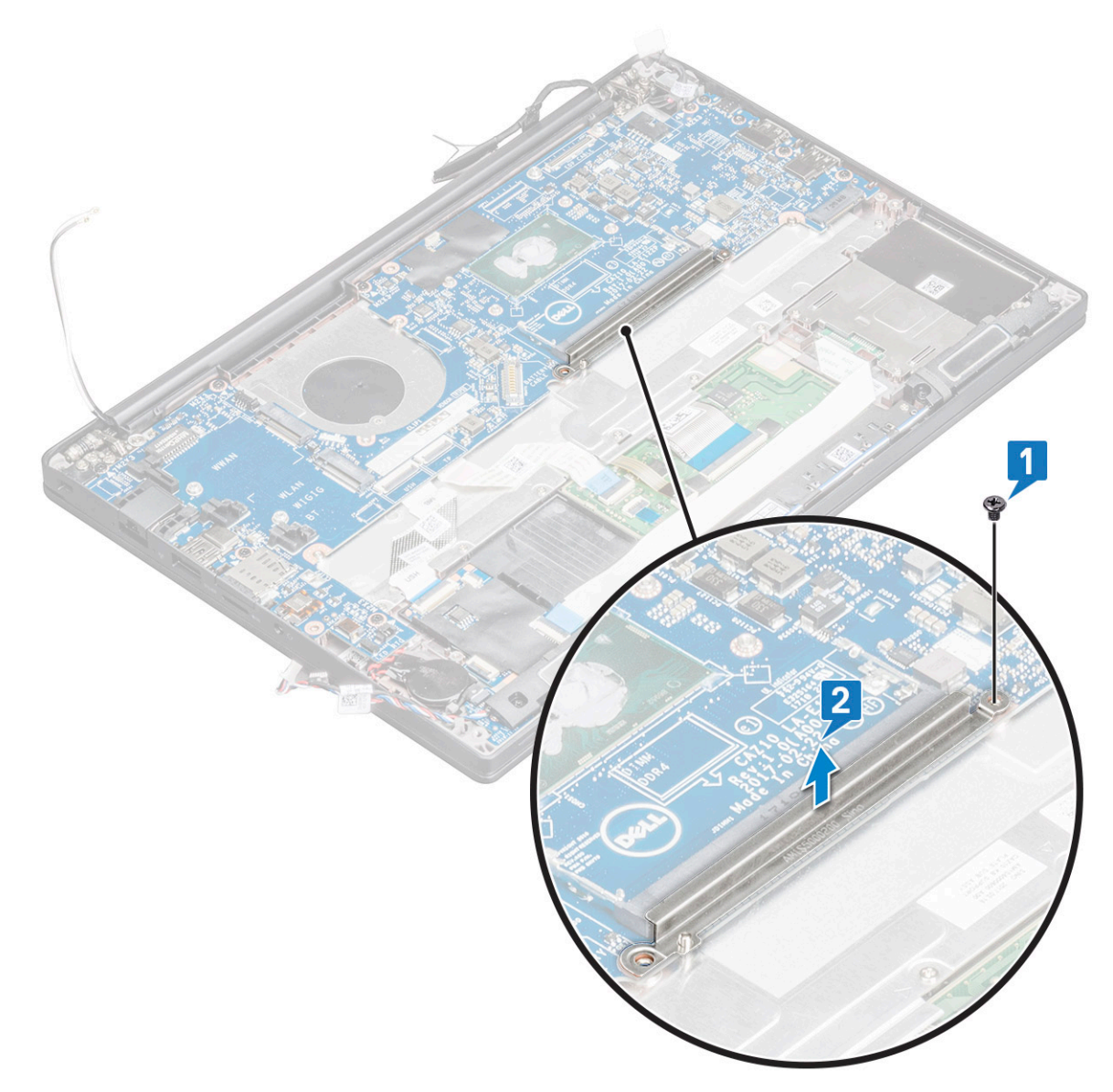

- 4 Чтобы снять кабель eDP, выполните следующие действия.
	- a Высвободите кабели WLAN и WWAN из маршрутных каналов.
	- b Открутите винт M2x3 (2) и поднимите скобу кабеля eDP, прикрепленную к системной плате [2, 3].
	- c Отсоедините зажим, который крепит кабель к системной плате [4].
	- d Снимите липкую ленту, которая фиксирует кабель eDP [5].
	- e Отсоедините кабель eDP от системной платы [6].
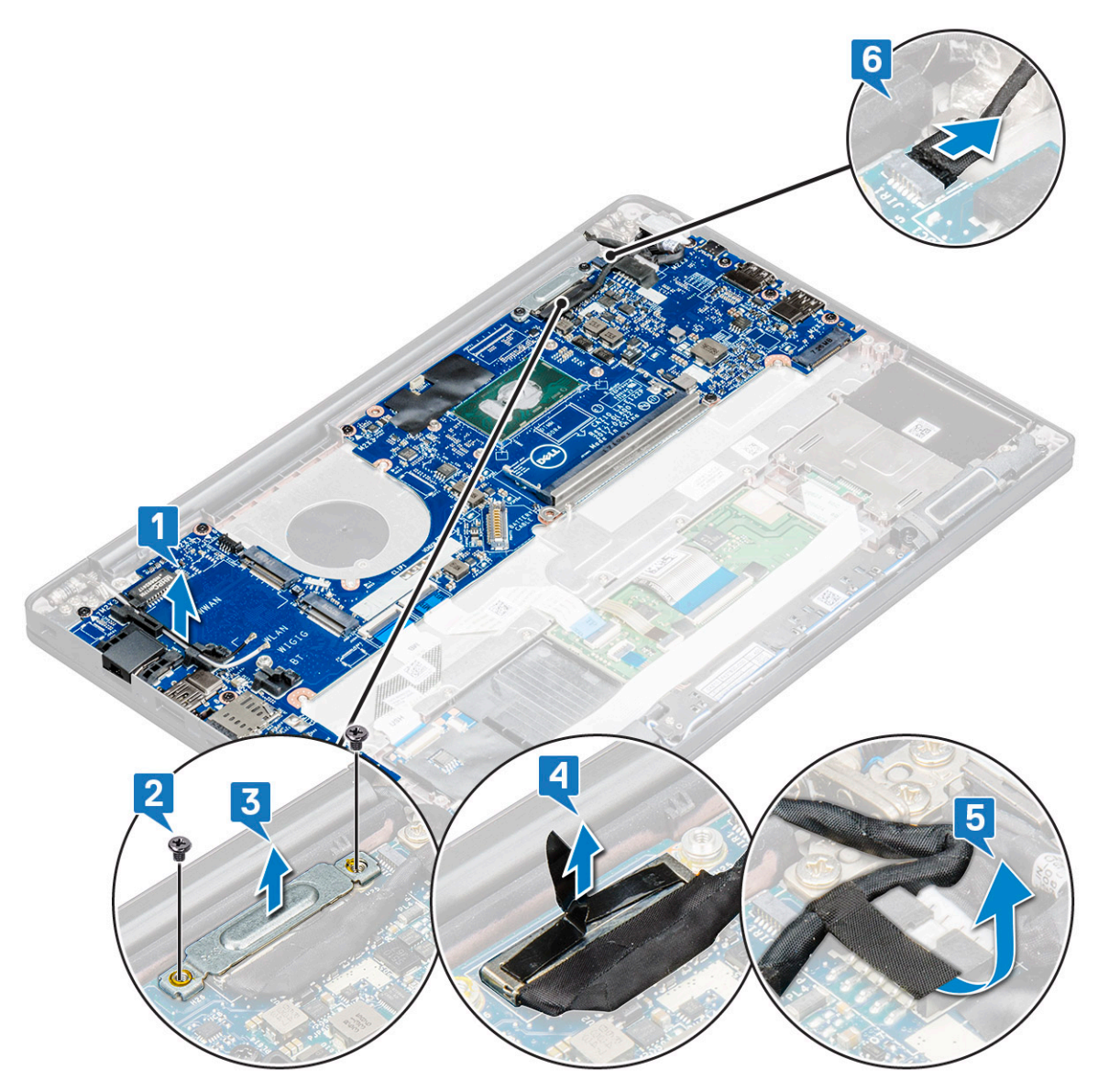

- 5 Отсоедините кабели.
	- **ПРИМЕЧАНИЕ: Чтобы отсоединить кабели динамика, платы светодиодных индикаторов, батарейки типа «таблетка» и порта разъема питания, с помощью пластмассовой палочки высвободите эти кабели из соответствующих разъемов. Не тяните за кабель, так как это может привести к его повреждению.**
		- a кабель динамика [1];
		- b кабель платы светодиодных индикаторов [2];
		- c кабель батарейки типа «таблетка» [3];
		- d кабель сенсорной панели и кабель платы USH [4];
		- e кабель порта разъема питания [5].

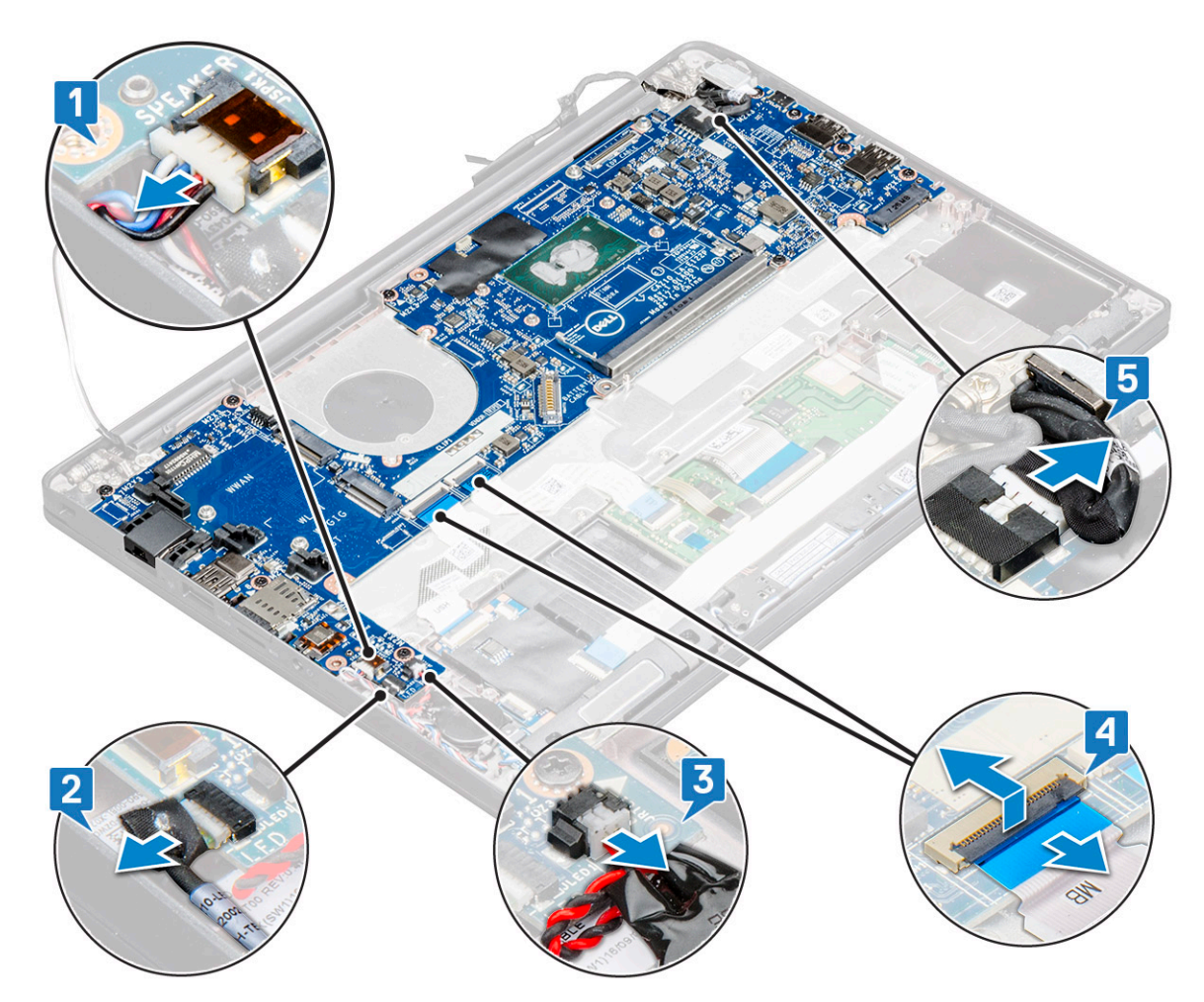

- 6 Чтобы извлечь системную плату, выполните следующие действия.
	- a Открутите винты M2x3 (8), фиксирующие системную плату [1].

**ПРИМЕЧАНИЕ: Сначала снимите скобу** USB Type-C **с системной платы.**

b Извлеките системную плату из компьютера [2].

<span id="page-38-0"></span>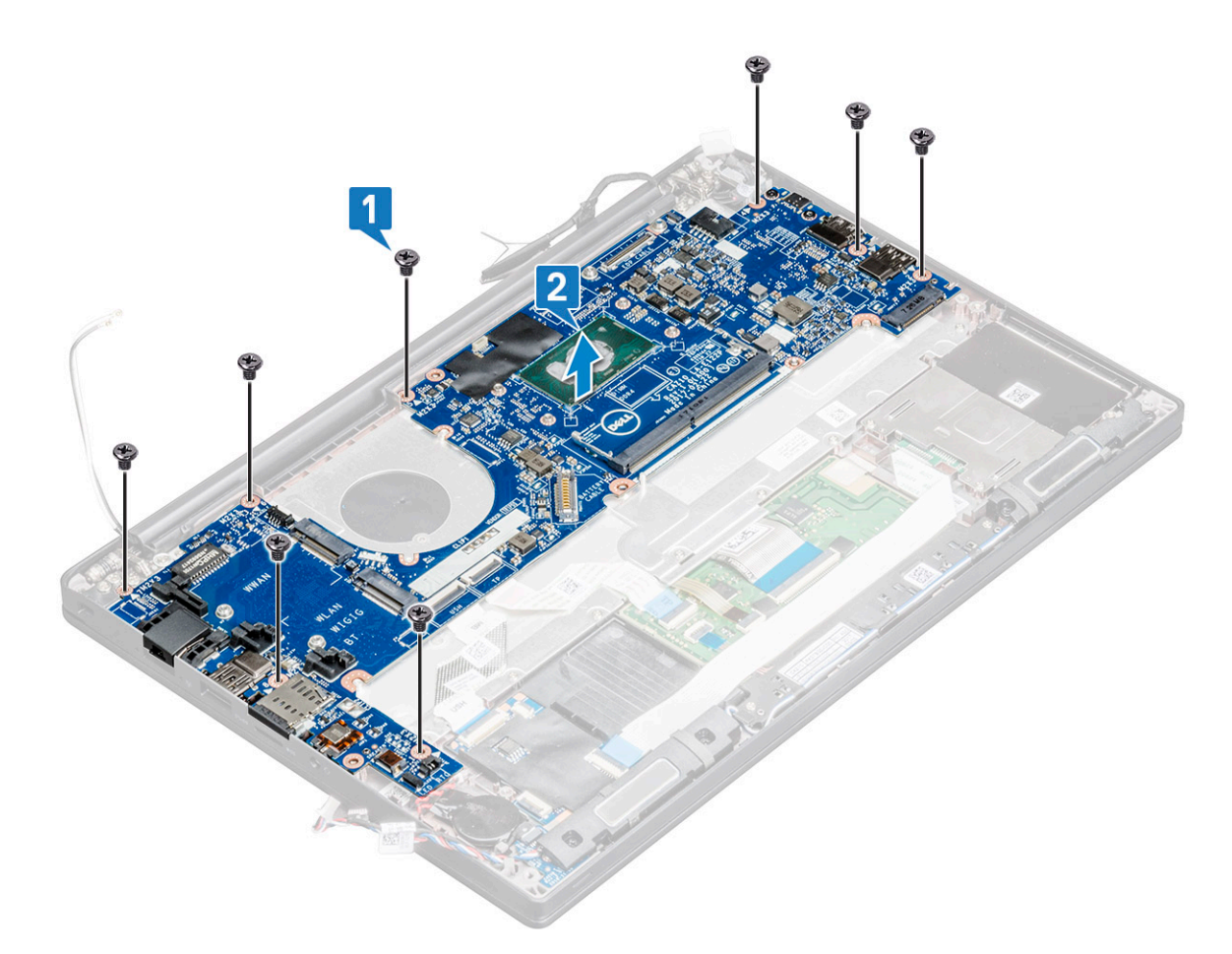

- 7 Чтобы снять порт USB Type-C с системной платы, сделайте следующее.
	- a Переверните системную плату, отклейте ленты и открутите винт, фиксирующий скобу USB Type-C.
	- b Приподнимите и снимите порт USB Type-C с системной платы.

### **Установка системной платы**

- 1 Вставьте порт USB Type-C вместе со скобой в слот на системной плате.
- 2 Приклейте ленту, чтобы зафиксировать скобу Type-C.
- 3 Переверните системную плату и затяните винт M2x3, чтобы прикрепить порт USB Type-C к системной плате.
- 4 Совместите системную плату с держателями для винтов на компьютере.
- 5 Затяните винты M2x3, чтобы прикрепить системную плату к компьютеру.
- 6 Подсоедините кабели динамика, разъема питания, платы индикаторов, сенсорной панели и USH к разъемам на системной плате.
- 7 Подключите кабель eDP к разъему на системной плате.
- 8 Установите металлическую скобу на кабель eDP и зафиксируйте ее с помощью винтов M2x3 .
- 9 Снимите металлическую скобу с разъемов модуля памяти на системной плате, которая была извлечена.
- 10 Установите металлическую скобу на разъемы модуля памяти и затяните винты M2x3, чтобы прикрепить скобу к компьютеру.

#### **ПРИМЕЧАНИЕ: Если ваш компьютер оборудован платой** WWAN, **требуется установка лотка для** SIM-**карты.**

- 11 Установите:
	- a [батарейка типа «таблетка»](#page-19-0)
	- b [радиатор](#page-24-0)
	- c Плата [WLAN](#page-21-0)
- <span id="page-39-0"></span>d [плата беспроводной глобальной сети](#page-20-0)
- e [карту](#page-15-0) SSD
- f [модуль памяти](#page-23-0)
- g [динамик](#page-18-0)
- h [аккумулятор](#page-11-0)
- i [нижняя крышка](#page-10-0)
- 12 Выполните действия, предусмотренные разделом [После работы с внутренними компонентами компьютера](#page-5-0).

# **Клавиатура в сборе**

#### **Извлечение клавиатуры в сборе**

- **ПРИМЕЧАНИЕ: Клавиатура и лоток клавиатуры вместе называются клавиатурой в сборе.**
- 1 Выполните действия, предусмотренные разделом [Подготовка к работе с внутренними компонентами компьютера](#page-5-0).
- 2 Снимите:
	- a [нижняя крышка](#page-8-0)
	- b [аккумулятор](#page-11-0)
	- c [модуль памяти](#page-22-0)
	- d [PCIe SSD](#page-13-0)
	- e [твердотельный накопитель](#page-16-0) SATA
	- f Плата [WLAN](#page-21-0)
	- g [плата беспроводной глобальной сети](#page-19-0)
	- h [радиатор в сборе](#page-23-0)
	- i [системная плата](#page-34-0)
- 3 Отсоедините от упора для рук следующие кабели:
	- a кабель сенсорной панели и кабель платы USH [1]
	- b кабель подсветки клавиатуры [2]
	- c кабель клавиатуры [3]

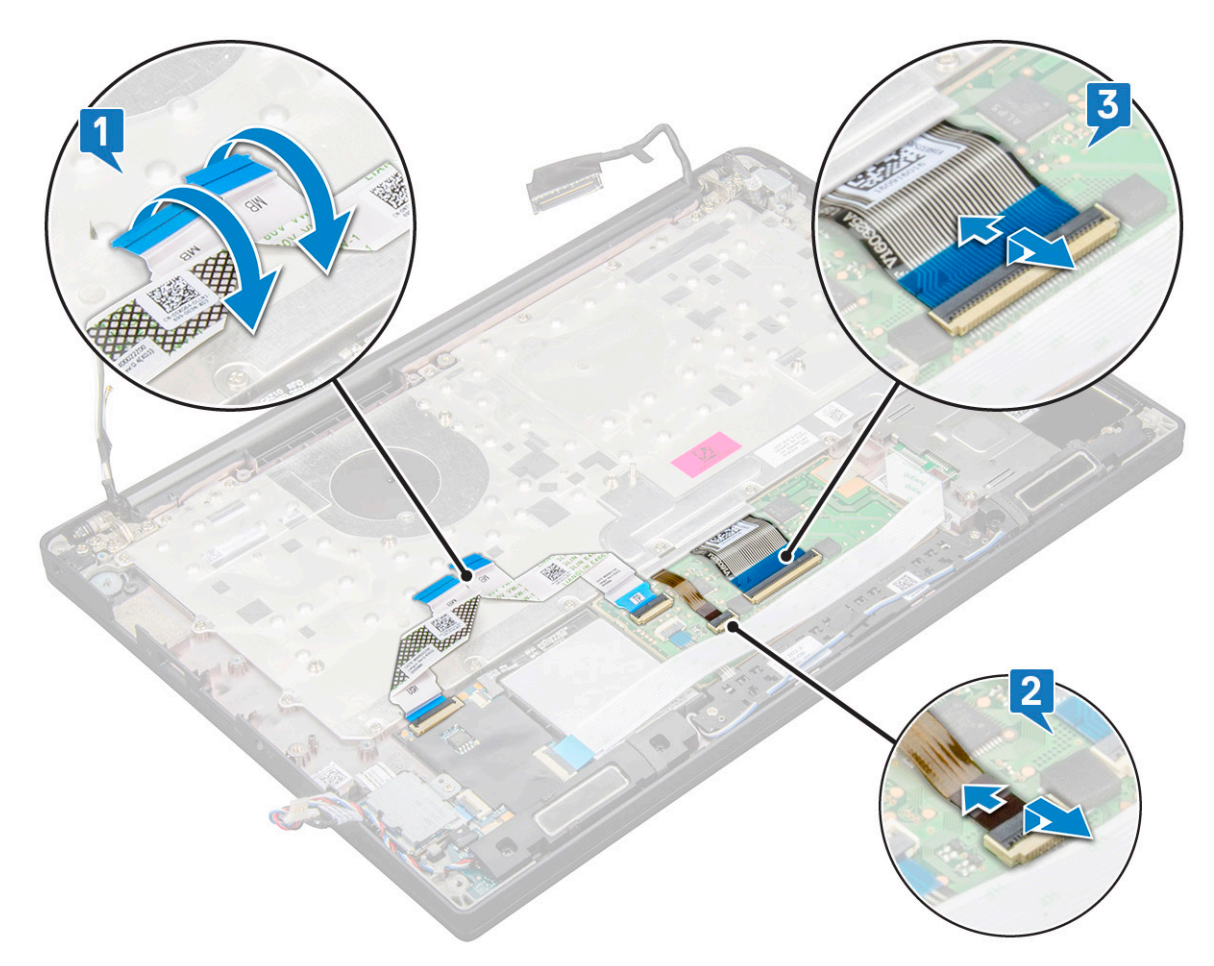

4 Извлечение клавиатуры в сборе

**ПРИМЕЧАНИЕ: Для идентификации винтов см. [перечень винтов](#page-6-0).**

- a Открутите винты M2x2,5 (19), фиксирующие клавиатуру [1].
- b Приподнимите клавиатуру в сборе и снимите ее с компьютера [2].

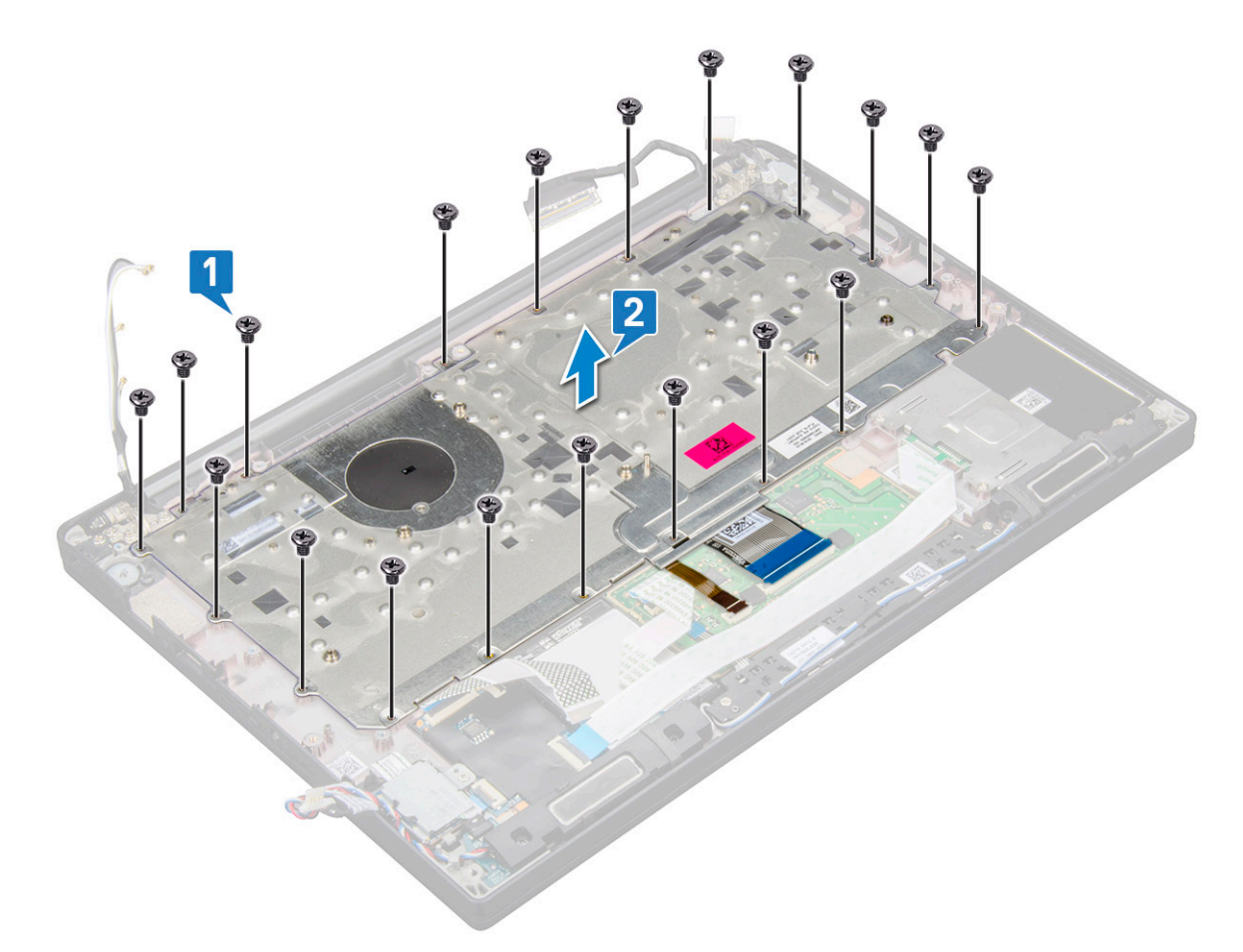

 $\overline{5}$ Выверните винты (5), которыми панель с клавишами крепится к корпусу клавиатуры, и снимите клавиатуру [1, 2].

<span id="page-42-0"></span>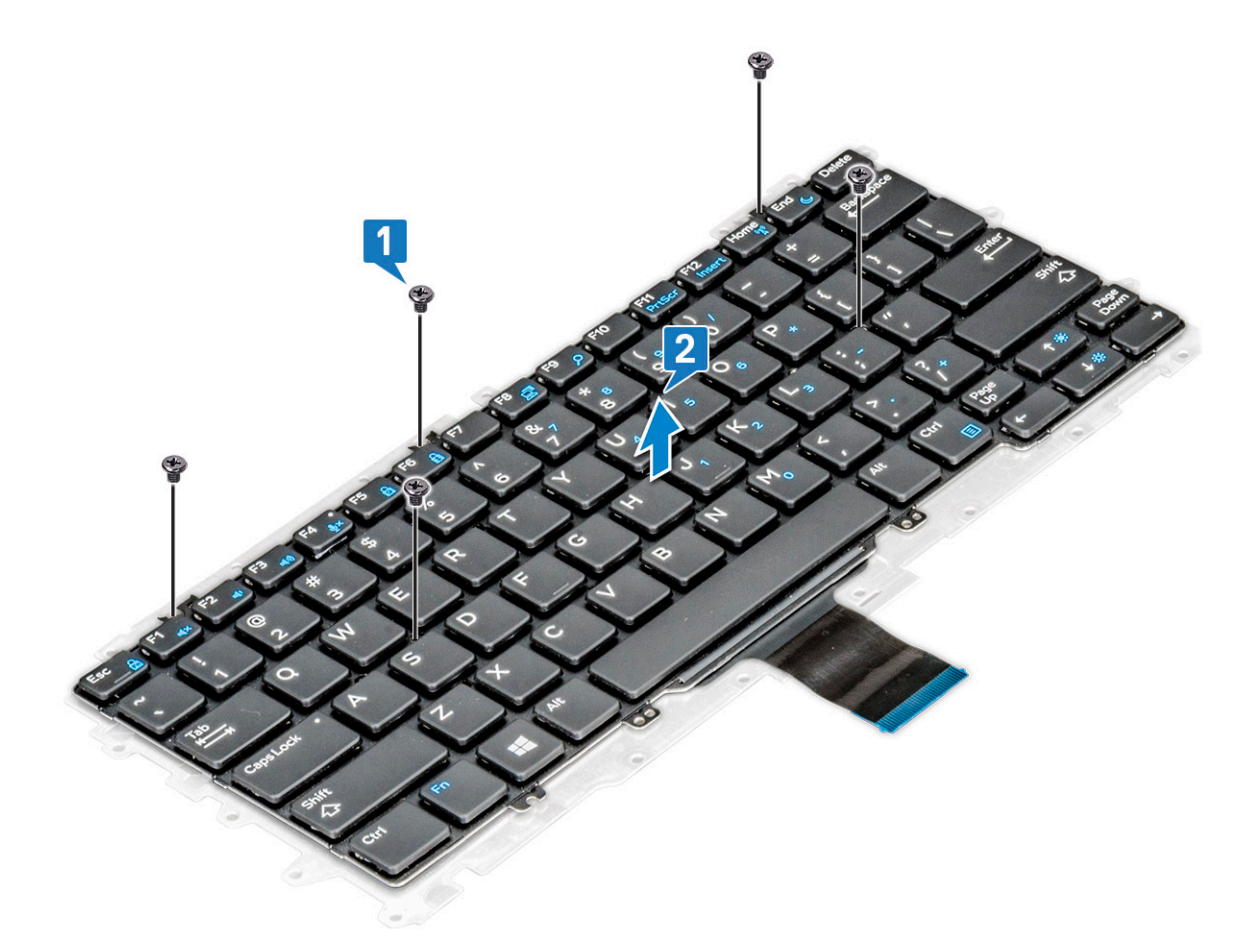

#### **Установка клавиатуры в сборе**

#### **ПРИМЕЧАНИЕ: Клавиатура и лоток клавиатуры вместе называются клавиатурой в сборе.**

- 1 Совместите клавиатуру в сборе с отверстиями для винтов на компьютере.
- 2 Затяните винты M2,0 x 2,5, которыми клавиатура крепится к корпусу.
- 3 Подсоедините кабель клавиатуры, кабель подсветки клавиатуры кабель сенсорной панели к соответствующим разъемам на плате кнопок сенсорной панели.
- 4 Установите:
	- a [системная плата](#page-38-0)
	- b [радиатор](#page-24-0)
	- c Плата [WLAN](#page-21-0)
	- d [плата беспроводной глобальной сети](#page-20-0)
	- e [карту](#page-15-0) SSD
	- f [модуль памяти](#page-23-0)
	- g [аккумулятор](#page-11-0)
	- h [нижняя крышка](#page-10-0)
- 5 Выполните действия, предусмотренные разделом [После работы с внутренними компонентами компьютера](#page-5-0).

# **Клавиатура и ее каркас**

#### **Извлечение клавиатуры из лотка для клавиатуры**

- 1 Выполните действия, предусмотренные разделом [Подготовка к работе с внутренними компонентами компьютера](#page-5-0).
- 2 Извлечение [клавиатуры в сборе](#page-39-0)
- 3 Извлеките винты M2,0 x 2,0, которые фиксируют клавиатуру в ее лотке [1].
- 4 Приподнимите клавиатуру и извлеките ее из лотка клавиатуры [2].

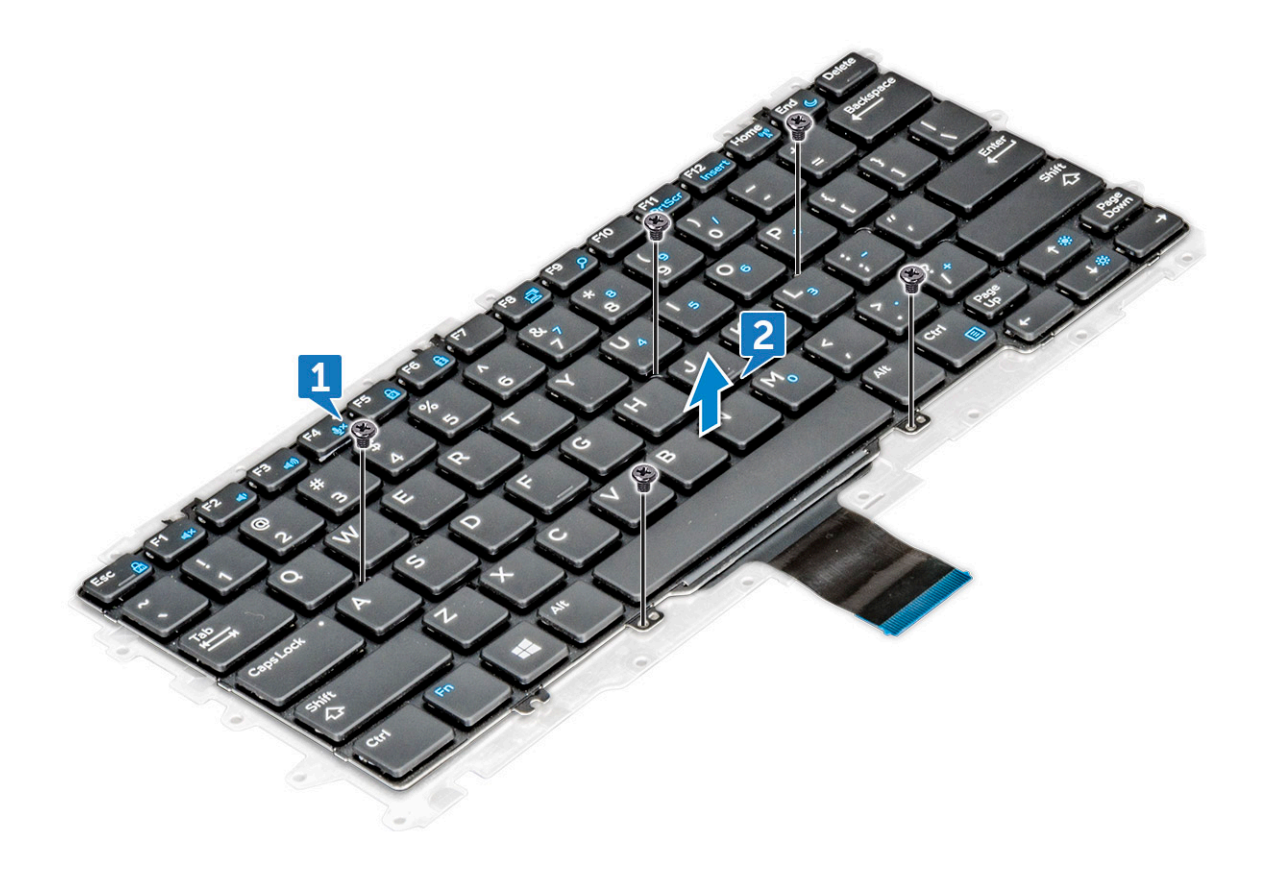

#### **Установка клавиатуры в ее лоток**

- 1 Совместите клавиатуру с отверстиями для винтов на лотке клавиатуры.
- 2 Заверните винты M2,0 x 2,0, которыми клавиатура крепится к лотку.
- 3 Установите [клавиатуру в сборе](#page-42-0).

# **Упор для рук**

### **Замена упора для рук**

- 1 Выполните действия, предусмотренные разделом [Подготовка к работе с внутренними компонентами компьютера](#page-5-0).
- 2 Снимите:
	- a [нижняя крышка](#page-8-0)
	- b [аккумулятор](#page-11-0)
	- c [модуль памяти](#page-22-0)
	- d [PCIe SSD](#page-13-0)
	- e Плата [WLAN](#page-21-0)
	- f [плата беспроводной глобальной сети](#page-19-0)
	- g [порт разъема питания](#page-24-0)
	- h [блок радиатора](#page-23-0)
	- i [батарейка типа «таблетка»](#page-18-0)
	- j [динамик](#page-17-0)
	- k [дисплей в сборе](#page-30-0)
	- l [системная плата](#page-34-0)
	- m [клавиатура](#page-39-0)

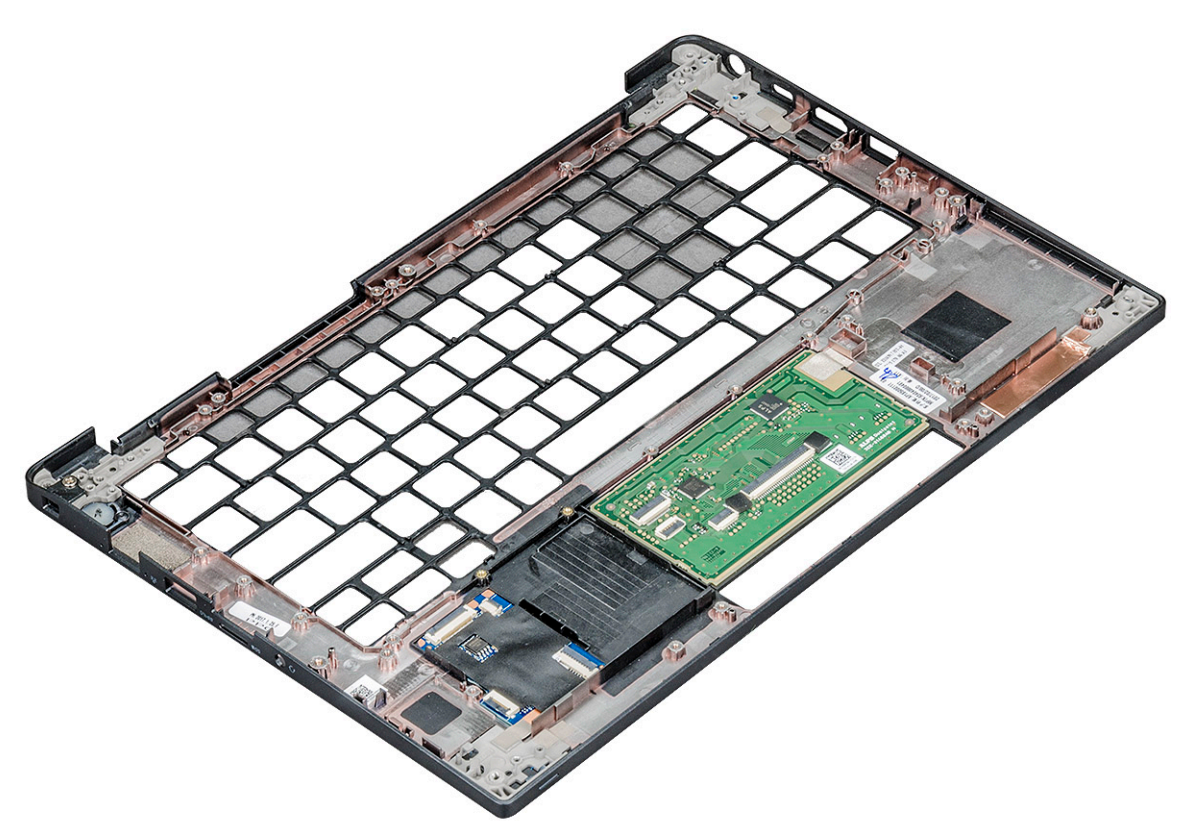

Оставшийся компонент — это упор для рук.

- 3 Установите на место упор для рук.
- 4 Установите:
	- a [клавиатура](#page-42-0)
	- b [системная плата](#page-38-0)
	- c [дисплей в сборе](#page-32-0)
- d [динамик](#page-18-0)
- e [батарейка типа «таблетка»](#page-19-0)
- f [радиатор](#page-24-0)
- g [порт разъема питания](#page-25-0)
- h Плата [WLAN](#page-21-0)
- i [плата беспроводной глобальной сети](#page-20-0)
- j [PCIe SSD](#page-15-0)
- k [память](#page-23-0)
- l [аккумулятор](#page-11-0)
- m [нижняя крышка](#page-10-0)
- 5 Выполните действия, предусмотренные разделом [После работы с внутренними компонентами компьютера](#page-5-0).

# Технология и компоненты

В данной главе представлены подробные сведения о технологии и компонентах, доступных в системе.

Темы:

- Функции USB-интерфейса
- **HDMI 1.4**

# Функции USB-интерфейса

Универсальная последовательная шина (USB) появилась в 1996 году. Она существенно упростила подключения между хост-компьютерами и периферийными устройствами, такими как мыши, клавиатуры, внешние накопители и принтеры.

Давайте посмотрим на эволюцию интерфейса USB, приведенную в таблице ниже.

#### Таблица 2. Эволюция USB

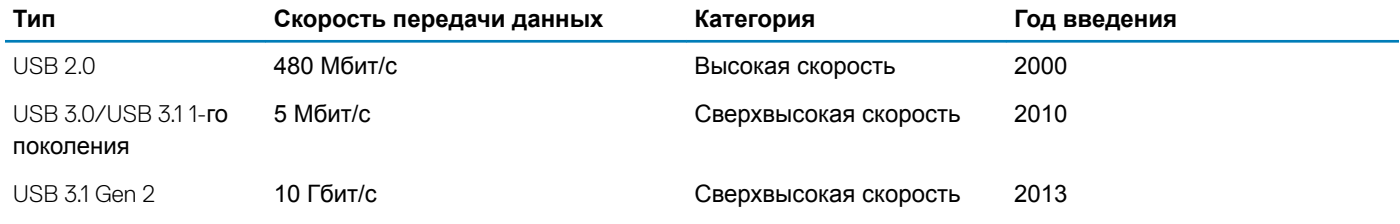

### USB 3.0/USB 3.11-го поколения (SuperSpeed USB)

В течение многих лет стандарт USB 2.0 имел прочную репутацию стандартного интерфейса в мире персональных компьютеров — его использовали около 6 миллиардов проданных устройств. Однако в настоящее время наблюдается потребность в увеличении скорости, поскольку появляется все более быстрое оборудование и возрастают требования к скорости передачи данных. Окончательным ответом на растущие запросы потребителей стал интерфейс USB 3.0/USB 3.1го поколения, который теоретически способен обеспечить десятикратное увеличение скорости передачи данных по сравнению со своим предшественником. Стандарт USB 3.11-го поколения обладает следующими основными свойствами.

- Более высокие скорости передачи данных (до 5 Гбит/с)  $\ddot{\phantom{0}}$
- Повышенная максимальная мощность шины и потребление тока для лучшего энергообеспечения ресурсоемких **УСТРОЙСТВ**
- Новые функции управления питанием
- Полностью дуплексный режим передачи данных и поддержки новых типов передачи данных
- Обратная совместимость с USB 2.0  $\overline{\phantom{a}}$
- Новые разъемы и кабель

В разделах ниже приводятся некоторые из наиболее часто задаваемых вопросов по USB 3.0/USB 3.11-го поколения.

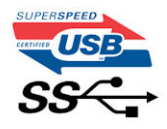

# **Быстродействие**

Актуальная спецификация USB 3.0/USB 3.1 1-го поколения задает три режима скорости: Это Super-Speed (Сверхскоростной), Hi-Speed (Высокоскоростной) и Full-Speed (Полноскоростной). Новый сверхскоростной режим обеспечивает скорость передачи данных 4,8 Гбит/с. Данный стандарт продолжает поддерживать высокоскоростной и полноскоростной режимы работы USB, также известные как USB 2.0 и 1.1. Однако эти более медленные режимы по-прежнему работают на соответствующих скоростях 480 и 12 Мбит/с и сохранены только для обратной совместимости.

Интерфейс USB 3.0/USB 3.1 1-го поколения обеспечивает намного более высокую производительность за счет технических изменений, перечисленных ниже:

- Дополнительная физическая шина, добавленная параллельно существующей шине USB 2.0 (см. рисунок ниже).
- В USB 2.0 было четыре провода (питание, заземление и одна дифференциальная пара для передачи данных); в USB 3.0/USB 3.1 1-го поколения было добавлено еще четыре провода, т. е. две пары дифференциальных сигналов (передача и прием), в общей сложности составив восемь соединений в разъемах и кабелях.
- В отличие от полудуплексного режима в USB 2.0 в USB 3.0/USB 3.1 1-го поколения используется двунаправленный интерфейс передачи данных. Это увеличивает теоретическую пропускную способность в 10 раз.

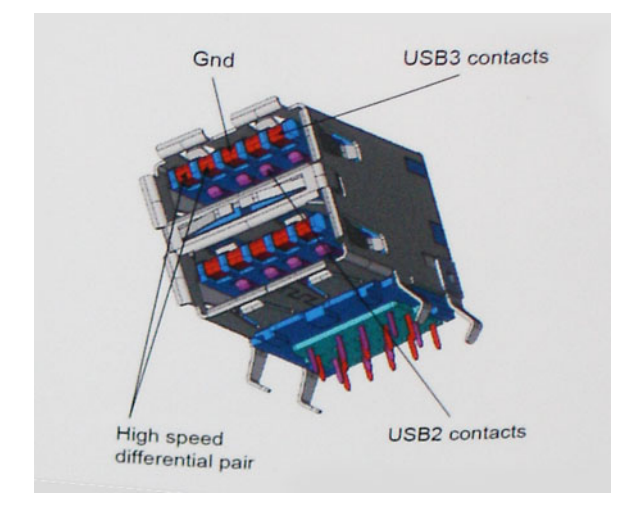

Из-за постоянно растущих требований к скорости передачи данных, распространения видеоматериалов высокой четкости, терабайтных накопительных устройств, цифровых камер высокого разрешения и т. д. производительности USB 2.0 может быть недостаточно. Кроме того, подключение USB 2.0 никогда не сможет даже приблизиться к теоретической максимальной пропускной способности в 480 Мбит/с; реальная пропускная способность составляет не более 320 Мбит/с (40 Мбайт/с). Аналогичным образом подключения USB 3.0/USB 3.1 1-го поколения никогда не достигнут скорости 4,8 Гбит/с. Максимальная скорость передачи данных составит немногим более 400 Мбайт/с. При такой скорости USB 3.0/USB 3.1 1 го поколения оказывается в 10 раз быстрее, чем USB 2.0.

#### **Область применения**

Стандарт USB 3.0/USB 3.1 1-го поколения открывает устройствам более свободный канал для более быстрой работы. И если прежде стандарт USВ был неприемлем при работе с видеоматериалами с точки зрения максимального разрешения, времени задержки и степени сжатия, то сейчас можно легко представить работу видеосистем по USB с пропускной способностью, которая превышает прежние значения скорости в 5–10 раз. Одноканальному DVI-разъему требуется пропускная способность до 2 Гбит/с. Пропускная способность 480 Мбит/с накладывала существенные ограничения, однако скорость 5 Гбит/с открывает новые перспективы. Обеспечивая заявленную пропускную способность 4,8 Гбит/с, новый стандарт USB получит распространение в тех областях, где раньше такой интерфейс не применялся, например во внешних RAID-системах хранения данных.

Ниже перечислены некоторые из имеющихся на рынке устройств с поддержкой сверхскоростного USB 3.0/USB 3.1 1 го поколения:

- Внешние настольные жесткие диски с интерфейсом USB 3.0/USB 3.1 1-го поколения
- Портативные жесткие диски с интерфейсом USB 3.0/USB 3.1 1-го поколения
- Стыковочные модули и адаптеры для жестких дисков с интерфейсом USB 3.0/USB 3.1 1-го поколения
- Флэш-диски и устройства считывания карт памяти с интерфейсом USB 3.0/USB 3.1 1-го поколения
- Твердотельные жесткие диски с интерфейсом USB 3.0/USB 3.1 1-го поколения
- Массивы RAID с интерфейсом USB 3.0/USB 3.1 1-го поколения
- Приводы оптических носителей
- Мультимедийные устройства
- Сетевые устройства
- Адаптеры и концентраторы с интерфейсом USB 3.0/USB 3.1 1-го поколения

#### **Совместимость**

Положительным фактором является то, что стандарт USB 3.0/USB 3.1 1-го поколения изначально разработан так, чтобы мирно сосуществовать с USB 2.0. Что самое важное, хотя протокол USB 3.0/USB 3.1 1-го поколения задает новый тип физических подключений и потому требует новые кабели для обеспечения более высокой скорости работы, сам разъем имеет ту же прямоугольную форму с четырьмя контактами, как у USB 2.0, и будет размещаться на системах там же, где и раньше. В кабелях USB 3.0/USB 3.1 1-го поколения предусмотрены пять новых соединений для независимого переноса передаваемых и принимаемых данных. Эти кабели становятся активными только при подключении к соответствующему разъему SuperSpeed USB.

Поддержка контроллеров USB 3.0/USB 3.1 1-го поколения будет интегрирована в операционных системах Windows 8/10. В предыдущих версиях Windows для контроллеров USB 3.0/USB 3.1 1-го поколения требуются отдельные драйверы.

Корпорация Microsoft объявила, что в Windows 7 будет реализована поддержка USB 3.1 1-го поколения, возможно, не сразу после выпуска, но в каком-либо исправлении или пакете обновления. Не исключено, что после успешного внедрения поддержки USB 3.0/USB 3.1 1-го поколения в Windows 7 поддержка SuperSpeed будет реализована в Vista. Microsoft подтвердила это, заявив, что большинство ее партнеров согласны, что ОС Vista также должна поддерживать USB 3.0/USB 3.1 1-го поколения.

### **Интерфейс** Thunderbolt **через** USB Type-C

Thunderbolt — аппаратный интерфейс, который используется для передачи данных, видео- и аудиофайлов, а также электроэнергии через одно соединение. Интерфейс Thunderbolt объединяет протоколы PCI Express (PCIe) и DisplayPort (DP) в один последовательный интерфейс вместе с подачей постоянного напряжения по тому же самому кабелю. Интерфейсы Thunderbolt 1 и Thunderbolt 2 используют для подключения к периферийным устройствам тот же разъем [1], что и miniDP (DisplayPort), а Thunderbolt 3 использует разъем USB Type-C [2].

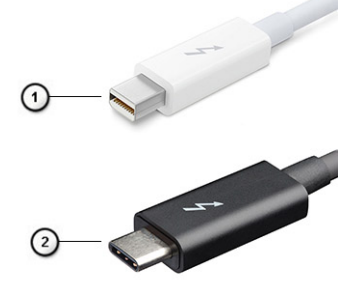

#### **Рисунок** 1. Thunderbolt 1 **и** Thunderbolt 3

- <span id="page-49-0"></span>1 Thunderbolt 1 и Thunderbolt 2 (для подключения через разъем miniDP)
- 2 Thunderbolt 3 (для подключения через разъем USB Type-C)

### **Интерфейс** Thunderbolt 3 **через** USB Type-C

Благодаря совместимости разъема USB Type C с Thunderbolt 3 скорость передачи данных достигает 40 Гбит/с. Это позволяет выполнять любые операции через один компактный порт и обеспечивать самое быстрое и универсальное подключение к любым док-станциям, дисплеям или информационным устройствам (например, к внешним жестким дискам). Для подключения поддерживаемых периферийных устройств к компьютеру с помощью интерфейса Thunderbolt 3 используется разъем или порт USB Type-C.

- 1 В Thunderbolt 3 реализована поддержка портов и кабелей USB Type-C. Это компактный и обратимый интерфейс.
- 2 Thunderbolt 3 поддерживает скорость обмена данными до 40 Гбит/с.
- 3 DisplayPort версии 1.2 совместим с существующими мониторами, устройствами и кабелями DisplayPort.
- 4 Подача питания производится через разъемы USB до 130 Вт на поддерживаемых компьютерах.

#### **Основные особенности интерфейса** Thunderbolt 3 **для подключения через** USB Type-C

- 1 Thunderbolt, USB, DisplayPort и передача электроэнергии через разъем USB Type-C по одному кабелю (функции отличаются в зависимости от устройства).
- 2 Разъем и кабели USB Type-C компактные и обратимые.
- 3 Поддержка сетевых подключений Thunderbolt (\*зависит от устройства).
- 4 Поддержка дисплеев с разрешением до 4К.
- 5 Поддержка скорости передачи данных до 40 Гбит/с.
- **ПРИМЕЧАНИЕ: Скорость передачи данных может отличаться в зависимости от устройства.**  $\Omega$

### **Значки** Thunderbolt

#### **Таблица 3. Разновидности значков** Thunderbolt

**Протокол** USB Type-A USB Type-C **Примечания**

Thunderbolt **Не применимо He применимо Mini DisplayPort или USB Type-** Mini DisplayPort **или USB Type-** $\cap$ 

### **Преимущества интерфейса** Displayport **по** USB Type-C

- Полная производительность DisplayPort при выводе звука и видео (до 4K при 60 Гц)
- Передача данных по технологии SuperSpeed USB (USB 3.1)
- Двусторонняя ориентация разъема и направления кабеля
- Обратная совместимость с адаптерами VGA и DVI
- Поддержка HDMI 2.0a и обратная совместимость с предыдущими версиями

# HDMI 1.4

В этом разделе описывается интерфейс HDMI 1.4 и его функции и преимущества.

HDMI (мультимедийный интерфейс высокой четкости) — это отраслевой, полностью цифровой интерфейс аудио и видео без сжатия. HDMI обеспечивает интерфейс между любыми совместимыми цифровыми источниками аудио и видео, такими как DVD-проигрыватель или приемник сигналов аудио и видео, и совместимыми цифровыми устройствами воспроизведения, например цифровым телевизором (DTV). В основном он используется для подключения телевизоров с поддержкой HDMI и DVD-проигрывателей. Основное преимущество - это уменьшение числа кабелей и возможность защиты содержимого. HDMI поддерживает в одном кабеле стандартный и расширенный форматы видео и видео высокой четкости, а также многоканальный цифровой звук.

(1) ПРИМЕЧАНИЕ: Порт HDMI 1.4 будет поддерживать 5.1-канальный звук.

# **Функции HDMI 1.4**

- Канал HDMI Ethernet добавляет поддержку высокоскоростной сети к разъему HDMI, что позволяет пользователям использовать все преимущества устройств с поддержкой протокола IP без использования отдельного кабеля Ethernet
- Канал возврата звука позволяет подключенному через HDMI телевизору с помощью встроенного тюнера отправлять аудио данные в обратном направлении в систему объемного звука, исключая необходимость в отдельном звуковом кабеле
- **3D** определяет протоколы ввода-вывода для основных форматов 3D-видео, подготавливая почву для 3D-игр и приложений для домашнего 3D-кинотеатра
- Тип данных передача различных видов данных в режиме реального времени между дисплеем и источниками сигнала, обеспечивая возможность оптимизации телевизором настроек изображения в зависимости от типа данных
- Additional Color Spaces (Дополнительные цветовые пространства) добавляет поддержку дополнительных цветовых моделей, используемых в цифровой фотографии и компьютерной графике.
- Поддержка разрешения 4К обеспечивает возможность просмотра видео с разрешением, намного превышающим 1080р, с поддержкой дисплеев следующего поколения, которые могут соперничать с цифровыми кинотеатрами, используемыми во многих коммерческих кинотеатрах
- Разъем HDMI Micro новый уменьшенный разъем для телефонов и других портативных устройств с поддержкой разрешений видео до 1080p
- Система подключения в автомобилях новые кабели и разъемы для автомобильных видеосистем. предназначенные для удовлетворения уникальных требований среды автомобиля, обеспечивая при этом реальное HD качество

## **Преимущества HDMI**

- Высококачественный HDMI передает несжатое цифровое аудио и видео, обеспечивая максимальное качество изображения.
- Бюджетный HDMI обеспечивает качество и функциональность цифрового интерфейса, при этом также поддерживая несжатые видео форматы простым и экономичным способом
- Аудио HDMI поддерживает различные форматы аудио: от стандартного стерео до многоканального объемного звука.
- HDMI обеспечивает передачу видео и многоканального звука по одному кабелю, сокращая затраты, упрощая и исключая путаницу при использовании нескольких кабелей, используемых в настоящее время в аудио-видео системах
- HDMI поддерживает связь между источником видеосигнала (например, DVD-проигрывателем) и цифровым телевизором, предоставляя новые функциональные возможности

# **Технические характеристики системы**

### **Технические характеристики системы**

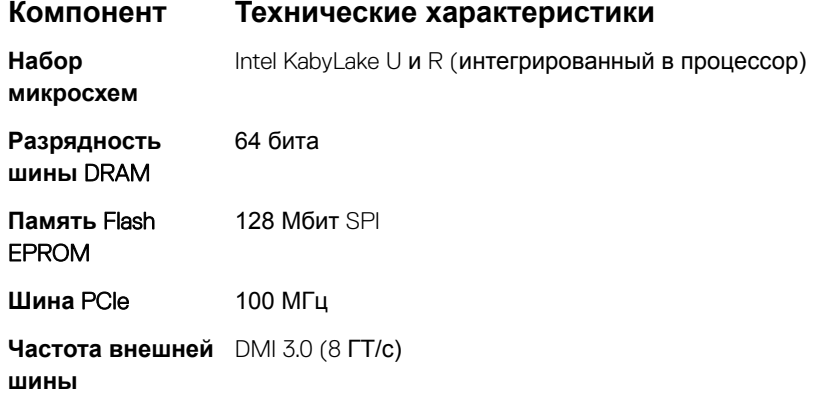

# **Технические характеристики процессора**

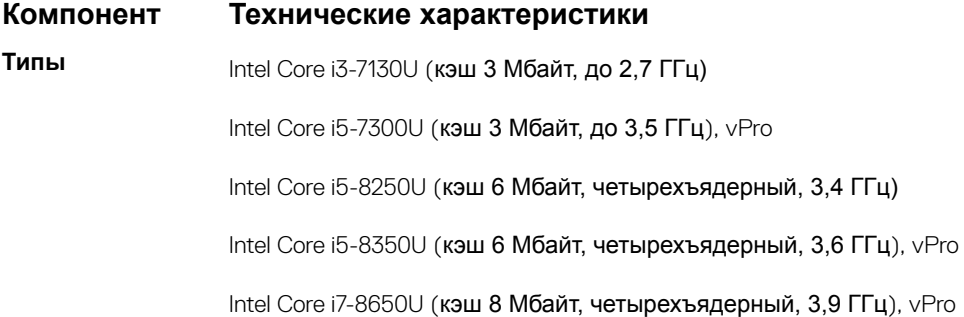

### **Технические характеристики памяти**

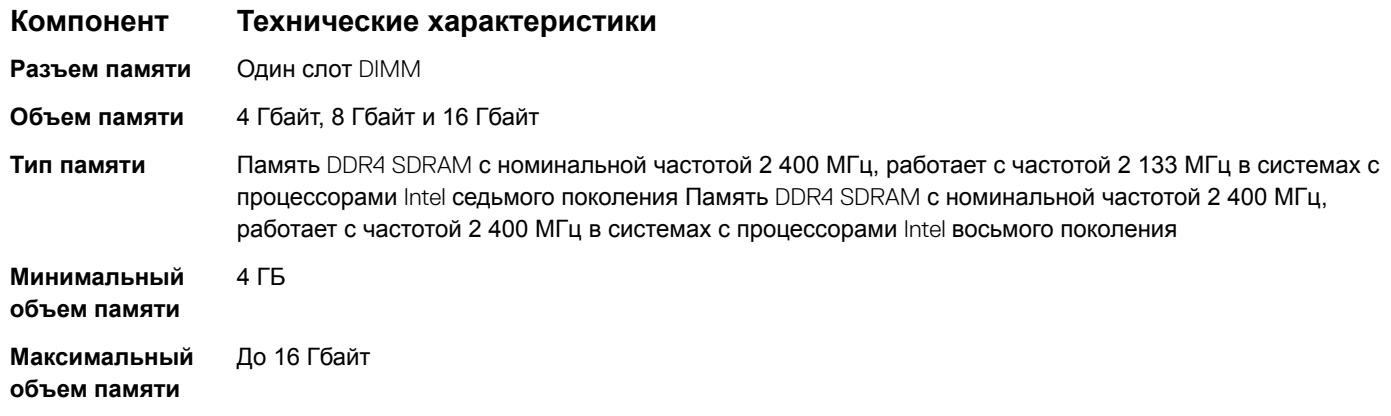

## **Технические характеристики видеосистемы**

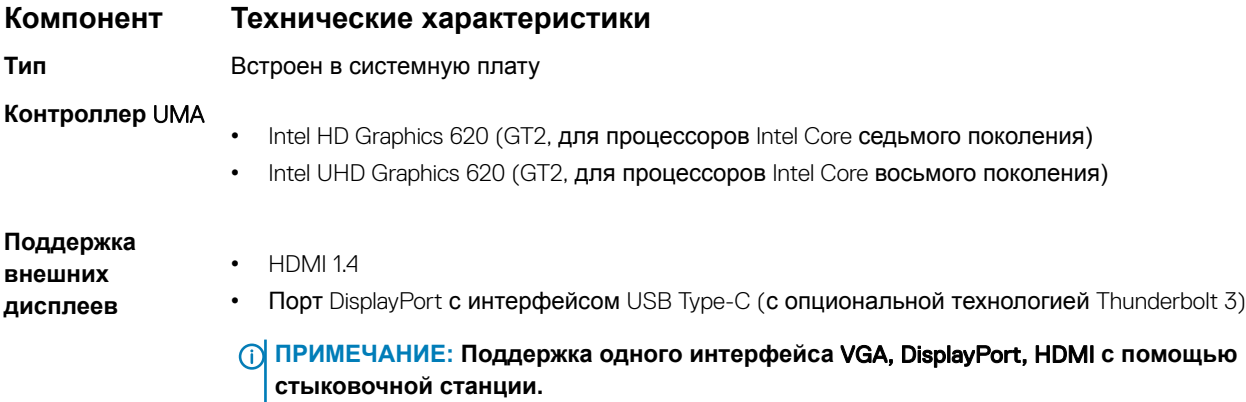

# **Технические характеристики аудиосистемы**

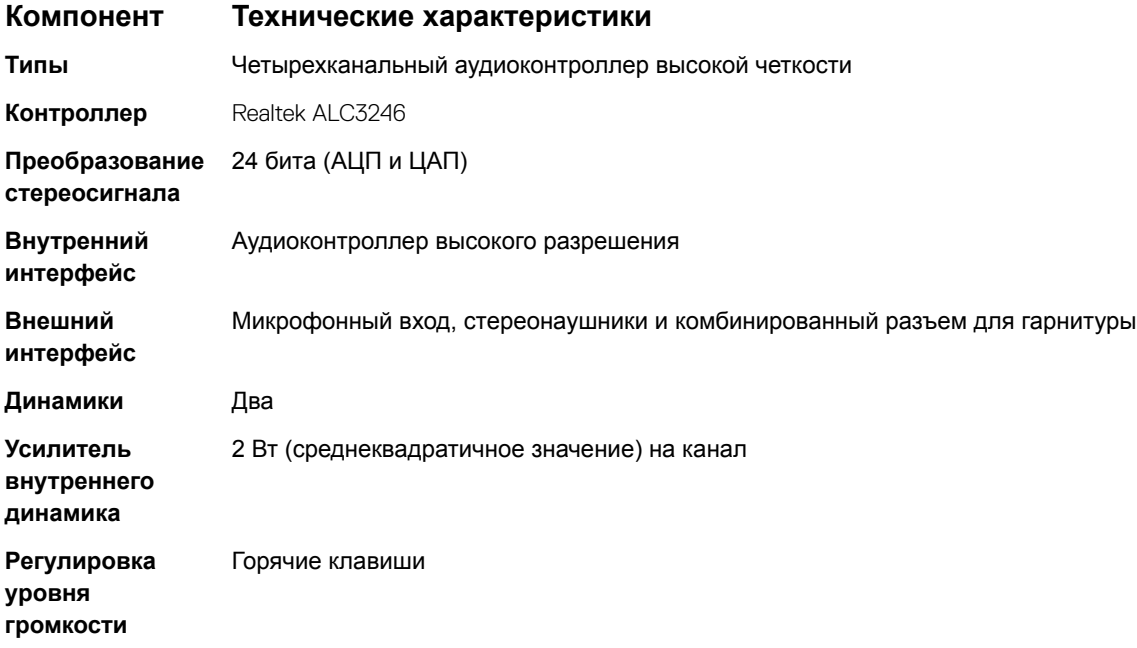

# **Технические характеристики аккумулятора**

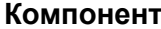

#### **Компонент Технические характеристики**

**Тип**

- 3-элементный литиевый призматический аккумулятор с функцией ExpressCharge
- 4-элементный литиевый призматический аккумулятор с функцией ExpressCharge

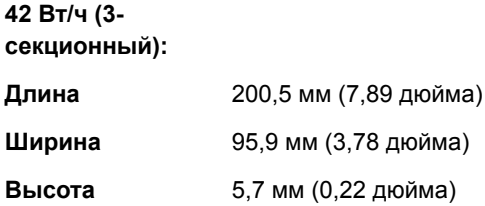

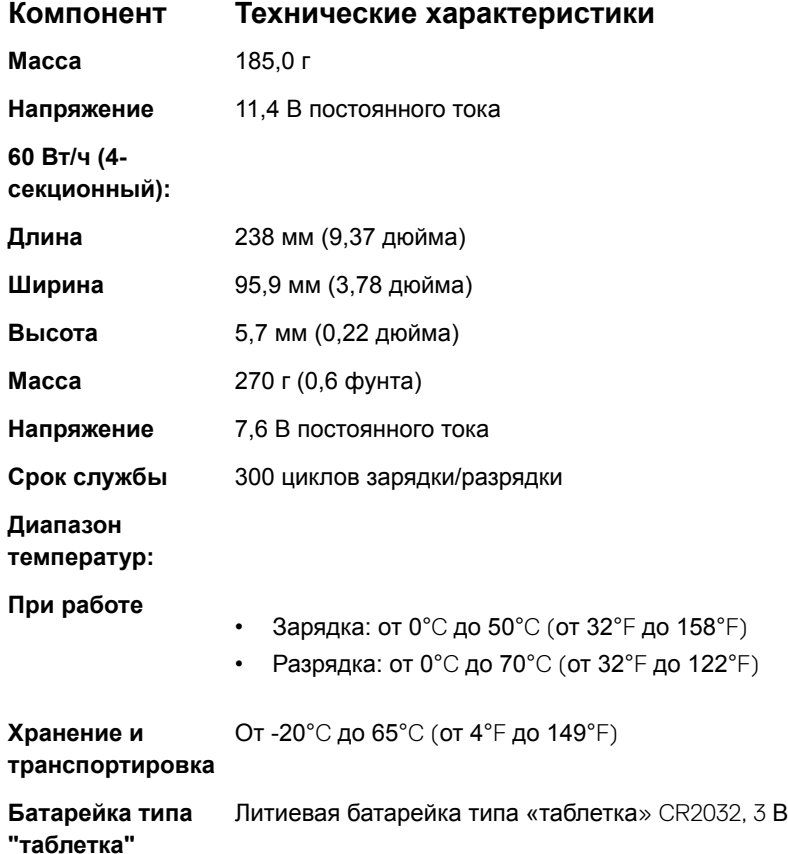

# **Технические характеристики адаптера питания переменного тока**

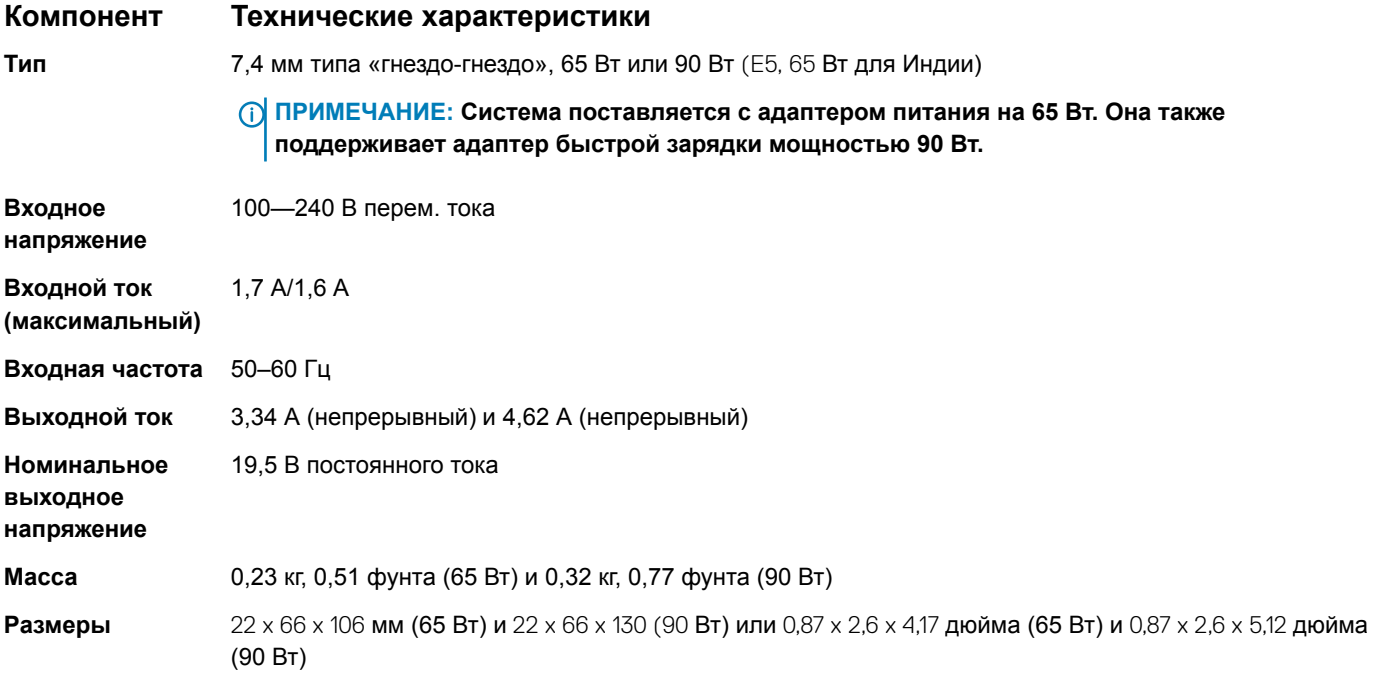

#### **Компонент Технические характеристики**

```
Диапазон 
температур — 
рабочий
```
от 0 °C до 40 °C (от 32 °F до 104 °F)

```
Диапазон 
температур — 
при хранении и 
транспортировке
```
от −40 °C до 70 °C (от −40 °F до 158 °F)

# **Технические характеристики сенсорной панели**

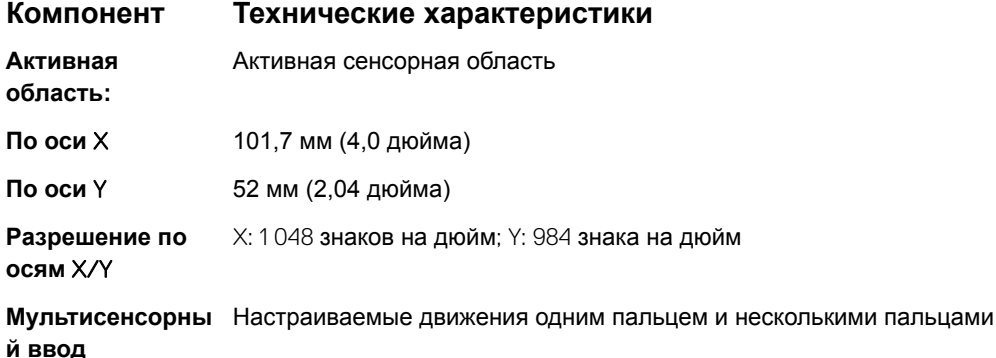

### **Технические характеристики портов и разъемов**

#### **Компонент Технические характеристики**

Audio (**Аудио)**

- Микрофонный вход, стереонаушники и комбинированный разъем для гарнитуры
- Контроллер Realtek ALC3246
- Преобразование стереосигнала: 24 бит (АЦП и ЦАП)
- Внутренний интерфейс аудиокодек высокого разрешения
- Внешний интерфейс универсальный разъем для микрофона и стереонаушников/динамиков
- Динамики: мощность 2 х 2 Вт (среднеквадратичное значение)
- Встроенный усилитель динамика: 2 Вт на канал
- Встроенный микрофон: цифровой микрофон (два микрофона с камерой)
- Без кнопок регулировки громкости
- Поддержка клавиш быстрого вызова

#### **Видео** HDMI 1.4

**Сетевой адаптер** Один разъем RJ-45

#### USB

- Два порта USB 3.1 Gen 1 Type-C/DisplayPort (с опциональной технологией Thunderbolt)
- Два порта USB 3.1 Gen 1 (один с поддержкой технологии PowerShare)

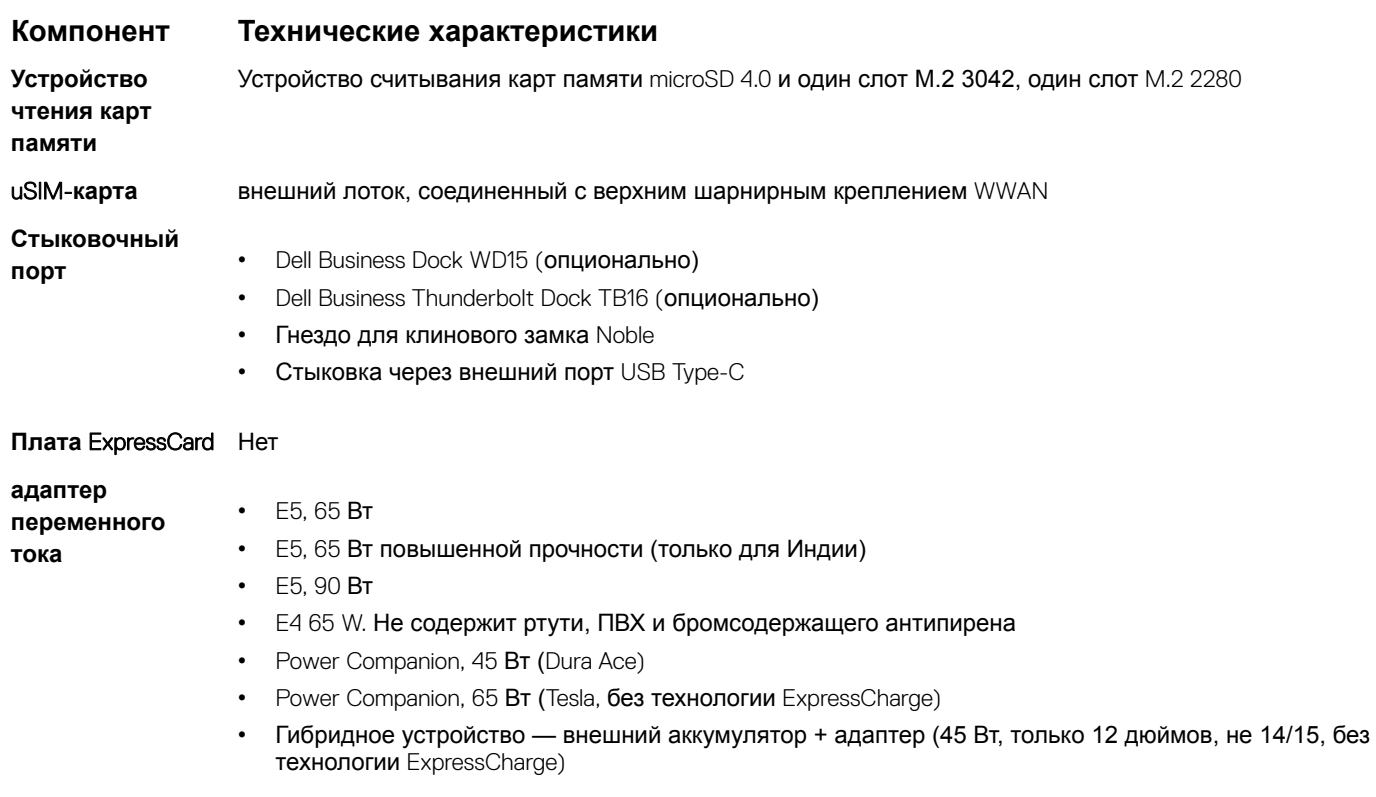

**Устройство для чтения смарткарт** Одно (опция)

# **Технические характеристики связи**

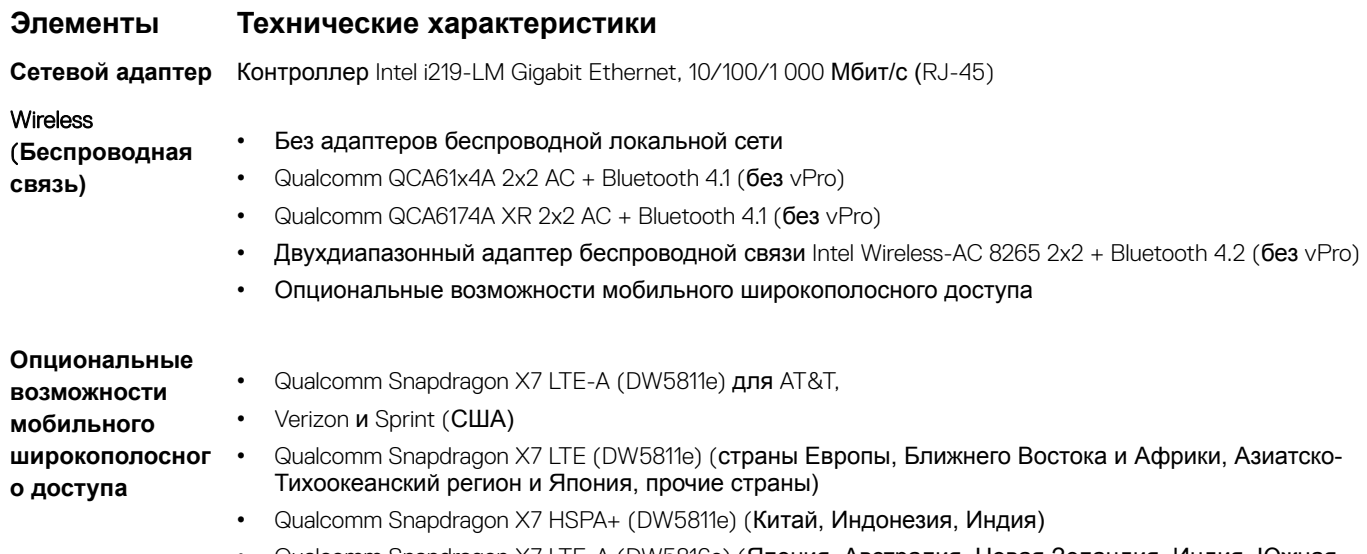

• Gualcomm Snapdragon X7 LTE-A (DW5816e) (Япония, Австралия, Новая Зеландия, Индия, Южная Корея, Тайвань)

## **Технические характеристики камеры**

Простота удаленной совместной работы:

- Видео конференц-связь через Интернет с помощью дополнительной встроенной камеры
- Встроенная ИК-камера позволяет использовать функцию Windows Hello

#### **Таблица 4. Технические характеристики камеры**

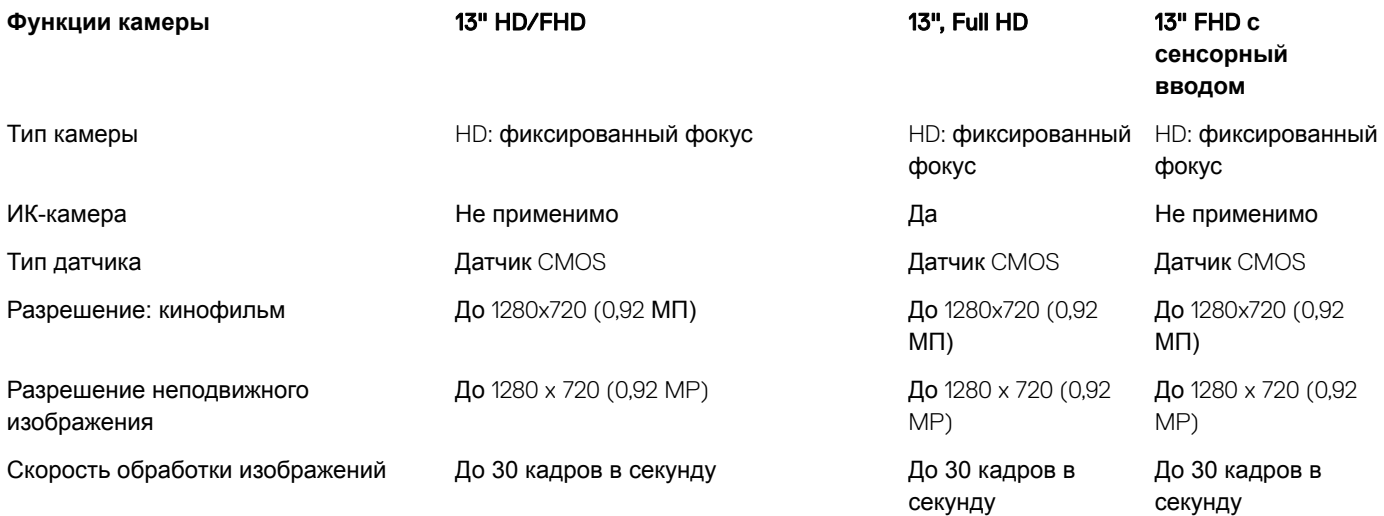

# **Дисплей**

**Таблица 5. Дисплей с диагональю 13,3" (16:9), антибликовым покрытием, разрешением** Full HD, **белой светодиодной подсветкой, яркостью 300 нит**, eDP 1.3, **матрицей** WVA, **без сенсорного ввода**

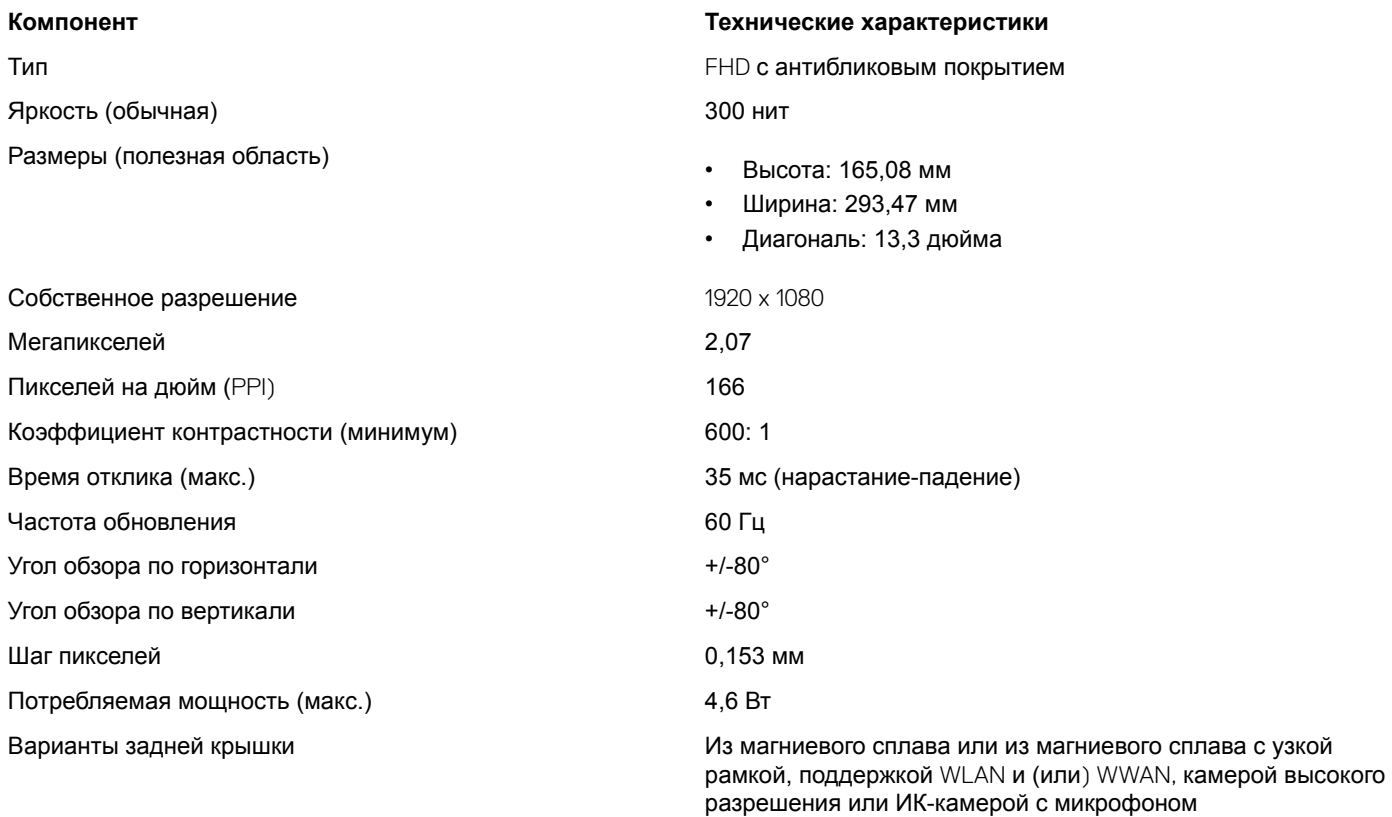

**Таблица 6. 13,3" (**16:9) AG Full-HD **с сенсорным вводом и белой светодиодной подсветкой, 300 нит**, eDP **версии 1.3, матрица** WVA

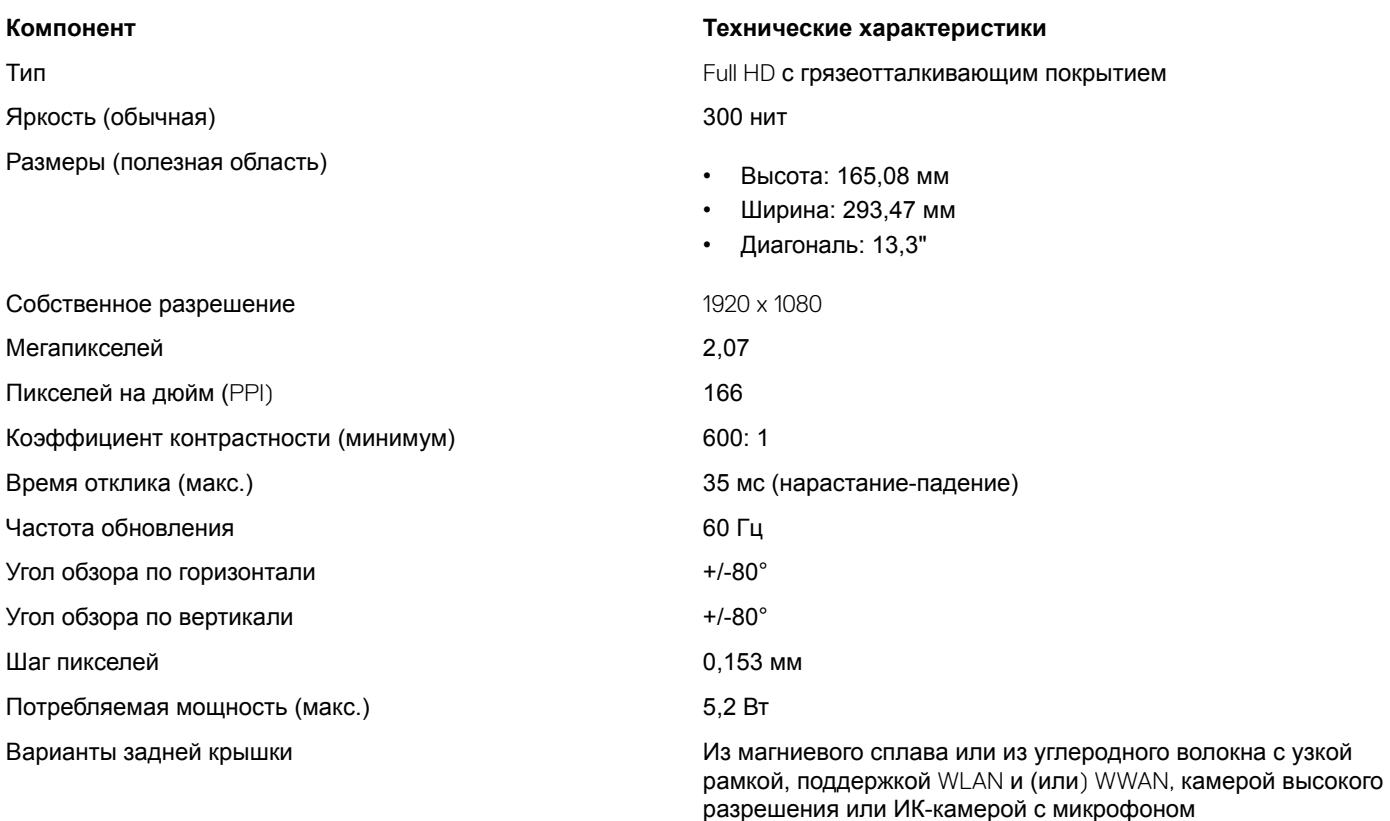

# **Размеры и масса**

#### **Таблица 7. Размеры**

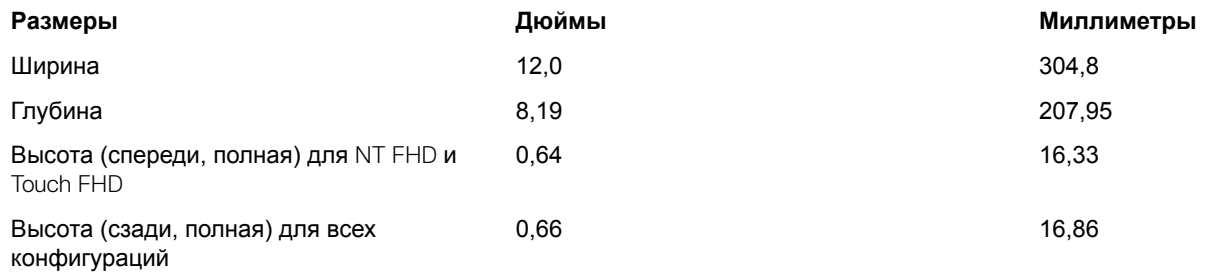

#### **Таблица 8. Масса**

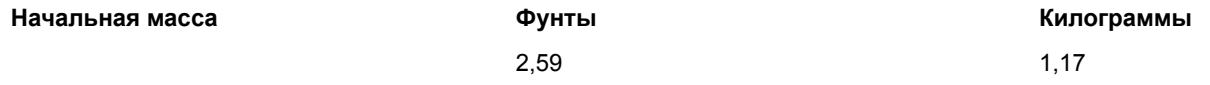

# **Условия эксплуатации**

#### **Температура Технические характеристики При работе** от 0 °C до 35 °C (от 32 °F до 95 °F)

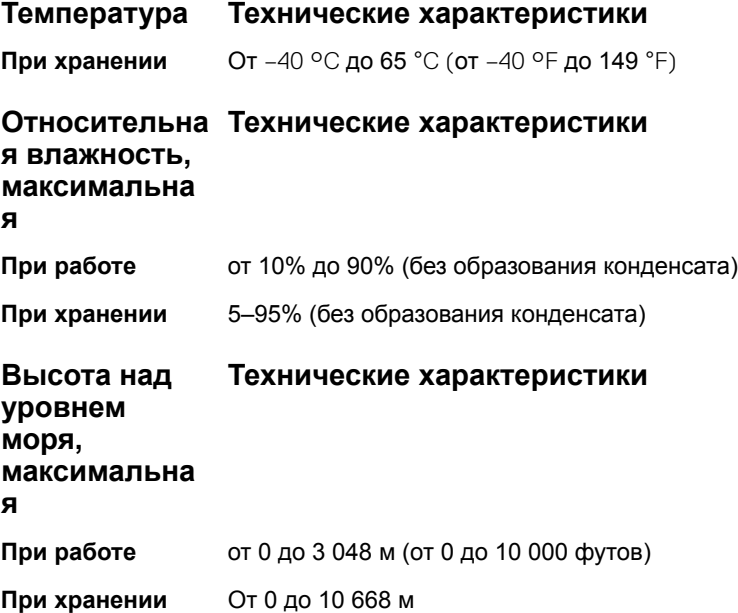

**5**

Программа настройки системы позволяет управлять оборудованием планшета и задавать параметры уровня BIOS. В программе настройки системы вы можете:

- изменять настройки NVRAM после добавления или извлечения оборудования;
- отображать конфигурацию оборудования системы;
- включать или отключать встроенные устройства;
- задавать пороговые значения производительности и управления энергопотреблением;
- управлять безопасностью компьютера.

#### Темы:

- Меню загрузки
- [Параметры настройки системы](#page-60-0)

# **Меню загрузки**

Нажмите клавишу <F12> при появлении логотипа Dell™, чтобы открыть меню однократной загрузки со списком подходящих загрузочных устройств системы. В данном меню также имеются пункты Diagnostics (Диагностика) и BIOS Setup (Программа настройки BIOS). Устройства, включенные в список меню загрузки, зависят от загрузочных устройств системы. Данное меню полезно при попытке загрузиться с какого-либо конкретного устройства или выполнить диагностику системы. При использовании меню загрузки не происходит никаких изменений в порядке загрузки, записанном в BIOS.

Доступные параметры:

- Загрузка Legacy:
	- Internal HDD (встроенный жесткий диск)
	- Onboard NIC (Сетевой адаптер на системной плате)
- Загрузка UEFI:
	- Windows Boot Manager (Менеджер загрузки Windows)
- Другие параметры:
	- Настройка BIOS
	- Обновление флэш-памяти BIOS
	- Диагностика
	- Изменить настройки режима загрузки

#### **Клавиши навигации**

**ПРИМЕЧАНИЕ: Для большинства параметров программы настройки системы, все сделанные пользователем изменения регистрируются, но не вступают в силу до перезагрузки системы.**

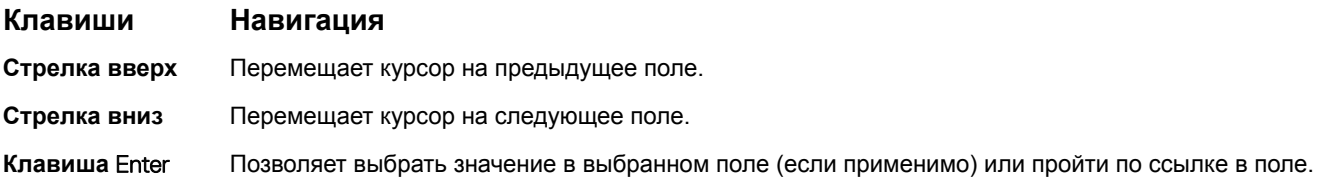

<span id="page-60-0"></span>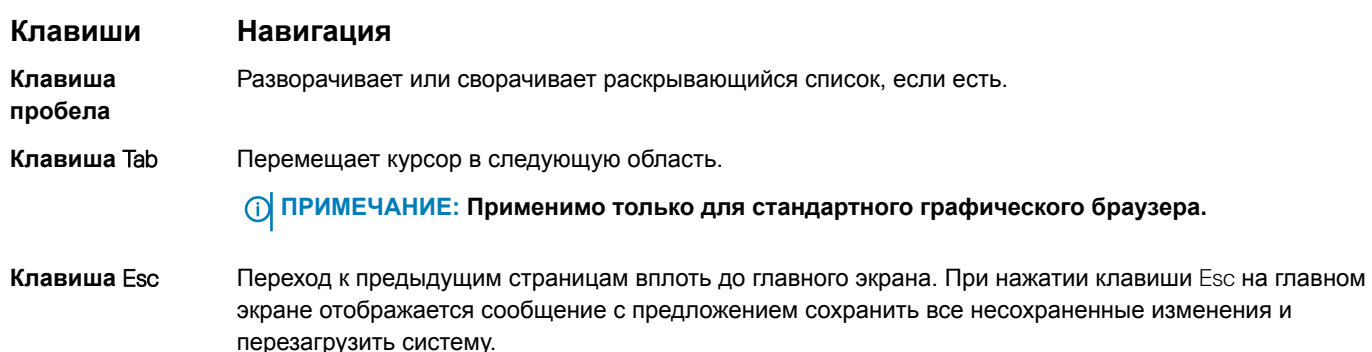

# **Параметры настройки системы**

**ПРИМЕЧАНИЕ: В зависимости от планшета и установленных в нем устройств, указанные в данном разделе пункты меню могут отсутствовать.**

### **Параметры общего экрана**

В этом разделе перечислены основные аппаратные средства компьютера.

#### **Параметр Описание**

#### System Information

- System Information (Сведения о системе): отображаются BIOS Version (Версия BIOS), Service Tag (Метка обслуживания), Asset Tag (Дескриптор ресурса), Ownership Tag (Метка приобретения), Ownership Date (Дата приобретения), Manufacture Date (Дата изготовления) и Express Service Code (Код экспресс-обслуживания).
	- Memory Information (Сведения о памяти): Memory Installed (Установленная память), Memory Available (Доступная память), Memory Speed (Быстродействие памяти), Memory Channels Mode (Режим каналов памяти), Memory Technology (Технология памяти), DIMM A Size (Размер памяти в слоте DIMM A) и DIMM B Size (Размер памяти в слоте DIMM B).
	- Processor Information (Сведения о процессоре): отображаются Processor Type (Тип процессора), Core Count (Количество ядер), Processor ID (Идентификатор процессора), Current Clock Speed (Текущая тактовая частота), Minimum Clock Speed (Минимальная тактовая частота), Maximum Clock Speed (Максимальная тактовая частота), Processor L2 Cache (Кэш второго уровня процессора), Processor L3 Cache (Кэш третьего уровня процессора), HT Capable (Поддержка функций HT) и 64-Bit Technology (64-разрядная технология).
	- Device Information (Сведения об устройстве): отображаются Primary Hard Drive (Основной жесткий диск), MiniCard Device (Мини-плата), ODD Device (Дисковод оптических дисков), Dock eSATA Device (Подключенное устройство eSATA), LOM MAC Address (MAC-адрес LOM), Video Controller (Видеоконтроллер), Video BIOS Version (BIOS-версия видеокарты), Video Memory (Память видеокарты), Panel Type (Тип панели), Native Resolution (Исходное разрешение), Audio Controller (Аудиоконтроллер), Wi-Fi Device (Устройство Wi-Fi), WiGig Device (Устройство с поддержкой технологии WiGig), Cellular Device (Мобильное устройство), Bluetooth Device (Устройство Bluetooth).

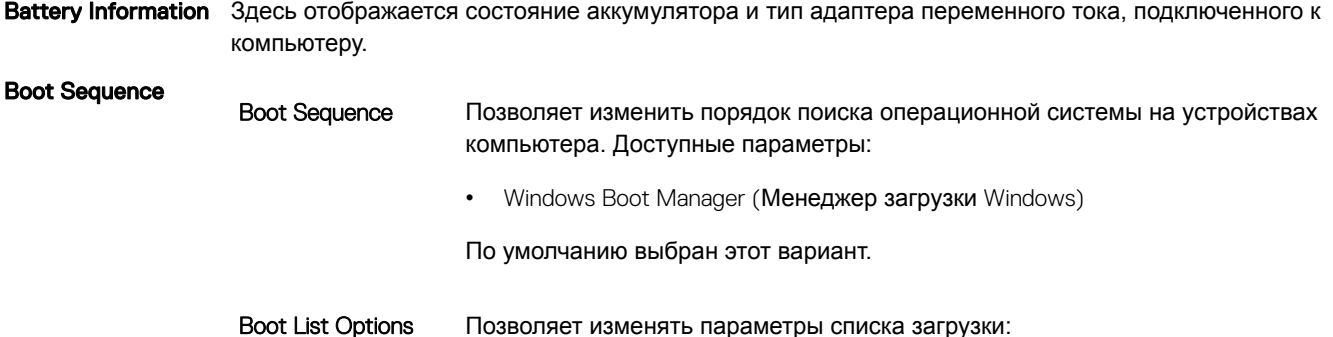

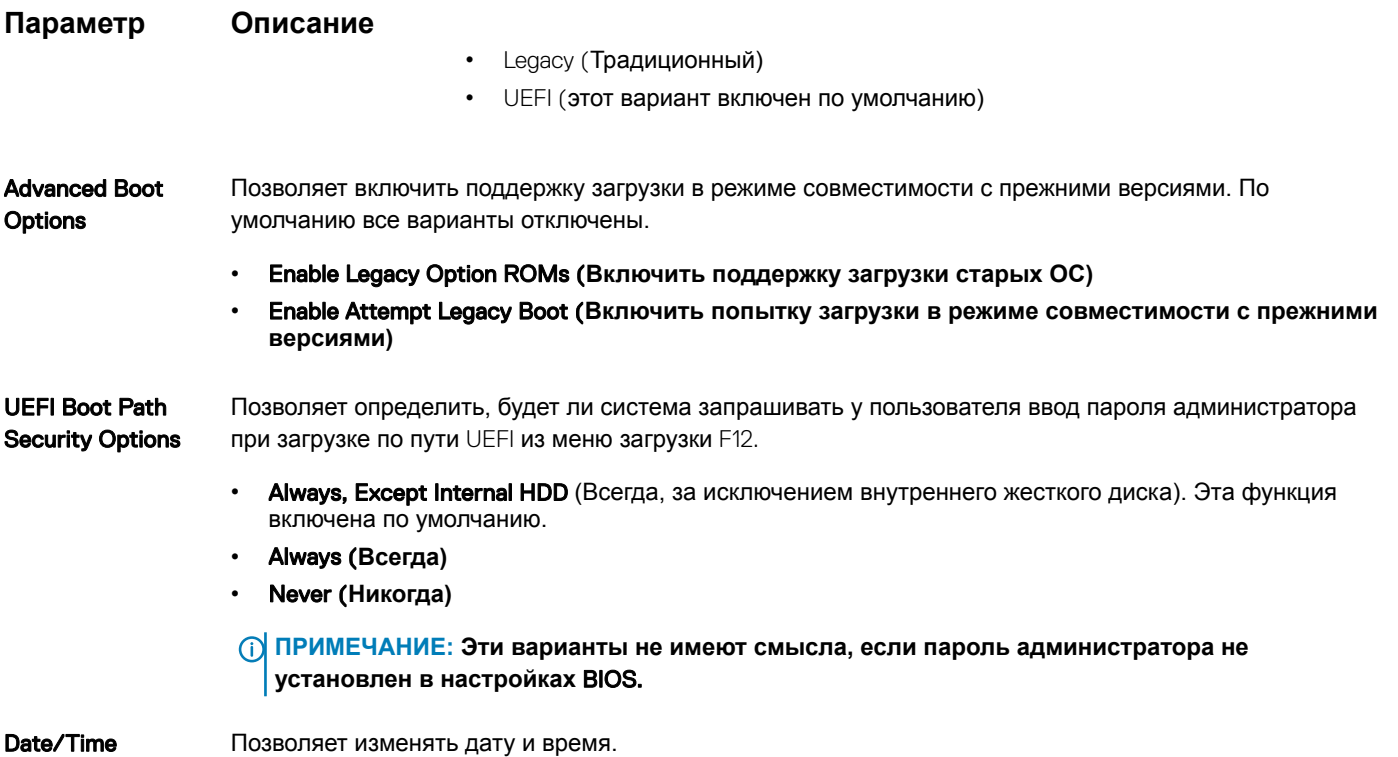

# **Параметры экрана видео**

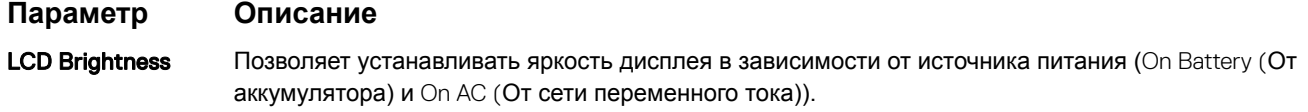

**ПРИМЕЧАНИЕ: Настройка видео будет видна только если в компьютере установлена плата видеоадаптера.**

# **Параметры экрана безопасности**

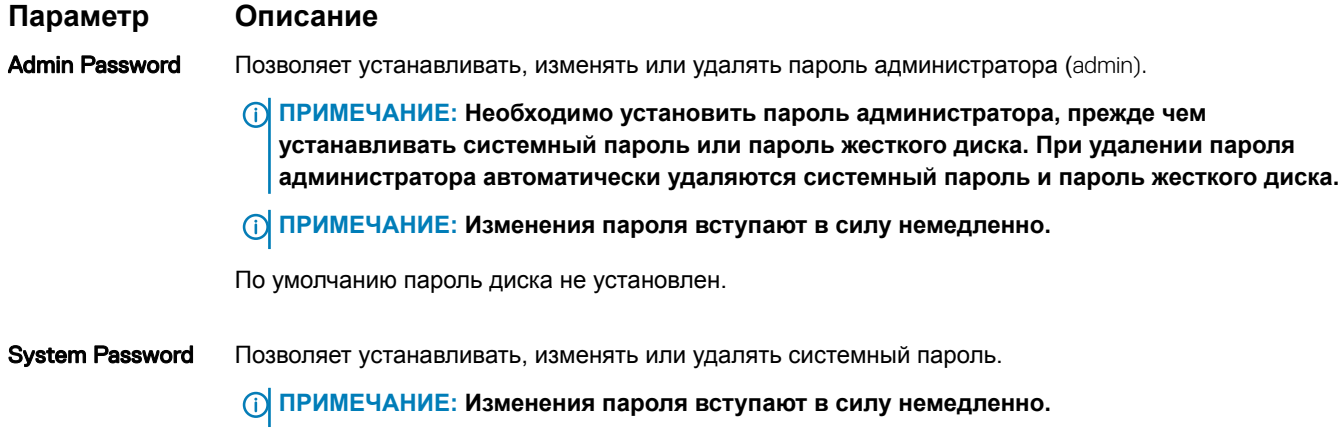

По умолчанию пароль диска не установлен.

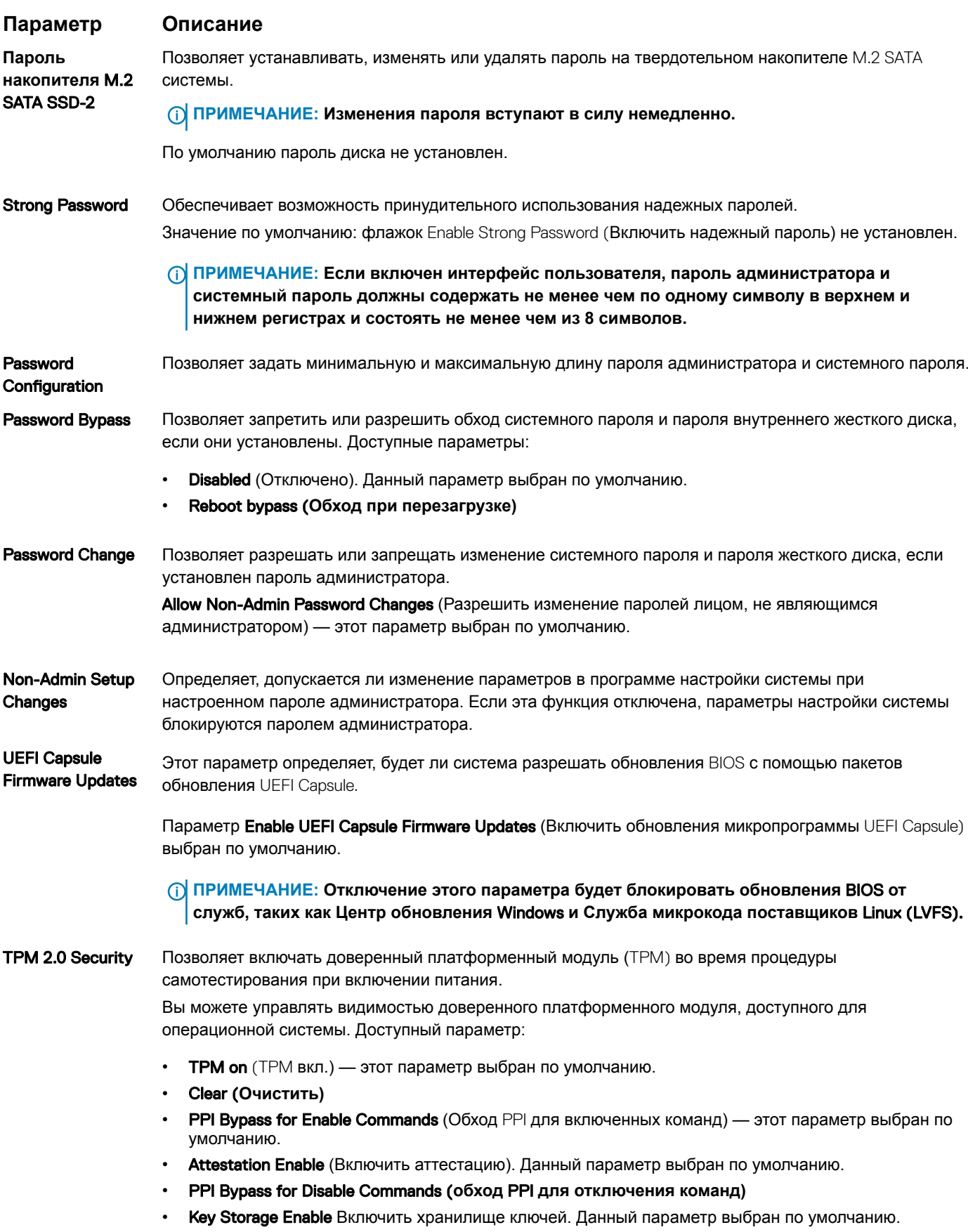

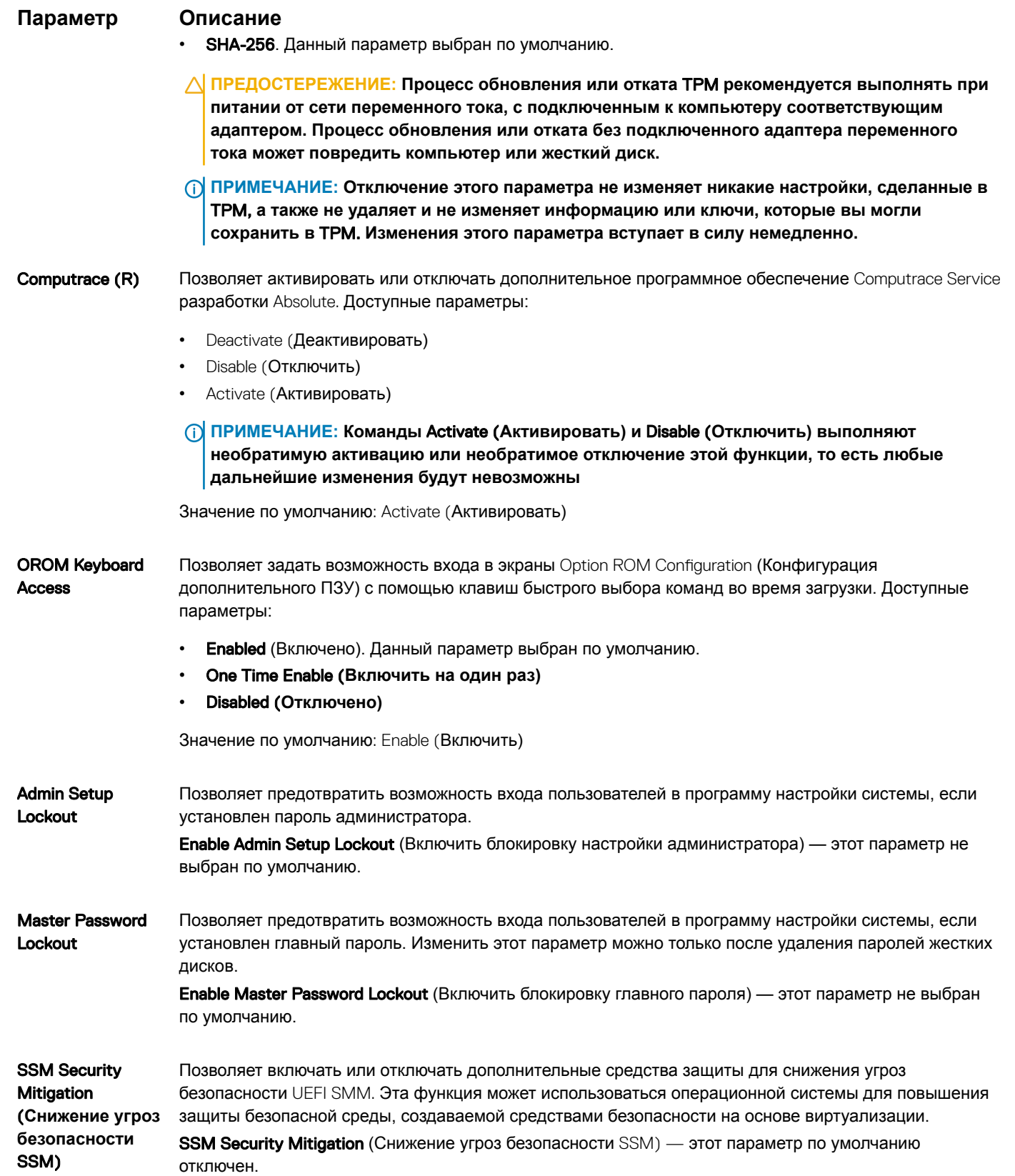

### Secure Boot (Безопасная загрузка)

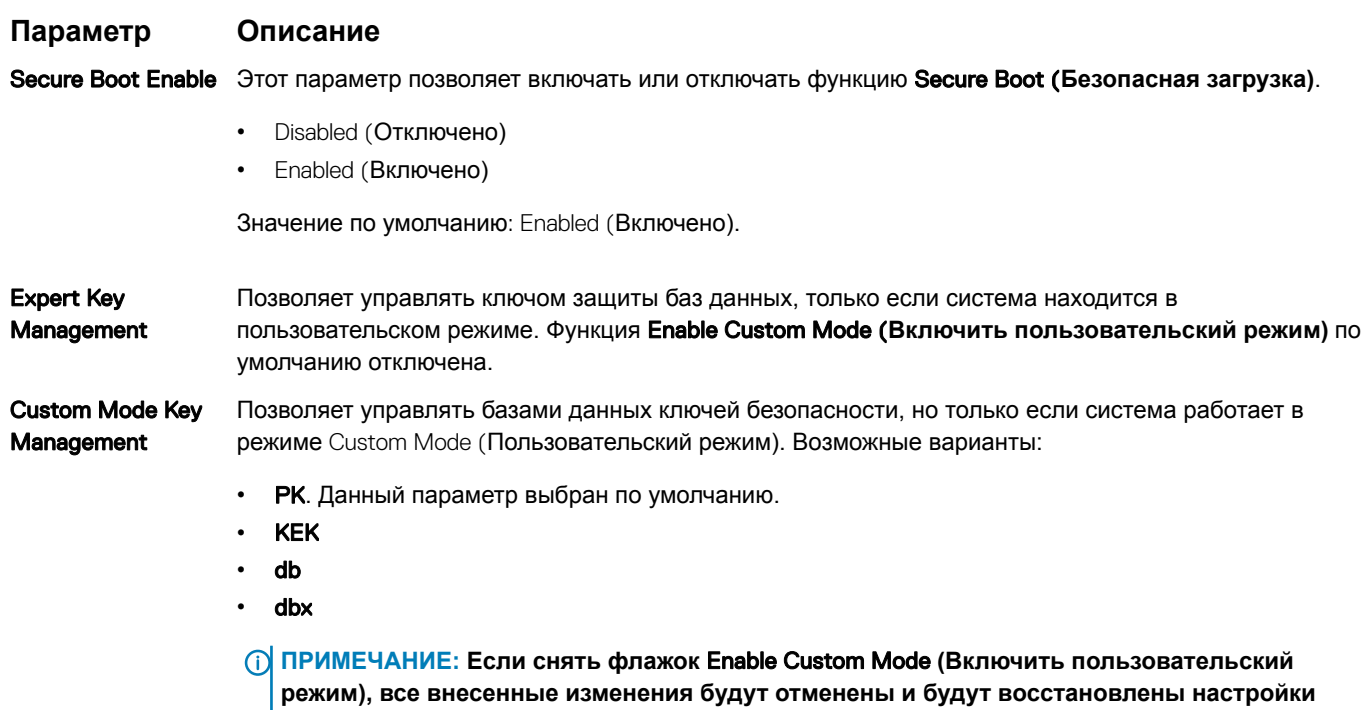

## Защитные расширения программного обеспечения **Intel**

в выбранный пользователем файл.

**Intel SGX Enable** Этот параметр включает или отключает безопасную среду для выполнения кода или хранения конфиденциальных данных в контексте основной ОС. Возможные значения:

• Disabled (Отключено)

Описание

Параметр

- Enabled (Включено)  $\bullet$
- $\bullet$ Software Controlled (Управляется программными средствами). Это значение установлено по умолчанию.

ключей по умолчанию. Команда Save to File (Сохранить в файл) позволяет сохранить ключ

**Enclave Memory** Позволяет зарезервировать объем памяти. Можно задать объем памяти от 32 до 128 Мбайт. Эти **Size** значения по умолчанию отключены. Возможные значения:

- 32 M<sub>b</sub>
- 64 M<sub>b</sub>
- 128 M<sub>B</sub>

# **Параметры экрана** Performance (**Производительность)**

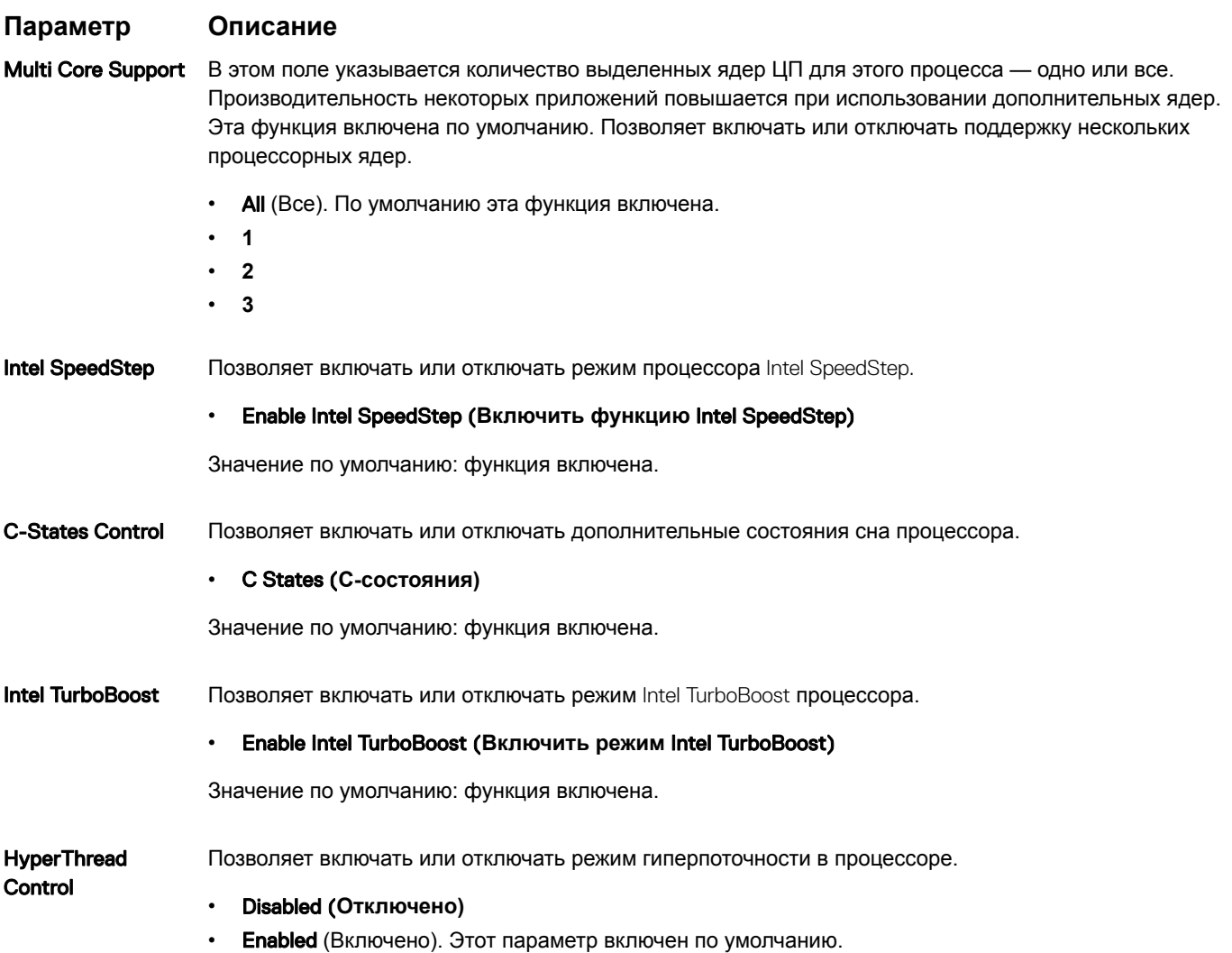

### **Параметры экрана управления потреблением энергии**

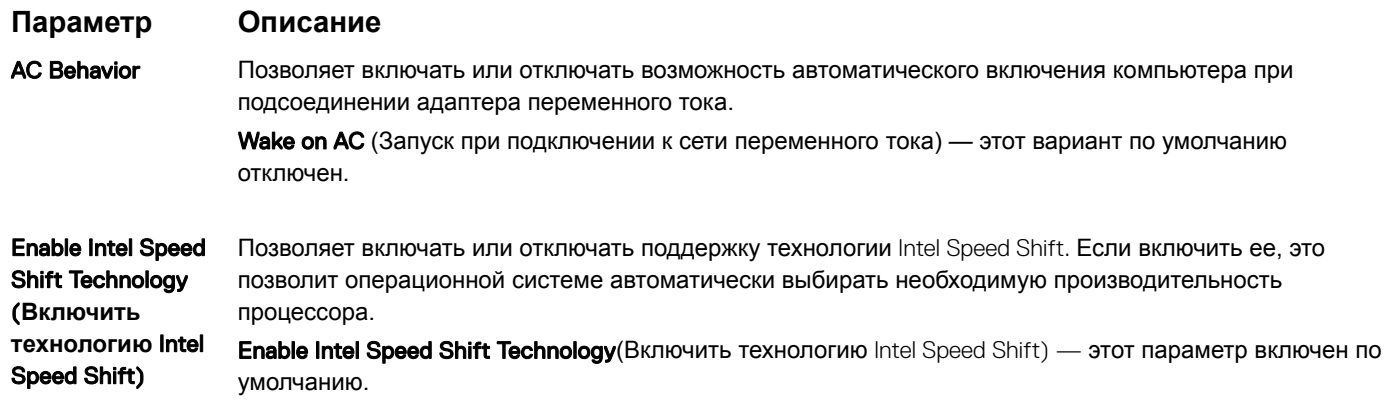

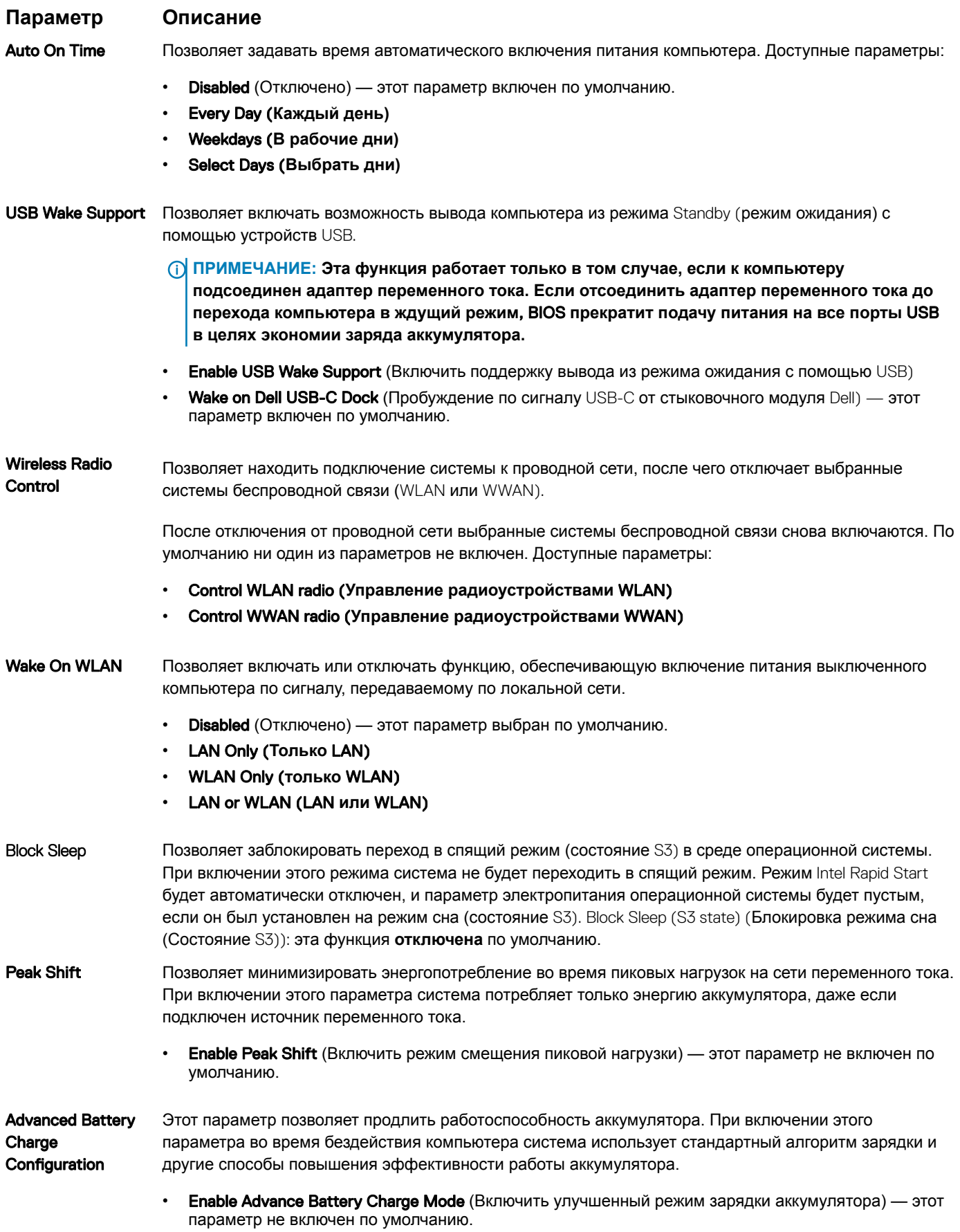

Настройка системы 67

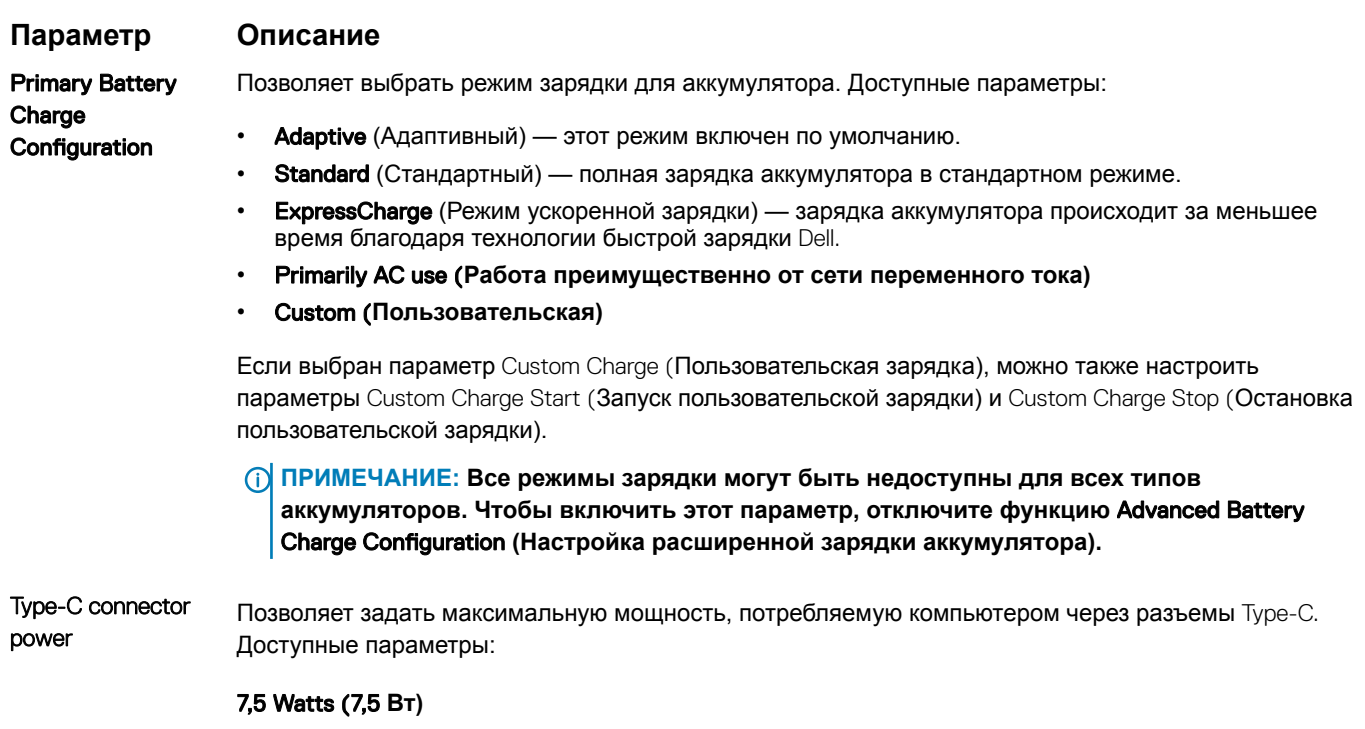

15 Watts (15 Вт) — этот параметр включен по умолчанию.

# POST Behavior (**Режим работы** POST)

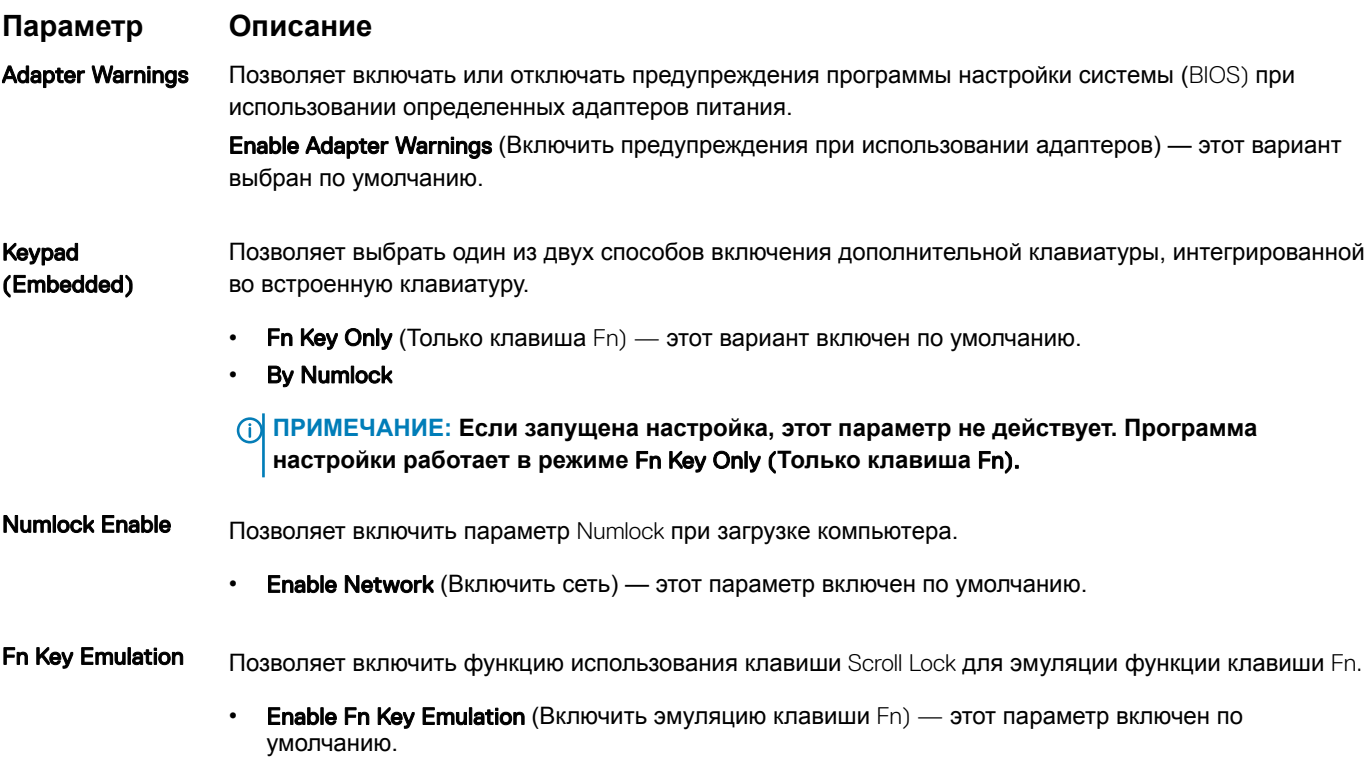

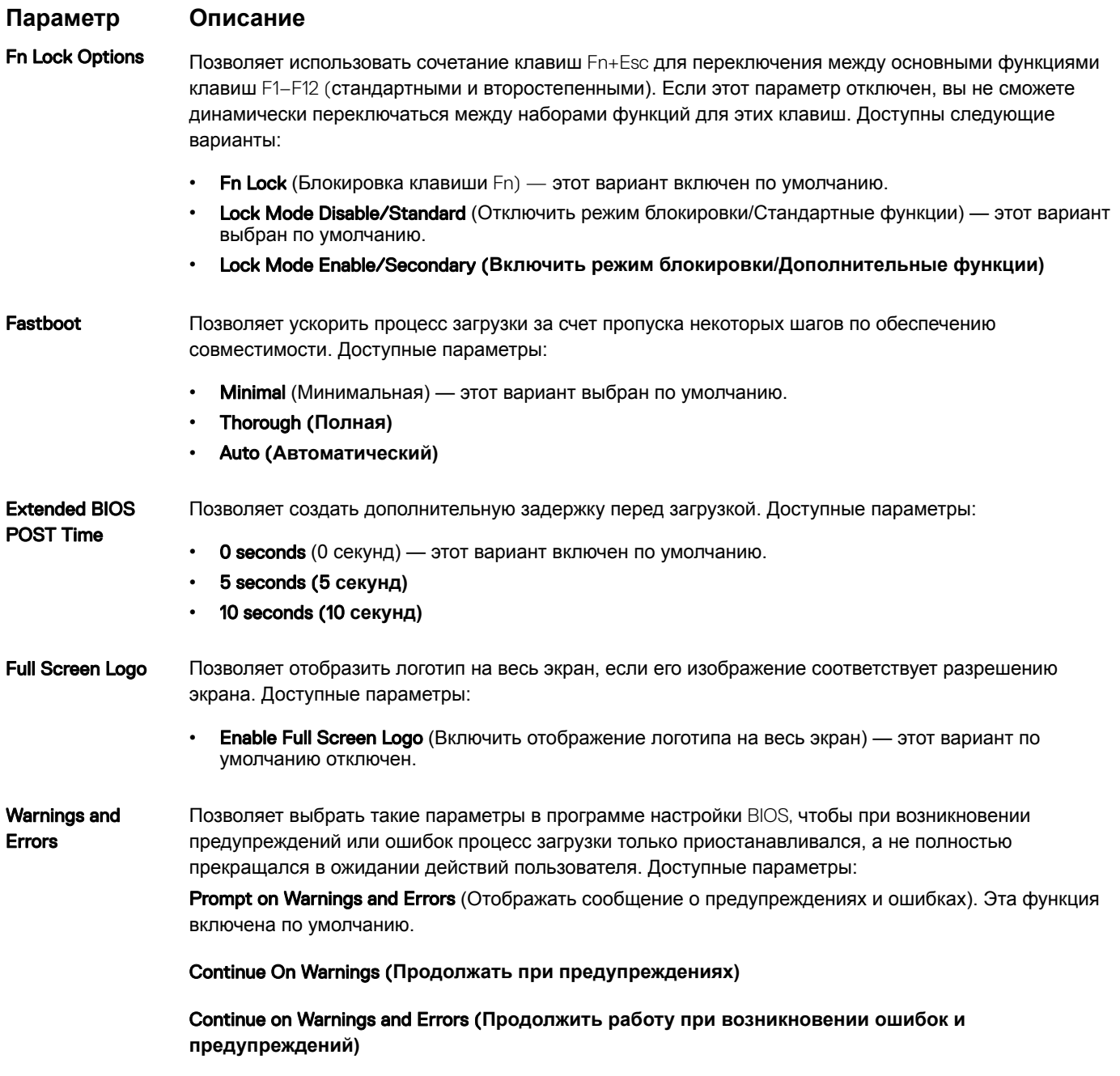

# **Возможности управления**

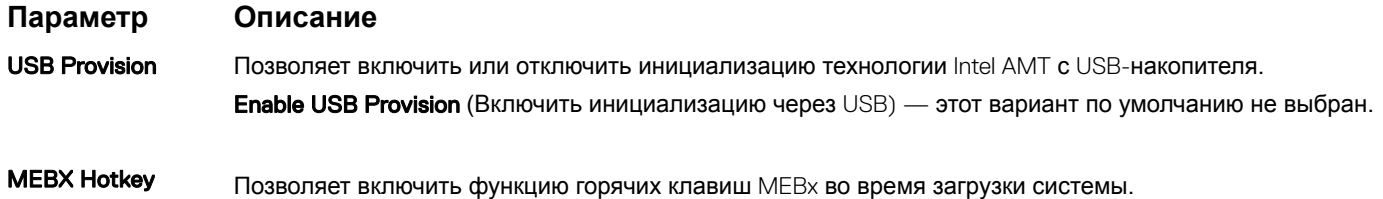

#### **Параметр Описание**

Enable MEBx Hotkey (Включить функцию горячих клавиш MEBx). Данный параметр выбран по умолчанию.

#### **Параметры поддержки виртуализации**

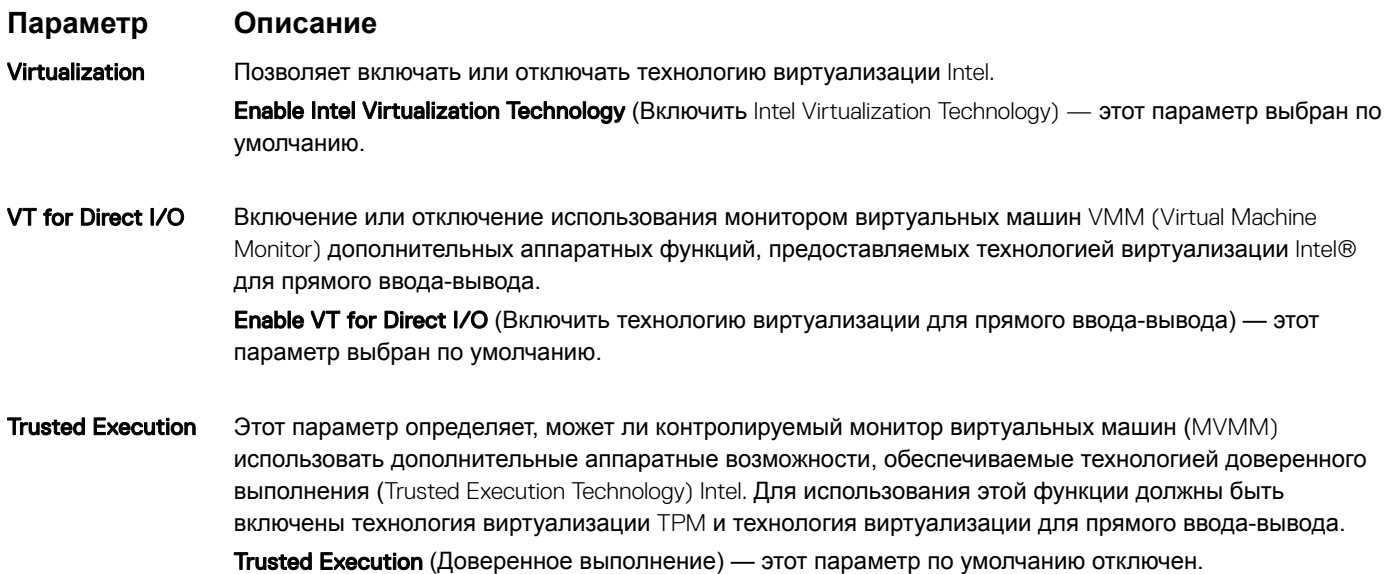

#### **Параметры экрана беспроводных подключений**

**Параметр Описание** Wireless Switch Позволяет задать беспроводные устройства, которые могут управляться с помощью переключателя беспроводного режима. Доступные параметры:

#### • WWAN

- GPS (**в составе модуля** WWAN)
- **беспроводная локальная сеть**
- Bluetooth

Все параметры включены по умолчанию.

**ПРИМЕЧАНИЕ: Это связано с тем, что управление включением и отключением функций**  WLAN **и** WiGig **объединено, поэтому невозможно включать и выключать их по отдельности.**

Wireless Device Enable

Позволяет включать или отключать внутренние беспроводные устройства.

- WWAN/GPS
- **беспроводная локальная сеть**
- Bluetooth

Все параметры включены по умолчанию.

# Maintenance (**Обслуживание)**

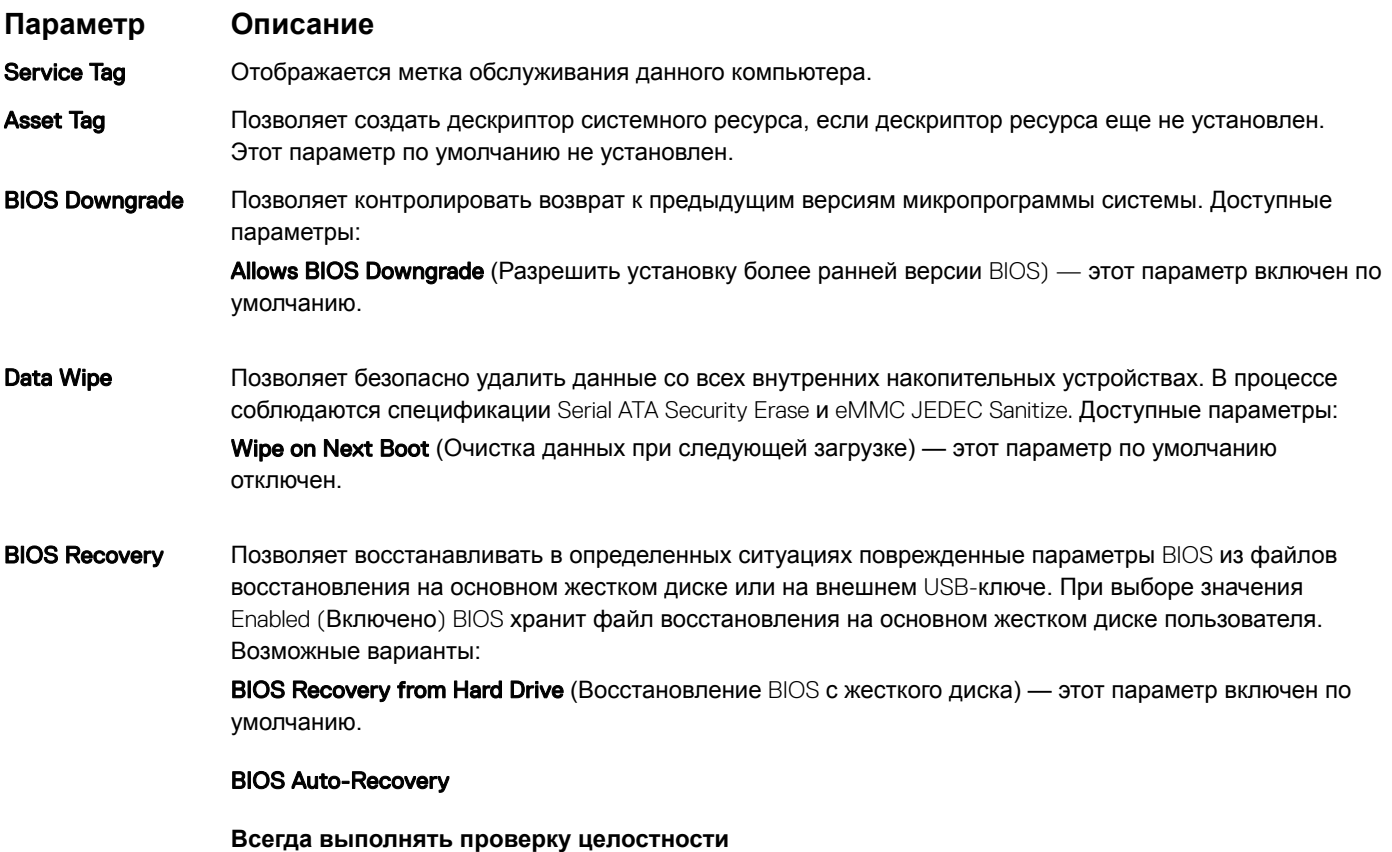

# **Системный журнал**

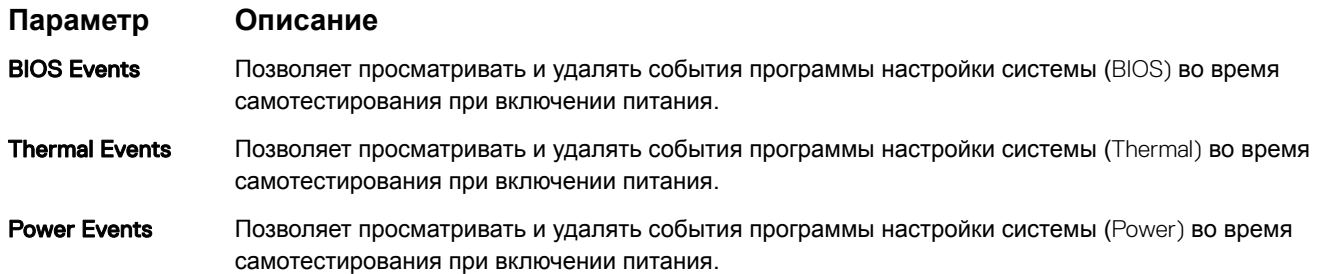

# Программное обеспечение

В данной главе представлены сведения о поддерживаемых операционных системах и инструкции по установке драйверов.

#### Темы:

- Поддерживаемые операционные системы
- Загрузка драйверов

### Поддерживаемые операционные системы

#### Таблица 9. Операционные системы

клавишу

- Microsoft Windows 10 Профессиональная, 64-разрядная версия
- Microsoft® Windows 10 Домашняя, 64-разрядная версия

Другое

Поддержка носителей ОС

- Информация по ОС Ubuntu
- Dell.com/support для загрузки ОС Windows в рамках лицензии пользователя
- Носитель USB продается отдельно

# Загрузка драйверов

- $\mathbf 1$ Включите ноутбук.
- $\overline{2}$ Перейдите на веб-узел Dell.com/support.
- $\mathcal{R}$ Выберите раздел Product Support (Поддержка по продуктам), введите сервисный код вашего ноутбука и нажмите кнопку Submit (Отправить).
	- 10 ПРИМЕЧАНИЕ: Если у вас нет сервисного кода, используйте функцию автоматического обнаружения или найдите модель вашего ноутбука вручную.
- $\overline{4}$ Щелкните на Drivers and Downloads (Драйверы и загрузки).
- Выберите операционную систему, установленную на ноутбуке. 5
- $6\phantom{1}$ Прокрутите страницу вниз и выберите драйвер для установки.
- $\overline{7}$ Нажмите Download File (Загрузить файл), чтобы загрузить драйвер для вашего ноутбука.
- 8 После завершения загрузки перейдите в папку, где был сохранен файл драйвера.
- q Дважды нажмите на значок файла драйвера и следуйте указаниям на экране.

### Драйвер для набора микросхем

Драйвер для набора микросхем позволяет системе определять компоненты компьютера и правильно устанавливать необходимые драйверы. Убедитесь, что в системе установлен именно этот набор микросхем. Для этого проверьте следующие контроллеры. Многие из стандартных устройств отображаются в разделе Other Devices (Другие устройства), если для них не установлены драйверы. Неизвестные устройства исчезнут из списка после установки драйвера набора микросхем.
Убедитесь, что установлены следующие драйверы, некоторые из них могут присутствовать в системе по умолчанию.

- Драйвер фильтра событий Intel HID
- Платформа Intel Dynamic и драйвер Thermal Framework
- Драйвер последовательного порта ввода-вывода Intel
- Драйвер контроллера Intel Thunderbolt(TM)
- Механизм управления Management Engine
- Карта памяти Realtek PCI-E

## **Драйверы** ControlVault

Убедитесь, что драйверы устройства ControlVault уже установлены на компьютере.

▽ □ ControlVault Device Dell ControlVault w/ Fingerprint Touch Sensor

#### **Драйверы** HID-**совместимых устройств**

Проверьте, установлены ли на компьютере драйверы HID-совместимых устройств.

- Muman Interface Devices
	- Converted Portable Device Control device
	- Dell Touchpad
	- HID-compliant consumer control device
	- HID-compliant device
	- HID-compliant system controller
	- HID-compliant touch pad
	- HID-compliant touch screen
	- HID-compliant vendor-defined device
	- HID-compliant vendor-defined device
	- HID-compliant vendor-defined device
	- HID-compliant wireless radio controls
	- **AND I2C HID Device**
	- Intel(R) HID Event Filter
	- Microsoft Input Configuration Device
	- Portable Device Control device
	- USB Input Device

#### **Драйверы сети**

Установите драйверы WLAN и Bluetooth с сайта поддержки компании Dell.

Проверьте, не были ли драйверы сети уже установлены на компьютере.

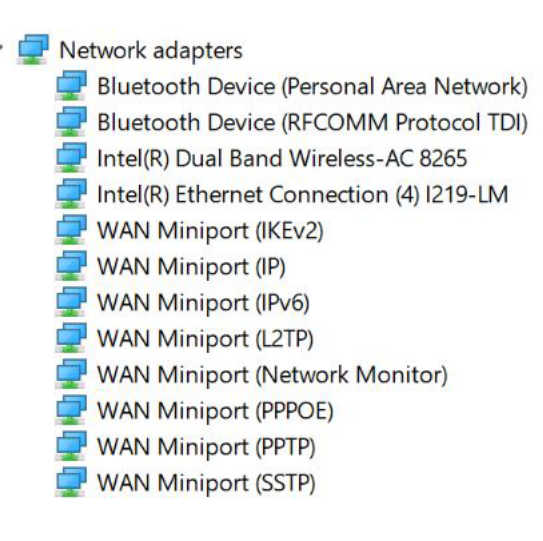

## **Драйверы аудиоустройств**

Проверьте, установлены ли на компьютере драйверы аудиоустройств.

- $\vee$  **I** Sound, video and game controllers
	- Intel(R) Display Audio
	- **Realtek Audio**

#### **Жесткие диски**

Убедитесь, что драйверы дисков уже установлены на компьютере.

 $\equiv$  Disk drives NVMe PM961 NVMe SAMSU

## **Драйвер платформы** Dynamic **и** Thermal Framework

Проверьте, установлены ли уже на компьютере платформа Dynamic и Thermal Framework.

Intel(R) Dynamic Platform and Thermal Framework

Intel(R) Dynamic Platform and Thermal Framework Generic Participant

Intel(R) Dynamic Platform and Thermal Framework Generic Participant

Intel(R) Dynamic Platform and Thermal Framework Generic Participant

Intel(R) Dynamic Platform and Thermal Framework Manager

Intel(R) Dynamic Platform and Thermal Framework Processor Participant

## Интерфейс Intel Management Engine

Проверьте, установлены ли на компьютере драйверы интерфейса Intel Management Engine.

- $\vee$  System devices
	- ACPI Fixed Feature Button
	- **T** ACPI Lid
	- ACPI Power Button
	- ACPI Processor Aggregator
	- ACPI Sleep Button
	- **ACPI Thermal Zone**
	- Charge Arbitration Driver
	- Composite Bus Enumerator
	- Dell Diag Control Device
	- Dell System Analyzer Control Device
	- High precision event timer
	- Intel(R) Management Engine Interface
	- Intel(R) Power Engine Plug-in
	- Intel(R) Serial IO I2C Host Controller 9D60
	- Intel(R) Serial IO I2C Host Controller 9D61
	- Intel(R) Serial IO I2C Host Controller 9D62
	- Intel(R) Serial IO I2C Host Controller 9D63
	- Intel(R) Serial IO I2C Host Controller 9D64
	- Intel(R) Smart Sound Technology (Intel(R) SST) Audio Controller
	- Intel(R) Smart Sound Technology (Intel(R) SST) OED
	- Intel(R) Xeon(R) E3 1200 v6/7th Gen Intel(R) Core(TM) Host Bridge/DRAM Registers 5914
	- Legacy device
	- Microsoft ACPI-Compliant Embedded Controller
	- Microsoft ACPI-Compliant System
	- Microsoft System Management BIOS Driver
	- Microsoft UEFI-Compliant System
	- Microsoft Virtual Drive Enumerator
	- Microsoft Windows Management Interface for ACPI
	- Microsoft Windows Management Interface for ACPI
	- Mobile 6th/7th Generation Intel(R) Processor Family I/O PCI Express Root Port #1 9D10

## Драйвер последовательного порта ввода-вывода Intel

Проверьте, установлены ли драйверы для сенсорной панели и портативного устройства.

Рисунок 2. Драйвер последовательного порта ввода-вывода Intel

- Many Human Interface Devices
	- Converted Portable Device Control device
	- Dell Touchpad
	- HID-compliant consumer control device
	- HID-compliant device
	- HID-compliant system controller
	- HID-compliant touch pad
	- HID-compliant touch screen
	- HID-compliant vendor-defined device
	- HID-compliant vendor-defined device
	- HID-compliant vendor-defined device
	- HID-compliant wireless radio controls
	- **ANIEL IZC HID Device**
	- Intel(R) HID Event Filter
	- Microsoft Input Configuration Device
	- **Portable Device Control device**
	- **WHITE** USB Input Device

# **Драйверы USB**

Проверьте, установлены ли на ноутбуке драйверы USB.

- $\ddotmark$ Universal Serial Bus controllers
	- Intel(R) USB 3.0 eXtensible Host Controller 1.0 (Microsoft)
	- **UCSI USB Connector Manager**
	- **USB** Composite Device
	- **USB Composite Device**
	- USB Root Hub (USB 3.0)

## Драйверы для системы безопасности

В этом разделе перечислены устройства безопасности, отображаемые в Диспетчере устройств.

### Драйверы устройств безопасности

Убедитесь, что драйверы устройств безопасности уже установлены на компьютере.

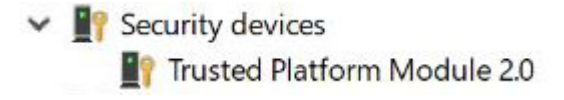

## **Драйверы датчика отпечатков пальцев**

Убедитесь, что драйверы датчика отпечатков пальцев установлены на компьютере.

ControlVault Device<br>Dell ControlVault w/o Fingerprint Sensor

# **Поиск и устранение неисправностей**

## **Расширенная предзагрузочная проверка системы** Dell — **диагностика** ePSA 3.0

Диагностику ePSA можно запустить следующими способами.

- Во время системной проверки POST нажмите клавишу F12 и в меню однократной загрузки выберите пункт **ePSA or Diagnostics** (ePSA или диагностика).
- Нажмите и удерживайте клавишу Fn (функциональную клавишу на клавиатуре) и **кнопку питания** (PWR) системы.

# **Диагностический светодиодный индикатор**

В этом разделе описаны диагностические функции светодиодного индикатора аккумулятора ноутбука.

Для оповещения об ошибках вместо кодовых звуковых сигналов используется двухцветный индикатор заряда аккумулятора. Используется определенный шаблон мигания в виде серии вспышек желтого цвета, затем — белого. Затем шаблон повторяется.

**ПРИМЕЧАНИЕ: Шаблон для диагностики состоит из двузначного числа, представленного в виде следующей**  നി **последовательности: первая группа желтых вспышек индикатора (от 1 до 9), 1,5-секундная пауза, вторая группа белых вспышек (от 1 до 9). Затем следует трехсекундная пауза, и шаблон повторяется снова. Каждое мигание индикатора длится 0,5 секунды.**

Во время отображения диагностических кодов ошибок система не выключится. Диагностические коды ошибок всегда имеют более высокий приоритет, чем другие показания индикатора. Например, на ноутбуках коды для низкого заряда или сбоя аккумулятора не будут показаны, пока отображаются диагностические коды ошибок:

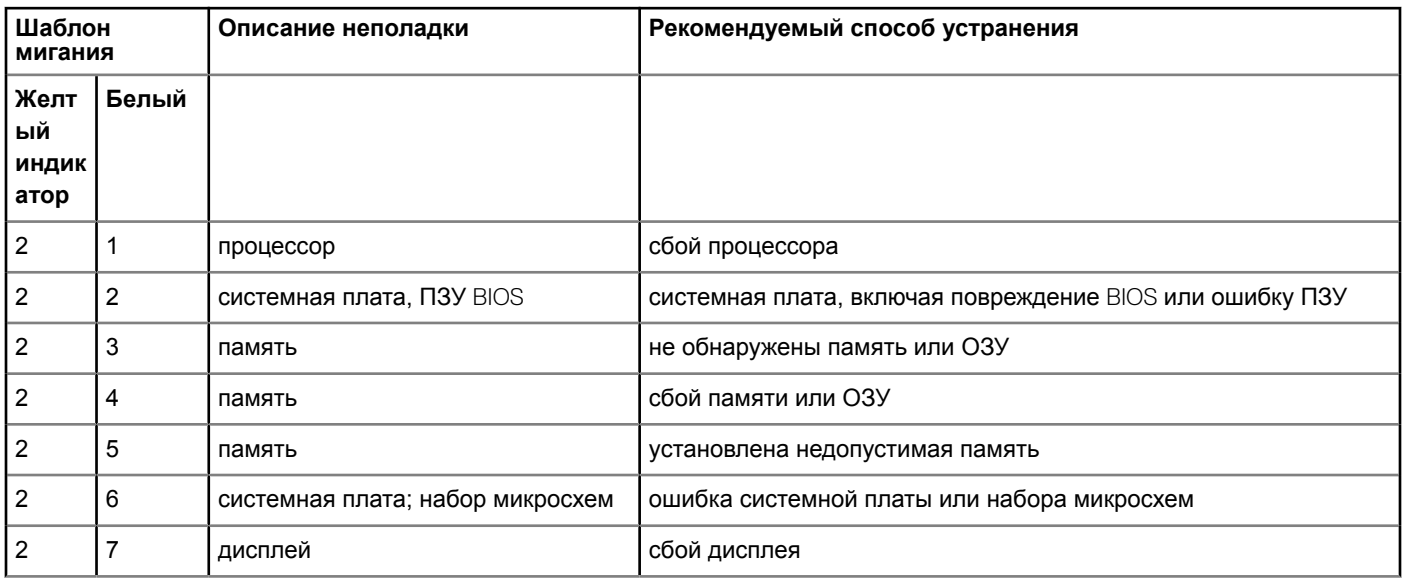

#### **Таблица 10. Шаблон светодиодного индикатора**

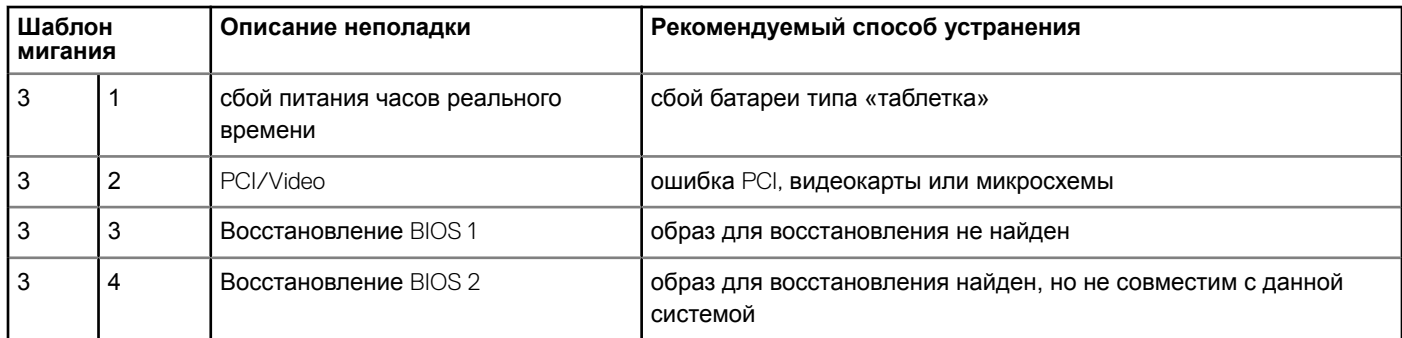

# **Сброс часов реального времени.**

Функция сброса часов реального времени (RTC) позволяет восстановить систему Dell при возникновении ошибок **Нет проверки** POST/**Нет загрузки/Нет питания**. Чтобы запустить сброс RTC в системе, убедитесь в том, что система выключена и подключена к источнику питания. Нажмите и удерживайте кнопку питания в течение 25 секунд, затем отпустите. Перейдите к статье [Как выполнить сброс часов реального времени](https://www.dell.com/support/article/sln304892).

**ПРИМЕЧАНИЕ: Если в течение этого процесса система будет отключена от сети переменного тока или кнопка**  നി **питания будет удерживаться нажатой в течение более 40 секунд, сброс часов реального времени будет прерван.**

Функция сброса часов реального времени сбрасывает параметры BIOS на значения по умолчанию, отменяет режим Intel vPro и сбрасывает дату и время системы. Функция сброса часов реального времени не затрагивает следующие элементы:

- Service tag (Метка производителя)
- Asset Tag (Дескриптор ресурса)
- Ownership Tag (Дескриптор владельца)
- Admin Password (Пароль администратора)
- System Password (Системный пароль)
- HDD Password (Пароль жесткого диска)
- TPM on and Active (Модуль TPM включен и активен)
- Key Databases (Базы данных ключей)
- System Logs (Системные журналы)

Сброс следующих элементов зависит от заданных вами значений параметров BIOS:

- Список загрузки
- Enable Legacy OROMs (Включить устаревшие ПЗУ)
- Secure Boot Enable (Включить функцию безопасной загрузки)
- Allow BIOS Downgrade (Разрешить установку более ранней версии BIOS)

#### **ПРИМЕЧАНИЕ: При отсутствии действующего подключения к Интернету можно найти контактные сведения в счете на приобретенное изделие, упаковочном листе, накладной или каталоге продукции компании** Dell.

Компания Dell предоставляет несколько вариантов поддержки и обслуживания через Интернет и по телефону. Доступность служб различается по странам и видам продукции, и некоторые службы могут быть недоступны в вашем регионе. Порядок обращения в компанию Dell по вопросам сбыта, технической поддержки или обслуживания пользователей описан ниже.

- 1 Перейдите на веб-узел **Dell.com/support**.
- 2 Выберите категорию поддержки.
- 3 Укажите свою страну или регион в раскрывающемся меню Choose a Country/Region (**Выбор страны/региона)** в нижней части страницы.
- 4 Выберите соответствующую службу или ссылку на ресурс технической поддержки, в зависимости от ваших потребностей.